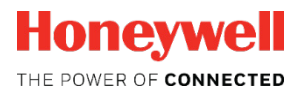

# **Flow Computer Device Series enCore FC FC1, MC1** KIRG

Article

**Manual Operating Instructions**

#### **Disclaimer**

The information contained in this document is the property of Honeywell. The following information is to be used exclusively for the intended purpose. This document or its contents may not be reproduced, published or made available to a third party in whole or in part without the express permission of Elster GmbH.

All information and descriptions in this Operating Instructions have been compiled after careful examination. Nevertheless, errors cannot be completely excluded. Honeywell therefore does not guarantee the completeness or correctness of the content. The manual cannot be understood as a guarantee of product properties. It also describes properties that are only available as an option.

Honeywell is in no case liable to third parties for direct, special or consequential damages. The information in this document is subject to change without notice.

With regard to extended product liability, the data and material properties listed may only be regarded as guidelines and must always be checked and, if necessary, corrected on a case-by-case basis. This is particularly true where safety aspects are concerned.

Further support is available from your local office or representative. The address can be found on the Internet or at Honeywell.

The passing on and reproduction of this manual or parts thereof is only permitted with the written permission of Honeywell.

If the product described herein is improperly handled, repaired or modified by unauthorized persons or if Honeywell spare parts other than original spare parts are used, the warranty will be void.

This product may contain or be derived from third party material, including software. Third party material may be subject to license terms, notices, restrictions and obligations of the Licensor. The licenses, notices, restrictions and obligations, if any, may be found in the materials accompanying the Product, in the documents or files containing the material of third parties, in a file called third\_party\_licenses on the media containing the Product, or at **[www.honeywell.com/ps/thirdpartylicenses](http://www.honeywell.com/ps/thirdpartylicenses)**.

Copyright © 2018 Elster GmbH, D-55252 Mainz-Kastel. All rights reserved.

Dortmund, June 2018

### **Contents**

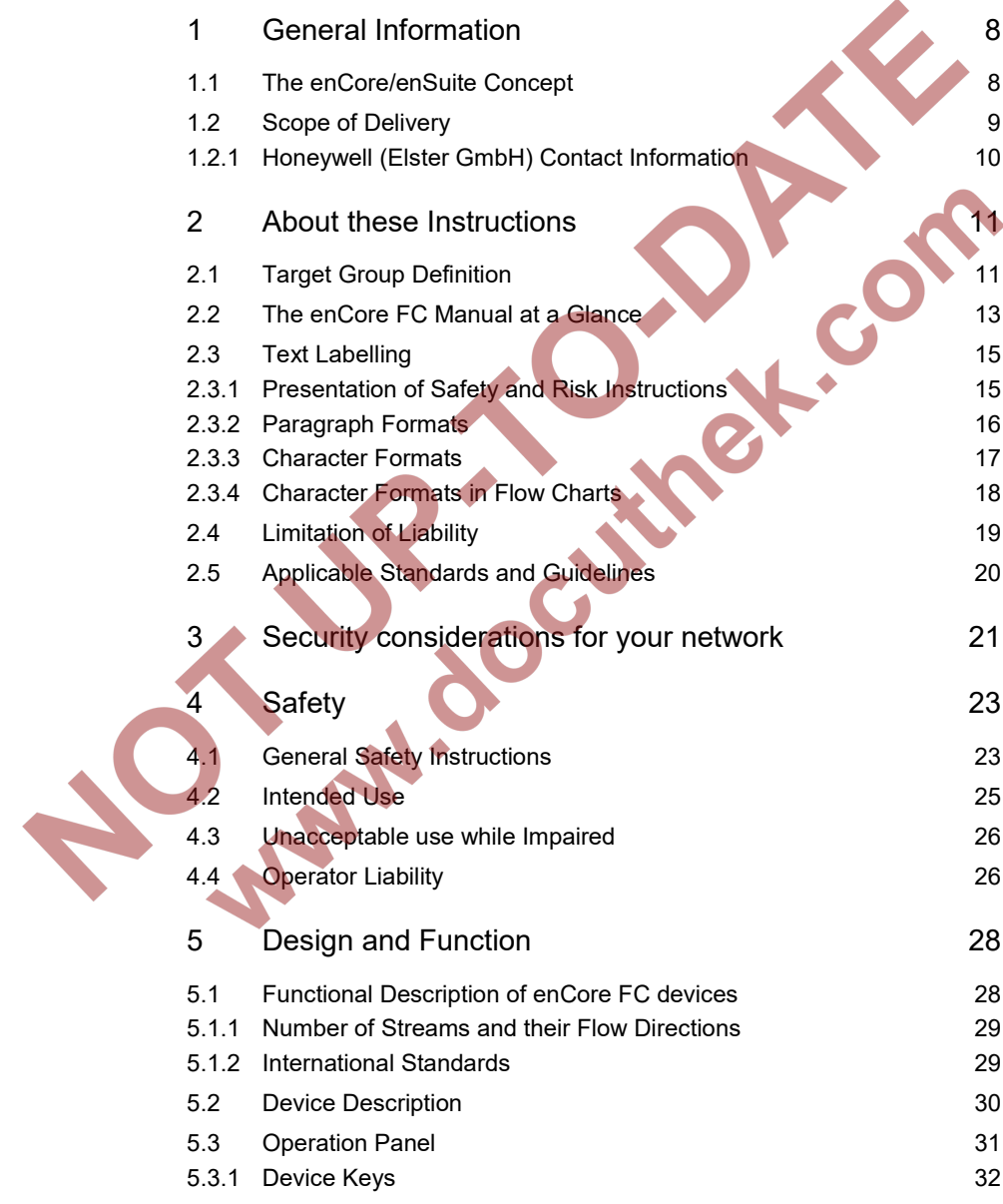

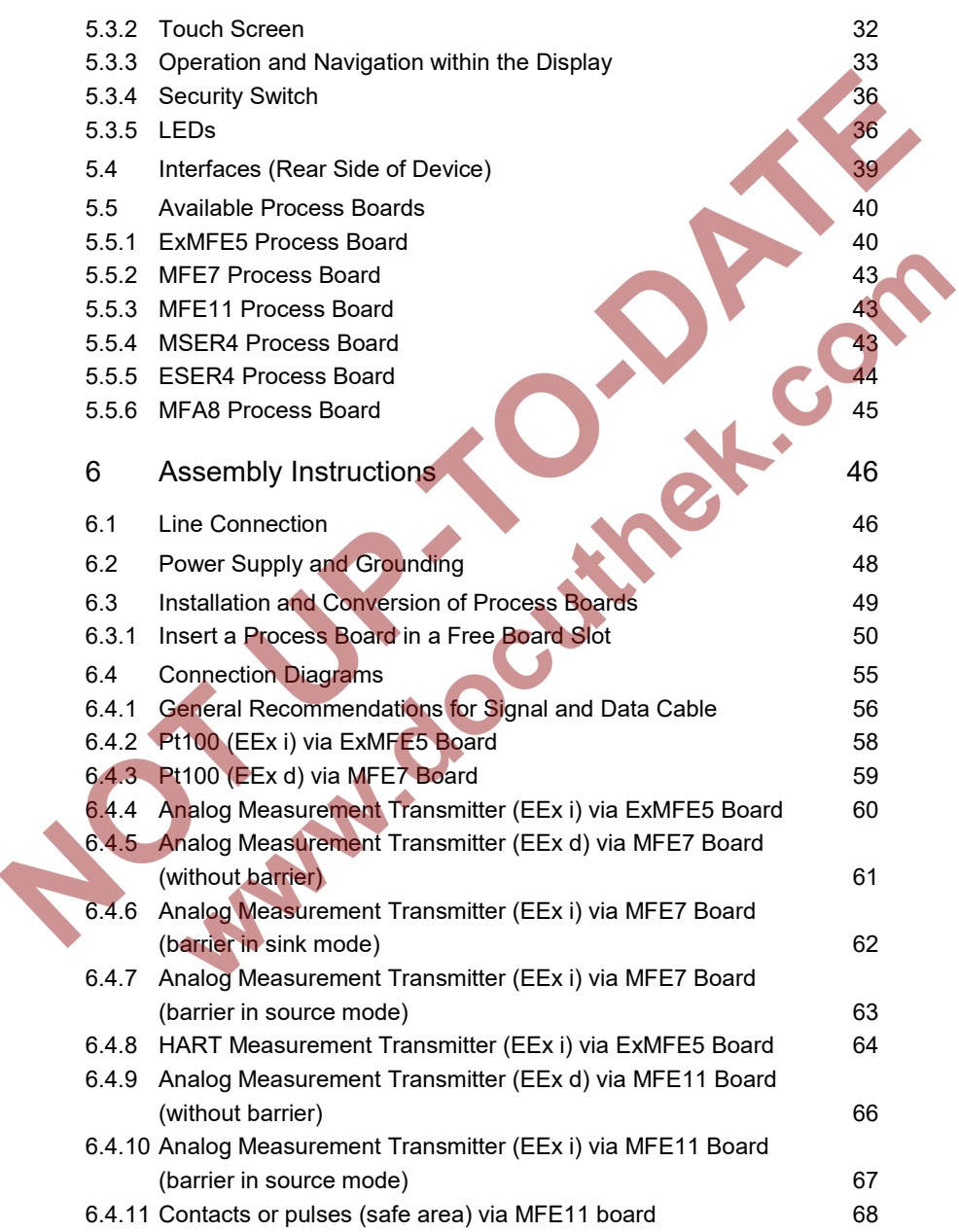

**Contents** 

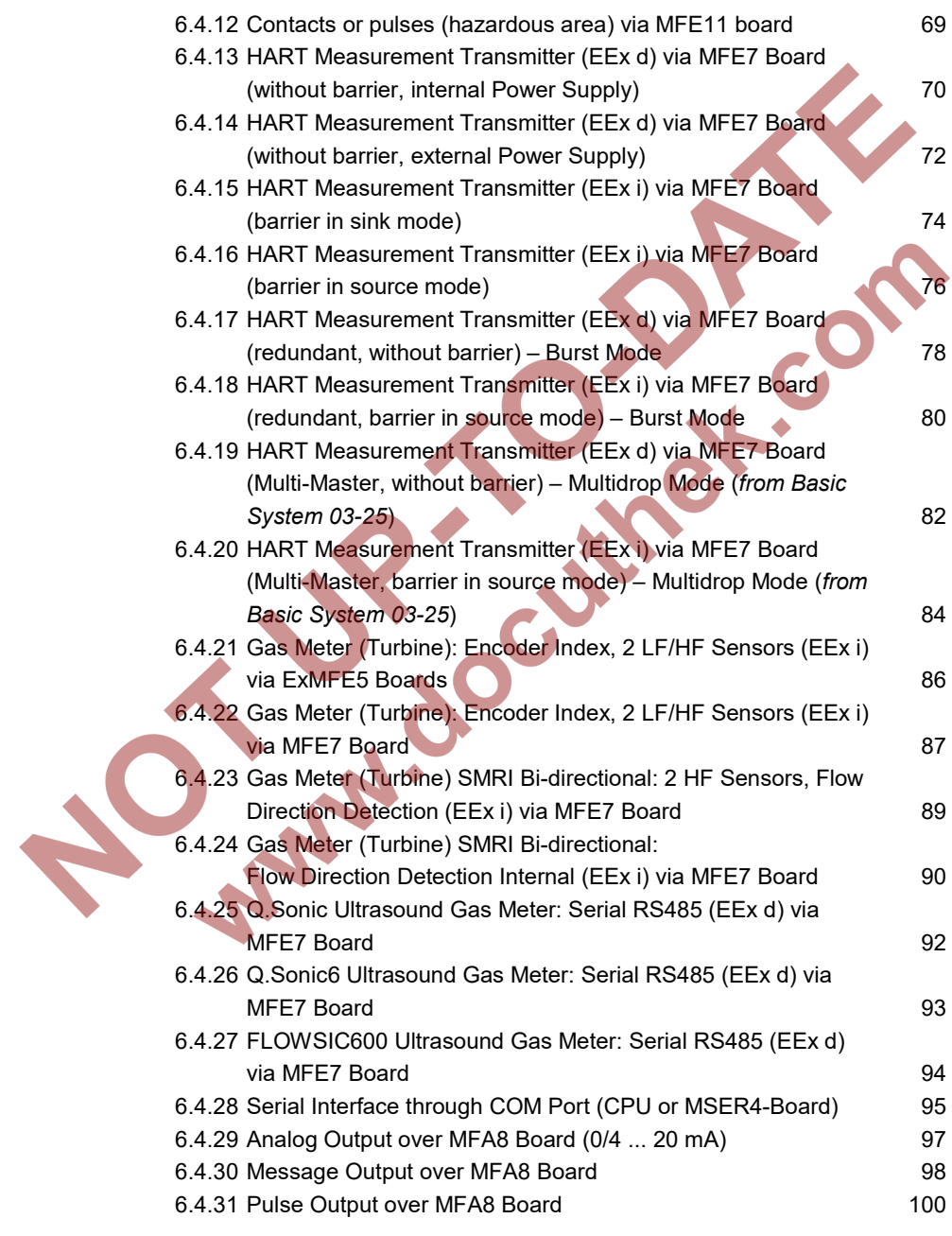

#### **Contents**

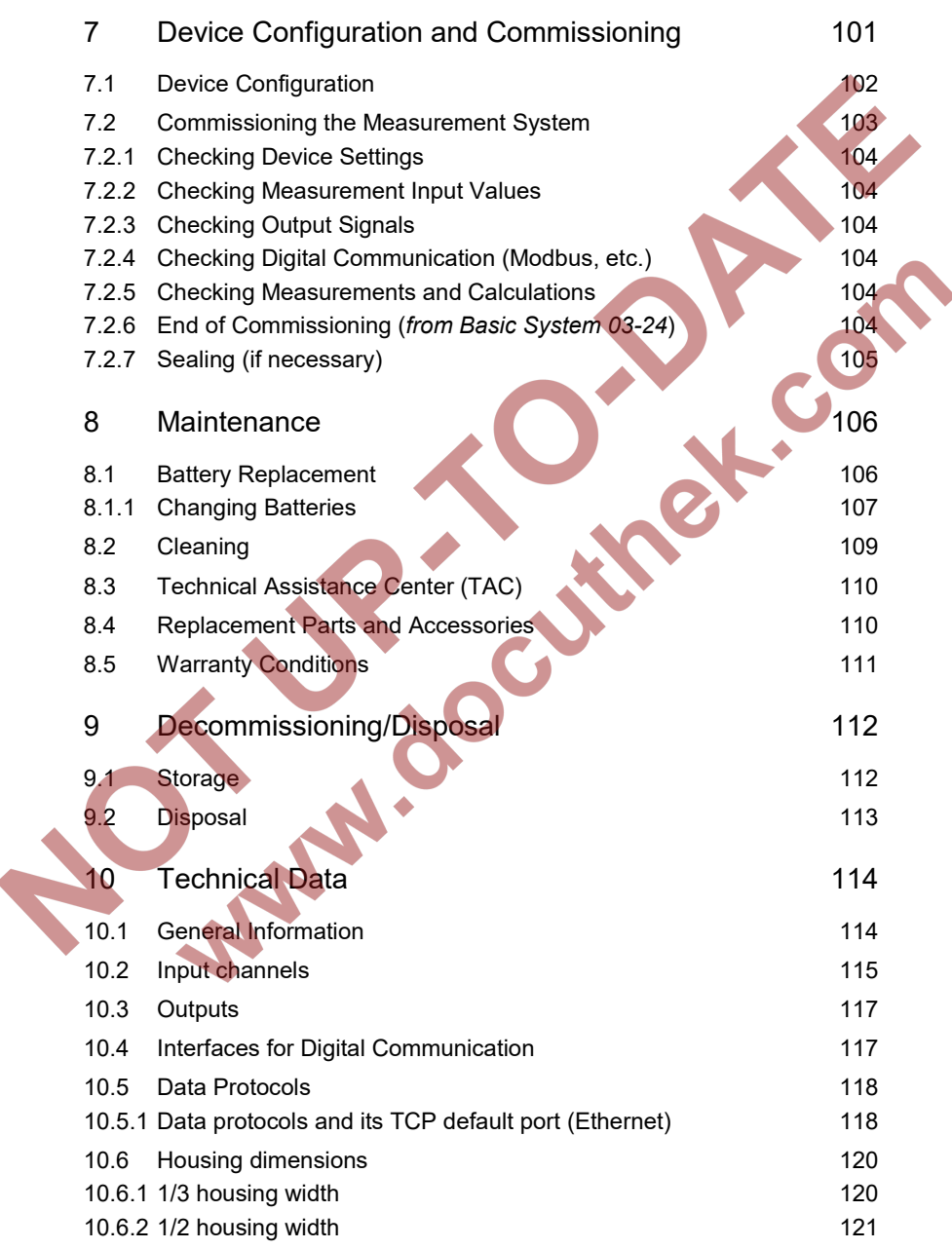

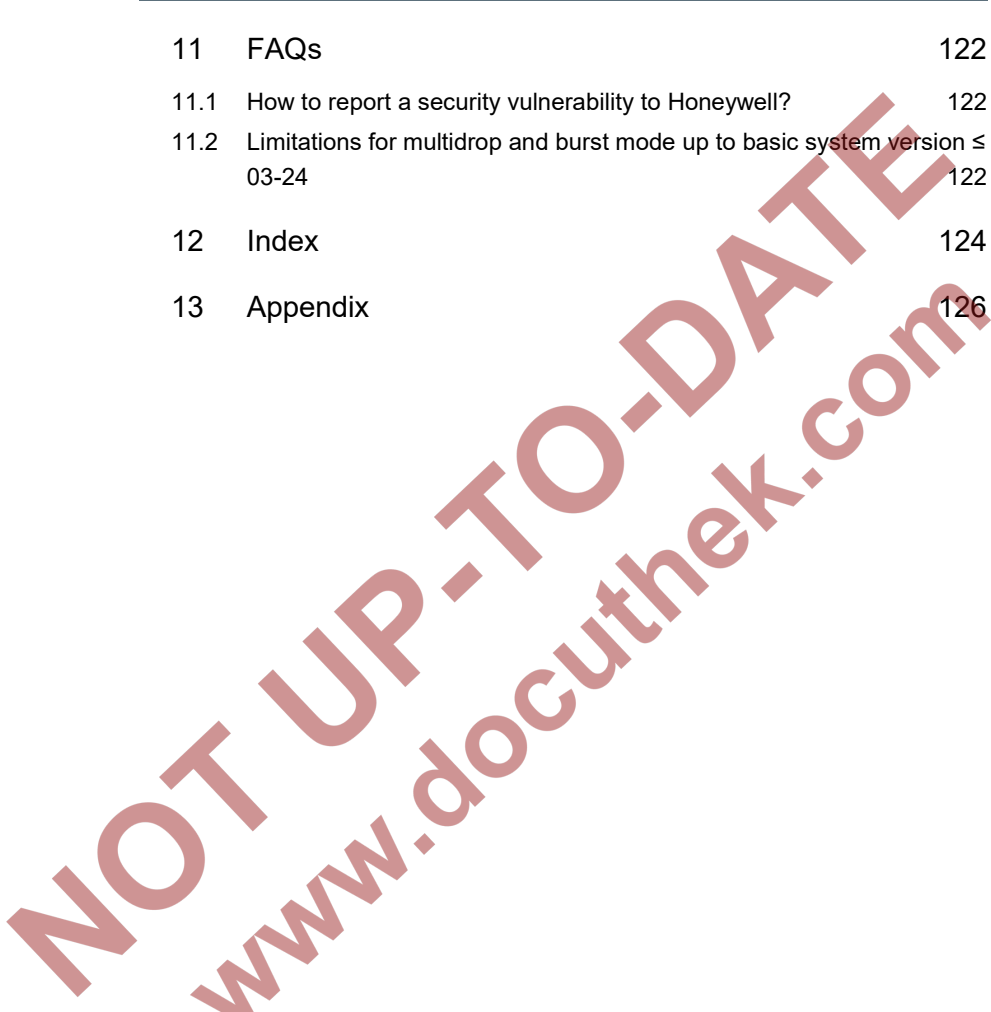

## <span id="page-7-0"></span>1 General Information

### <span id="page-7-1"></span>1.1 The enCore/enSuite Concept

**enCore** is the name of an Elster product platform for advanced measurement devices. All enCore devices are based on the same bardware components and software concepts. Both the hardware and software of enCore devices have a modular design; the configuration of the process board equipment and the arrangement of software components are variable On one hand, the software components consist of basic functionalities, which are provided by the Basic System with its **S**ystem **F**unction **B**locks (abbreviated as: SFBs), and on the other hand consist of application-related functionalities, which come with different **A**pplication **F**unction **B**locks (abbreviated as: AFB). Owing to this modular design principle, each device can be optimally adapted to individual requirements.

**enSuite** is the name of the PC software supporting all enCore devices along with a number of other Elster devices. The enSuite software provides tools for configuration, parameterization, diagnosis, software downloads and other services.

#### **Parameterization in enSuite**

Please note that the changes that you make in parameterization of enSuite become active in the device only when you activate the action **Transfer parameterization to device** and after the enCore device restarts (automatically).

 volume "Configuration fo Device Software" of enCore FC manual

### <span id="page-8-0"></span>1.2 Scope of Delivery

The enCore FC's scope of delivery includes:

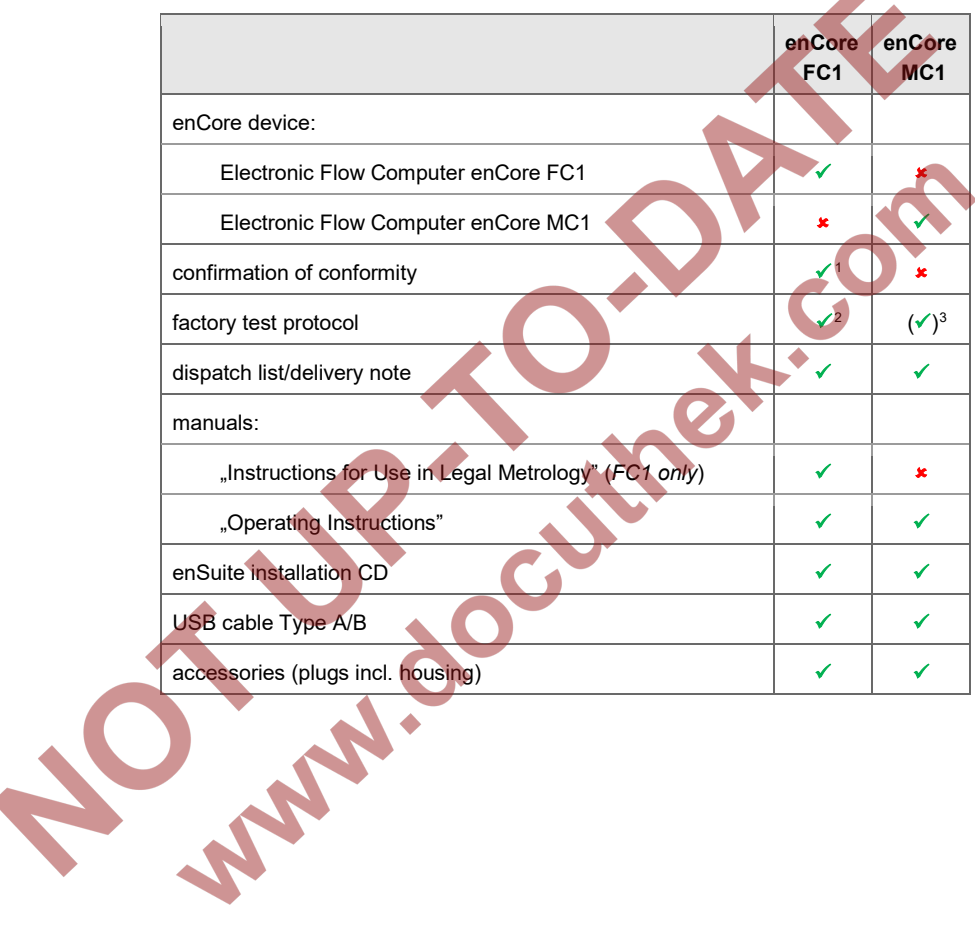

- <span id="page-8-2"></span><sup>2</sup> Only for devices that are not used in legal metrology.
- <span id="page-8-3"></span><sup>3</sup> optional

<span id="page-8-1"></span><sup>&</sup>lt;sup>1</sup> Only for devices used in legal metrology.

#### <span id="page-9-0"></span>1.2.1 Honeywell (Elster GmbH) Contact Information

You can contact our sales and service department at:

Elster GmbH (manufacturer) Steinern Straße 19-21 55252 Mainz-Kastel/Germany

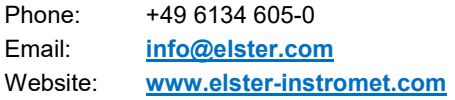

You can reach our Technical Assistance Center (TAC) at:

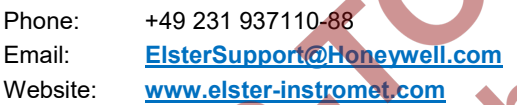

### <span id="page-10-0"></span>2 About these Instructions

The present documentation are the Operating Instructions of the overall documentation, and describe the assembly, installation, commissioning and maintenance of the flow computer enCore FC series (called enCore FC below).

These instructions make it possible to work with the enCore FC in a safe and efficient manner.

Compliance with all the safety and handling instructions specified in these Operating Instructions is a prerequisite to working with the enCore FC in a safe manner and using it properly, and for obtaining accurate measurement and calculation results.

In addition, compliance is also necessary with the guidelines, standards, local accident prevention regulations and general safety regulations that apply for the enCore FC's area of application.

The illustrations in this manual serve to depict the facts that are being explained, and therefore may differ from the actual design of the enCore FC depending on the configuration of the device and enSuite.

The data and material properties that are presented below are guidelines. They must be reviewed for each individual case and corrected if required.

### <span id="page-10-1"></span>2.1 Target Group Definition

The present documentation is directed to qualified electricians in the fields of switch cabinet construction and maintenance, as well as qualified personnel with specialized knowledge in device assembly and commissioning.

The qualifications for different areas of activity are listed below:

#### • trained individual

A person, who has been instructed by the plant operator in an

informational session on the tasks assigned to him or her, and on possible hazards in case of improper behavior.

• specialist personnel

A person who has the ability, because of his or her technical training, knowledge and experience, as well as his or her knowledge of the relevant regulations, to carry out the work assigned to him or her at the enCore FC, and to recognize and avoid possible hazards independently.

• gas specialist

A person who has the ability, because of his or her technical training, knowledge and experience, as well as his or her knowledge of the relevant standards and regulations, to carry out work in gas systems, and to recognize possible hazards independently. A gas specialist receives training for the specific location in which he or she works, and is acquainted with the relevant standards and regulations.

authorized metrology expert

A person who has the ability and is authorized, because of his or her technical training, knowledge and experience, to carry out legally relevant tasks in gas systems within the scope of legal metrology. An authorized metrology expert is acquainted with the relevant standards and legal regulations that apply in specific countries. In the European Union the legally relevant tasks are executed by designated notified bodies.

qualified electrician

A person who has the ability, because of his or her technical training, knowledge and experience, as well as his or her knowledge of the relevant standards and regulations, to carry out work in electrical systems, and to recognize and avoid possible hazards independently. A qualified electrician receives training for the specific location in which he or she works, and is acquainted with the relevant standards and regulations.

### <span id="page-12-0"></span>2.2 The enCore FC Manual at a Glance

The manual for the enCore FC device series is modular:

For all device types that can be used in legal metrology, there is a volume that specifically describes the legally relevant functions and characteristics. All other volumes of the manual apply to all devices of the enCore FC series, i.e. they are independent of the device type.

The manual consists of the following volumes:

- "Instructions for Use in Legal Metrology", enCore FC1 only This volume focuses on the legally relevant properties and functions of the FC1 flow computer.
- "Operating Instructions" This volume describes the assembly, installation, commissioning and maintenance of all enCore FC devices.
- "Configuration of Device Software" This volume describes parameterizing devices of the enCore series with the software system enSuite, the software download and further services.
	- "Basic System with SFBs" This volume describes the basic system, which provides all basic functions of the device software. The basic system e.g. manages the system resources, the I/O boards or the connection to other devices via digital protocols.
- Functionality of individual **A**pplication **F**unction **B**locks Each volume describes the parameterization, function and operation of each AFB. These volumes always describe the full range of functions of the respective AFBs.

#### **Delivery form of the individual volumes**

The instructions for "Use in legal metrology" and the "Operating Instructions" are part of the product and are supplied with the device in printed form.

Keep these documents in the immediate vicinity of the enCore FC for use by qualified personnel of the notified bodies as well as by installation, operating, maintenance and cleaning personnel at all times.

All further volumes of the enCore FC manual can be downloaded in PDF format from our Docuthek (**[www.docuthek.com](http://www.docuthek.com/)**). In addition, the "Operating Instructions" and the "Operating Instructions" are also available in digital form.

The documents in the Docuthek are regularly updated.

#### **Manuals as product components**

The volume "Use in Legal Metrology" and this "Operating Instructions" are product components and delivered in printed form with the device. Therefore, these must always be kept in the immediate vicinity of the enCore FC and easily accessible to the installation, operational, maintenance and cleaning personnel.

All other volumes of the enCore FC manual can be downloaded from our Docuthek (**[www.docuthek.com](http://www.docuthek.com/)**) in PDF format. In addition, the instructions for "Use in Legal Metrology" as well as the "Operating instructions" are available in digital form.

The documents in the Docuthek are regularly updated.

### <span id="page-14-0"></span>2.3 Text Labelling

Texts containing different contents are labelled differently. With the help of following characteristics, you can identify which content of the text is provided to you:

#### <span id="page-14-1"></span>2.3.1 Presentation of Safety and Risk Instructions

#### **Hazard Warnings**

Hazard warnings indicate hazardous situations which may result in material damage and bodily harm or even death if disregarded.

Hazard warnings are described below:

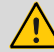

**DANGER WORD!** 

**Type of danger** 

**Consequences in case of non-compliance** 

Avoiding danger

The danger word signals the hazard level:

• DANGER!

… indicates an imminently hazardous situation that leads to death or severe injuries.

• WARNING!

… indicates a possibly hazardous situation that may lead to death or severe injury.

• CAUTION!

… indicates a possibly hazardous situation that may lead to slight or minor injuries.

• ATTENTION!

… indicates a possibly hazardous situation that may lead to material damage.

#### **Safety Instructions**

Safety instructions include notes and information which if disregarded may lead to functions not working correctly or not working at all.

Safety instructions are described below:

**Safety instruction (optional)**

Safety instruction text

#### **Tips and recommendations**

Tips include notes and information that make it easier for the user to operate the enCore FC.

Tips are described below:

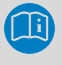

**Heading (optional)**

Hint text

#### <span id="page-15-0"></span>2.3.2 Paragraph Formats

This triangle prompts you for an action.

 This character will show you the immediate result of your action. For the enCore FC symbol, the result of your operation is shown in running operation of the device after you have transferred an enSuite parameterization to the device and the device is restarted with this parameterization.

#### *Example*

Multi-row examples are marked by two continuous blue lines and the keyword "Example".

### <span id="page-16-0"></span>2.3.3 Character Formats

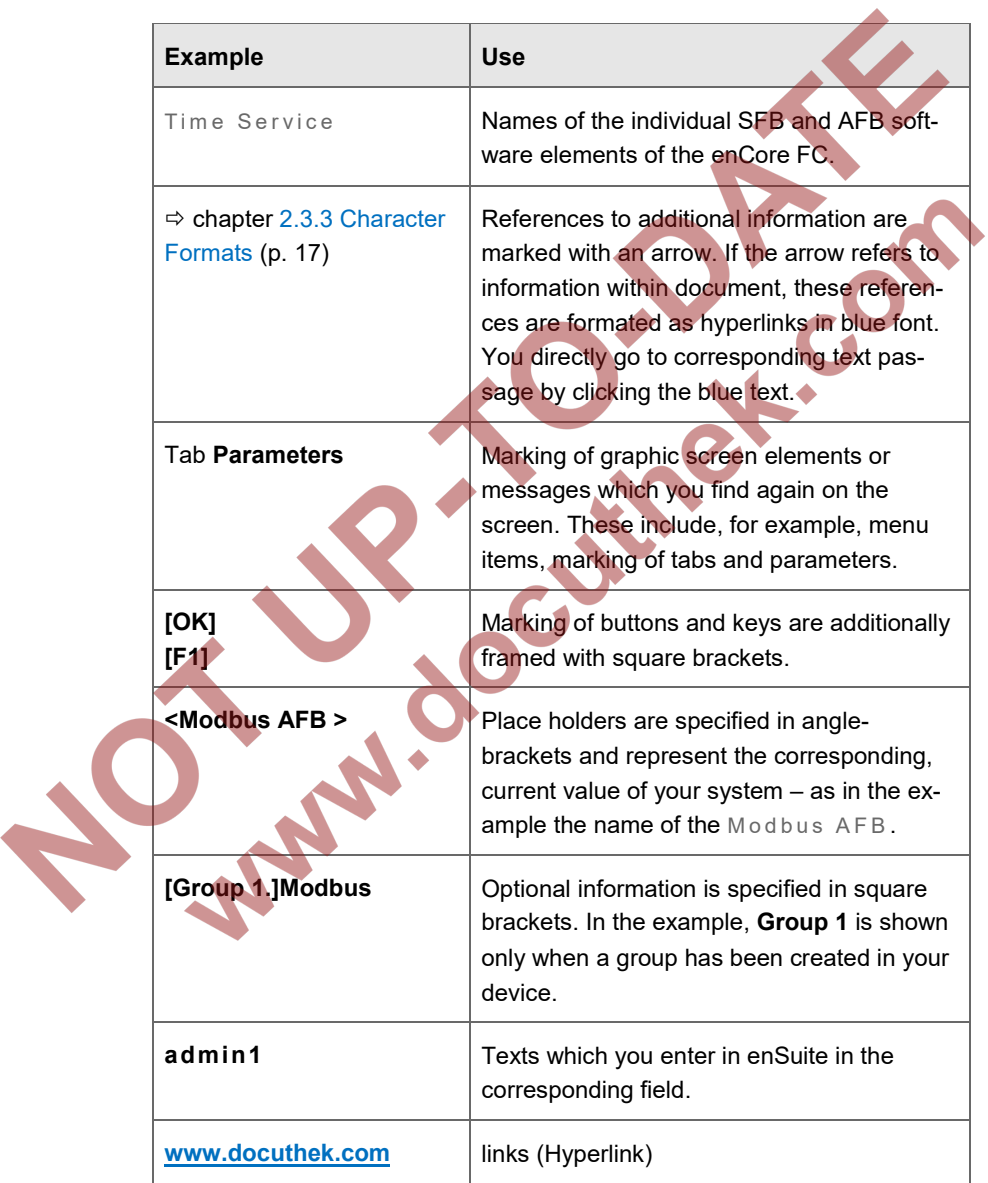

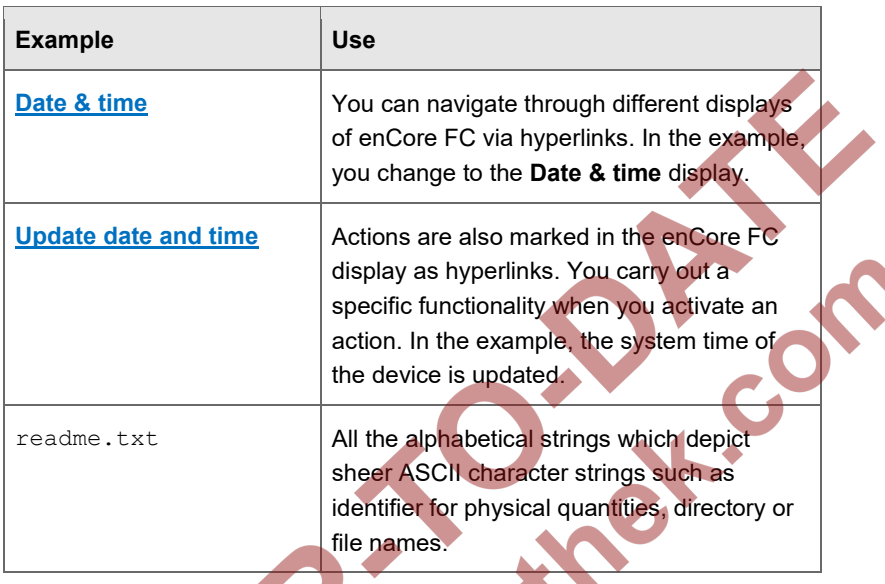

Table 2-1: Character formats

### <span id="page-17-0"></span>2.3.4 Character Formats in Flow Charts

The individual elements are highlighted in the flow charts as shown in the following. That way, they can be distinguished properly even on a black-andwhite printout:

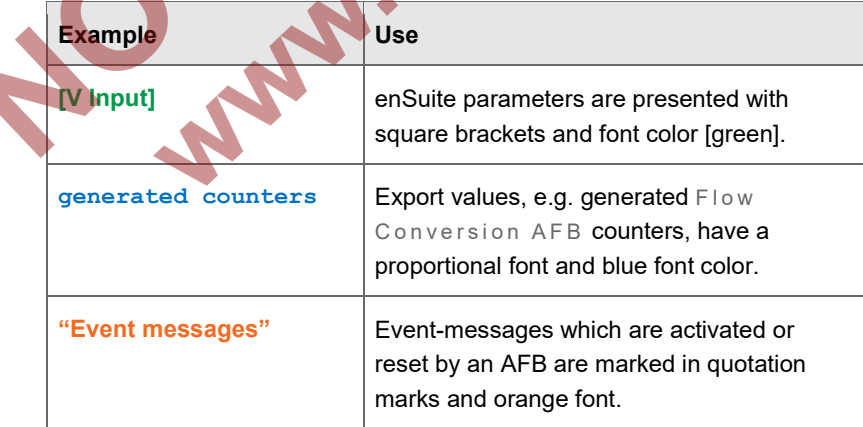

#### Table 2-2: Character formats in flow charts

### <span id="page-18-0"></span>2.4 Limitation of Liability

All specifications and instructions in these Operating Instructions were compiled after taking into consideration the applicable standards and regulations, the current state of the art and the knowledge and experience we gained over the years.

The manufacturer assumes no liability for loss due to:

- non-compliance with these Operating Instructions
- unintended use
- use of the device by non-instructed personnel
- unauthorized device modifications
- technical changes
- use of non-authorized replacement parts

The actual scope of delivery may differ from the explanations and descriptions included here in case of special device designs, the use of additional order options or because of the latest technical changes.

The obligations arranged in the delivery contract apply, as do the General Terms and Conditions, manufacturer delivery conditions and current legal regulations that apply at the time the contract was concluded.

> Read through these Operating Instructions carefully before beginning any work to and with the enCore FC, especially before commissioning the device!

The manufacturer assumes no liability for loss and malfunctions that result from non-compliance with these instructions.

We reserve the right to make technical changes within the scope of improving performance characteristics and continuous development of the device.

### <span id="page-19-0"></span>2.5 Applicable Standards and Guidelines

The construction, production and operation of the enCore FC is based on the following standards and guidelines:<sup>[4](#page-19-1)</sup>

- EN 12405-1 [5](#page-19-2) Gas meter – Conversion devices – Part 1: Volume conversion
- EN 61000-6-2 Electromagnetic compatibility – Immunity for industrial environments
- EN 61000-6-3 Electromagnetic compatibility – Emission standard for residential, commercial and light-industrial environments
- EN 60079-0 Explosive atmospheres – Equipment – General requirements
- EN 60079-11 Explosive atmospheres – Equipment protection by intrinsic safety "i"
- EN 60079-17 Explosive atmospheres – Electrical installations inspection and maintenance
- EN 60079-25 Explosive atmospheres – Intrinsically safe systems

**SER** 

 $\overline{a}$ 

<span id="page-19-1"></span><sup>4</sup> Further applicable standards and guidelines result from the specific fields of application of the individual device.

<span id="page-19-2"></span><sup>&</sup>lt;sup>5</sup> Only applies to converters of the enCore FC series.

### <span id="page-20-0"></span>3 Security considerations for your network

enCore FC devices are used in modern accounting infrastructures and network control technology with the task of transmitting process information such as counters, measurements and messages to an accounting center or control station. Such a connection represents a significant security risk and therefore careful consideration must be given to the design.

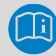

#### **Reporting a security issue to Honeywell**

As soon as you encounter a possible security gap of a Honeywell product, please report it directly to Honeywell.

 $\Rightarrow$  FAQs [11.1](#page-121-1) [How to report a security vulnerability to Honeywell?](#page-121-1) (p. [122\)](#page-121-1)

#### **Enforce a strong password policy**

There are different attacks on passwords today, so you should follow the best practices for managing your passwords. Here are some of the best practices:

- Always change default passwords.
- Choose strong passwords.

Use a combination of uppercase and lowercase letters, numbers, and special characters when assigning a password.

In addition, protection increases with the password length. A strong password consists of at least 8 characters.

#### **Document deviations of the best practices**

If the system does not allow one of the best practices to be followed this should be documented. For example: maybe you do not allow the special character "=" in the password.

#### **Preventing unauthorized external access using a firewall**

To reduce the risk to your network, we highly recommend to include a firewall or some other mechanism to limit the network traffic between the (external) central accounting center resp. control station and the (internal) network of the gas measuring plant.

Furthermore, we recommend to allow protocols and ports only that are actually used for data exchange with the external network, e.g. by adding these to the white list of the firewall  $($   $\Rightarrow$  [10.5.1](#page-117-1) Data protocols and its TCP [default port \(Ethernet\),](#page-117-1) p. [118\)](#page-117-1).

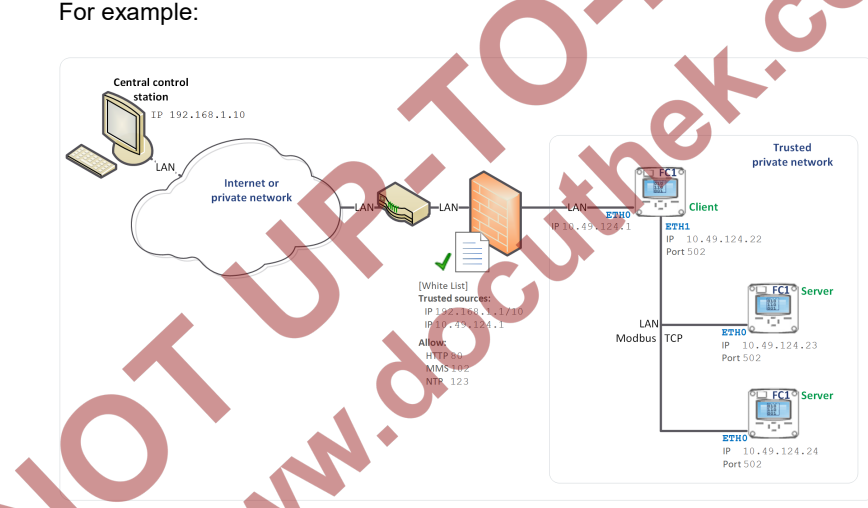

Fig. 3-1: Router and firewall between measurement plant and control station plus data exchange via Modbus TCP in a trusted network – example

### <span id="page-22-0"></span>4 Safety

### <span id="page-22-1"></span>4.1 General Safety Instructions

#### **WARNING!**

#### **Risk of explosion**

#### **A risk of explosion exists if the enCore FC device (FC1 or MC1) is improperly assembled and connected!**

- The enCore FC device must be installed outside of Ex zones 0, 1 and 2.
- Assemblies which are authorized as associated category ib electrical equipment with intrinsically safe electrical circuits in accordance with EN 60079-11 can be installed in the enCore FC device, e.g. input boards with the label ExMFE5. The enCore FC device is therefore suitable for connecting to transmitters, pulse and signal sensors that are located in the potentially explosive area e.g. in zone 1. A mixed connection of intrinsically safe and non-intrinsically safe circuits is not permitted for these assemblies.

• Only measurement transmitters and pulse sensors that follow at least the requirements of the intrinsically safe protection class [Ex ib Gb] II C may be connected to the ExMFE5 assembly terminals provided for that purpose.

When using input boards of ExMFE5 type, it is not permitted (according to the EC type examination certificate ATEX) to include more than one ExMFE5 board (i.e. more than one associated apparatus) into the same intrinsically safe circuit.

All signals from the potentially explosive area (zone 0, zone 1, zone 2) must be regulated using suitable Ex isolators if they are connected to some other assembly group that is not the input board ExMFE5.

• The regulations in the relevant standards, especially EN 60079-0, EN 60079-11, EN 60079-17 and EN 60079-25, must be obeyed unconditionally.

#### **Safety and warning instructions**

The following safety and warning instructions must be observed unconditionally:

- Any individual appointed to perform work on or with the enCore FC device must read and understand these Operating Instructions before beginning work. This also applies if the individual concerned has already worked with such a device or a similar one, or was instructed by the manufacturer.
- In order to avoid risks and to ensure that the enCore FC device performs in an optimal manner, no changes or modifications that were not expressly authorized by the manufacturer may be performed on the device.
- The enCore FC device must not be exposed to temperatures below −25°C or above +60°C during storage.
	- A temperature that is between −10°C and +55°C must be ensured while the enCore FC device is being operated.
	- The power supply in enCore FC device is over a 24 V DC. and this supply must be protected externally using a 1A timedelay fuse.
- The grounding system is connected to the power supply socket PE for potential equalization.
- The threshold values listed in the certificates of conformity (e.g. EC type examination certificate ATEX) for the boards to be connected to the device must be observed.

The threshold values that are listed in the certificate of conformity for the applicable authorization must be observed while using the device within the scope of legal metrology e.g. of EU type examination certificate (MID).

#### **Important information**

To protect the device from unauthorized manual access, make sure that only authorized persons have direct access to the device after installation.

For a description of the process boards  $\Rightarrow$  refer to chapter [5.5](#page-39-0) [Available Process Boards](#page-39-0) (p[. 40\)](#page-39-0).

### <span id="page-24-0"></span>4.2 Intended Use

The enCore FC device is designed and constructed exclusively for its intended use as described here.

All enCore FC devices are process computer which process information on the externally connected measurement devices and signal sensors.

The specific intended use varies according to device type:

• enCore FC1

The FC1 is mainly used for (fiscal) gas measurement. In this case, the main task of the device is to convert the gas volume measured at the measurement conditions to base conditions (volume conversion). Moreover, the corresponding thermal energy and mass can be calculated. The measured and/or calculated data can be recorded and monitored.

The FC1 can also carry out other functions and calculations depending on the scope of application (e.g. volume or mass flow conversion for liquids).

Moreover, the FC1 can also be used to measure, record and monitor other process signals.

• enCore MC1

The MC1 is a process computer, which processes the information from the connected external measurement devices and signal sensors. This device type is mainly used in industrial gas measurement. The main tasks of the device are monitoring and controlling

processes. The measured and/or calculated data can be recorded and archived.

Compliance with all the specifications in these "Operating Instructions" also falls under the device's intended use.

Any use of the enCore FC that goes beyond or deviates from its intended use is considered a misuse of the device, and may lead to hazardous situations.

Claims of any kind due to loss resulting from non-intended use of the device are excluded.

#### **Adhering to age and profession-specific regulations**

When selecting a personnel, make sure to comply with the specific regulations of the overall gas system that concern age and occupation.

### <span id="page-25-0"></span>4.3 Unacceptable use while Impaired

Individuals whose ability to react is impaired, e.g. because of drugs, alcohol or medication, are not permitted to operate, assemble and configure the device. The operator is responsible for the careful selection of the personnel.

### <span id="page-25-1"></span>4.4 Operator Liability

The enCore FC is used in industrial applications. The operator of the device is therefore subject to legal obligations of occupational health and safety.

In addition to the safety instructions in these Operating Instructions, current regulations of safety, accident prevention and environmental protection must be observed for the enCore FC area of application.

The following items especially apply:

The operator must ensure compliance with the current regulations of safety, accident prevention and environmental protection that apply for the overall system in which the enCore FC is integrated.

- The operator must keep himself or herself informed of the applicable occupational health and safety regulations, and determine, over the course of a risk assessment, the additional risks that arise from the specific working conditions when the enCore FC is being used. The operator must include these items in the form of Operating Instructions for the enCore FC.
- The operator must review, over the entire operational life of the enCore FC, whether the Operating Instructions prepared by him or her correspond to the current status of the bodies of regulations, and adapt the instructions if necessary.
- The operator must definitively regulate and establish the responsibilities for enCore FC assembly, connection, commissioning, operation and maintenance.
- The operator must ensure that all employees who work with the enCore FC have read and understood these Operating Instructions. In addition, the operator must train these personnel at regular intervals and inform them of the risks involved with the device.
- The operator of the overall system in which the enCore FC is integrated must provide the personnel with the required protective equipment.

In addition, the operator is responsible for ensuring the enCore FC is always in a technically perfect state. The following therefore apply:

• The operator must ensure that the installation and maintenance work described in these Operating Instructions are performed properly.

The operator must have all safety installations checked regularly to ensure they function correctly and are complete.

### <span id="page-27-0"></span>5 Design and Function

### <span id="page-27-1"></span>5.1 Functional Description of enCore FC devices

The specific function of an enCore device depends on its device type  $(\Rightarrow$  chapter [4.2](#page-24-0) [Intended Use,](#page-24-0) p. [25\)](#page-24-0):

• enCore FC1

The FC1 is a process computer, which is mainly used as a flow computer for natural gas, thus to measure and calculate the gas flow.

• enCore MC1

The MC1 is a monitoring and controlling unit, mainly for use in industrial gas measurement.

For these special tasks, various measuring devices are connected to the device (depending on the application, e.g. gas meter, pressure transmitter, temperature transmitter and gas quality measurement device).

The enCore FC provides various interface options for the various types of measurement device types:

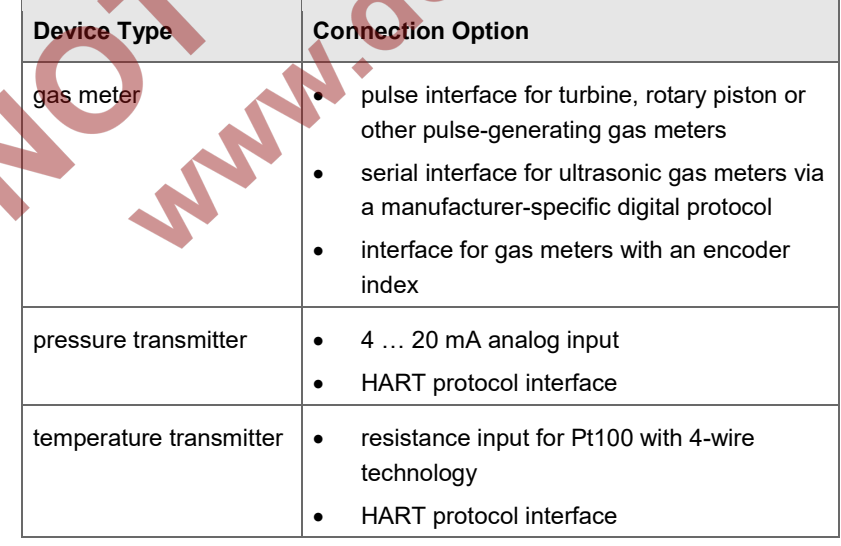

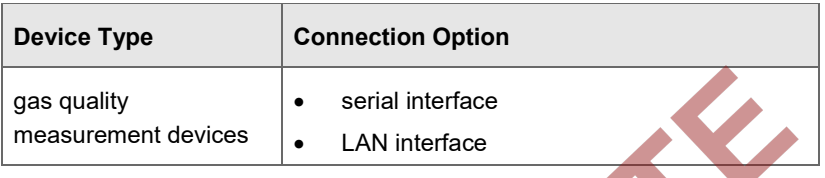

Table 1: Interface options

#### <span id="page-28-0"></span>5.1.1 Number of Streams and their Flow Directions

The number of streams and their flow directions are variable since device hardware and software can be extended. This number depends upon the number of board slots available, individual hardware settings and the software configuration.

#### <span id="page-28-1"></span>5.1.2 International Standards

Flow Computers of the enCore FC device series support the following international standards for the calculation of the gas characteristics which are used for flow conversion. Which standards are supported in detail varies according to device type:

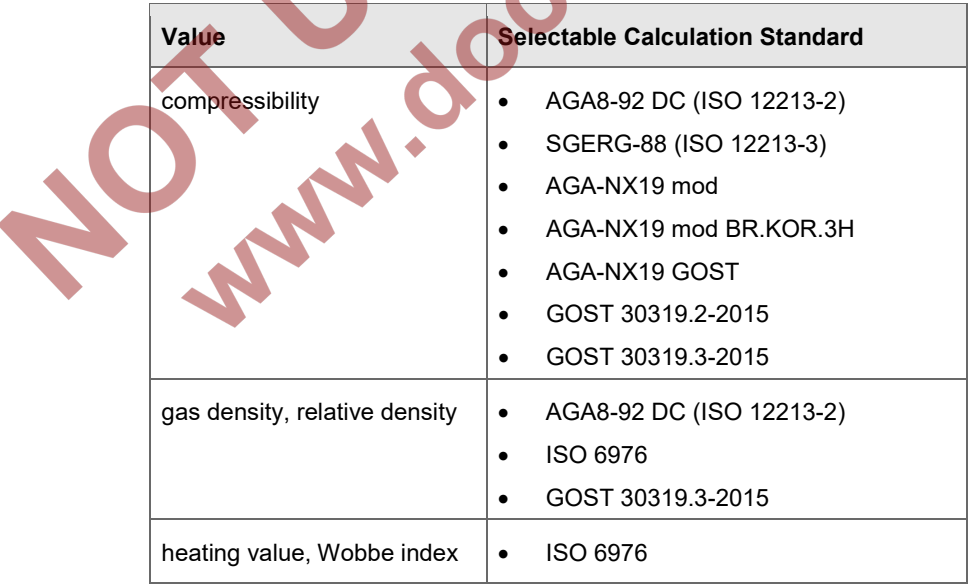

Table 2: International standards

Depending on the field of application, the enCore FC supports other European or international standards as well.

### <span id="page-29-0"></span>5.2 Device Description

The enCore FC is housed in a 19" housing with 1/3 overall width (max. 4 process boards) or 1/2 overall width (max. 7 process boards).<sup>[6](#page-29-1)</sup> The touch screen as well as the 2 function keys and 5 navigation keys for operation are located on the front panel. In addition, the USB connection, security switch and 2 status LEDs are located on the front panel.

At the rear side of the device, the CPU board provides a LAN interface and two RS232/RS422/RS485 serial interfaces. Devices with protocol interfaces can be connected to these interfaces, e.g. gas quality measuring devices.

Various other I/O boards can be mounted from the rear side of the device. The maximum number of boards depends upon the housing design. A maximum of four process boards can be installed in a device with 1/3 overall width, while a maximum of seven can be installed in a device with 1/2 overall width.

The configuration of the I/O board equipment is variable. In principle, any I/O board can be inserted into any slot. There might be individual limitations depending on the type of the board.

The following board types are currently available:

- ExMFE5 Ex input board
- MFE7 input board
- MFE11 input board
- MFA8 output board
- digital communication boards MSER4
- digital communication boards ESER4

 $\overline{a}$ 

<span id="page-29-1"></span> $6 \Rightarrow$  chapter [9.6](#page-119-0) [Housing dimensions](#page-119-0) (p. [93\)](#page-119-0)

For a detailed description of the process boards and possible limitations for the board equipment  $\Rightarrow$  refer to chapter [5.5](#page-39-0) [Available Process Boards](#page-39-0) (p. [40\)](#page-39-0).

<span id="page-30-0"></span>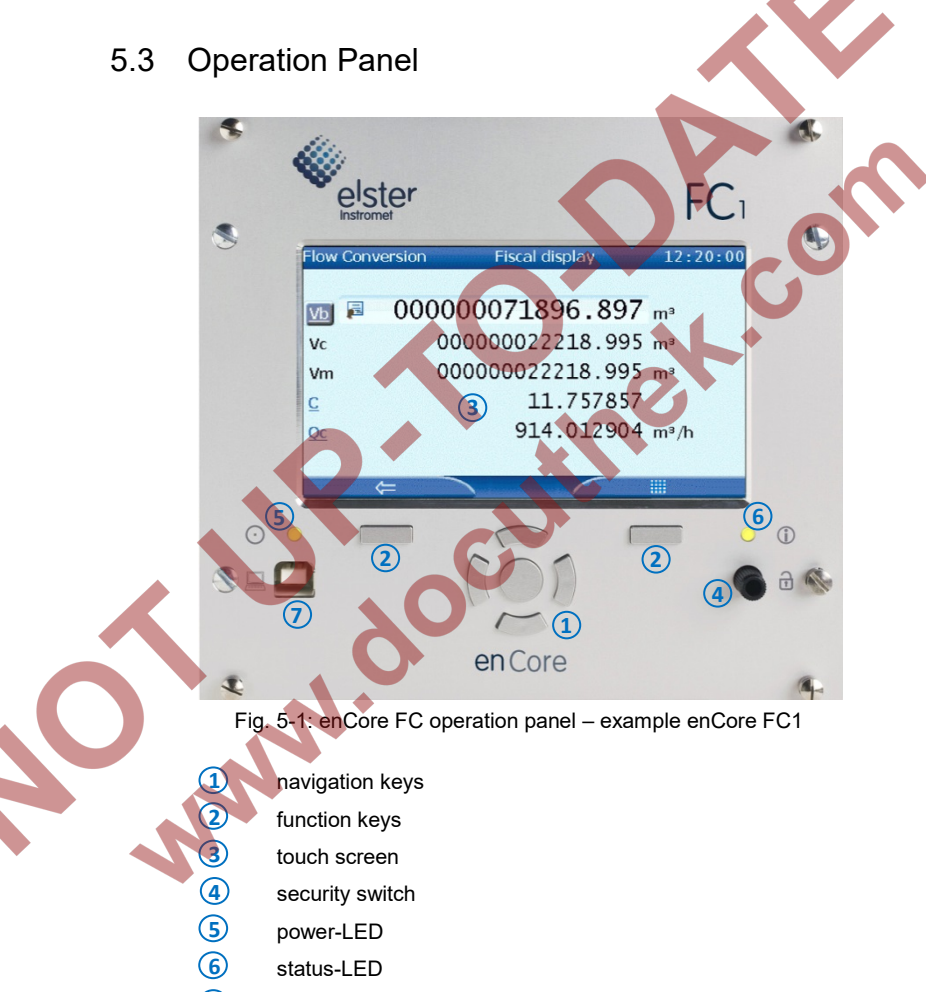

USB connection for PC connection

#### <span id="page-31-0"></span>5.3.1 Device Keys

Two function keys are arranged below the touch screen. Pressing one of these keys activates the display button positioned directly over it.

> **1** up **2** down **3** left **4** right **5** enter

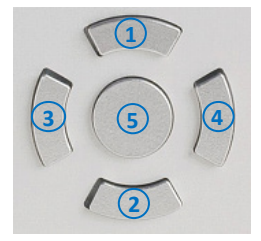

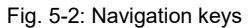

The navigation keys (up, down, left, right, enter) are provided for navigation purposes in device menus and displays. They provide an alternative option to the touch screen for operating the display. An acoustic signal is given out when a key is pressed.

#### <span id="page-31-1"></span>5.3.2 Touch Screen

All the key functions can be executed from the touch screen. An acoustic signal indicates that a function was activated.

#### **Re-calibration of the touch screen**

Elster calibrates the touch screen before delivery. In case a recalibration should be necessary, select in the home display  $\bigcirc$  of the device **Info – Display calibration** and follow the instructions on the device.

You can cancel he calibration at any time with the back key and then restart the calibration.

In case of erroneous calibration you can always use the function and navigation keys of the device.

#### <span id="page-32-0"></span>5.3.3 Operation and Navigation within the Display

#### **Display test**

Using the display test, you can check whether the device display of the enCore FC is working correctly.

To run the display test, …

- $\ldots$  switch to the home display  $\cap$  if necessary.
- ► Double-click the symbol to open the **Info** display.
- ► Start the test with the action **Display test**.
- During test mode, all pixels of the login area are alternately black and  $\Box$ white.
- End the test with  $\leftarrow$  or  $\bullet$

#### **Different types of device displays**

**Main display** is the name of the first display of an AFB or a functionality of the basic system; it shows the most important results of this functionality. Depending on the AFB or functionality, further information is displayed in subordinate device displays.

The **basic display** is displayed immediately after the device is started. If no operation is performed during a preset time, the device switches back to the **basic display** automatically. For some device types, it is parameterizable which display is used as basic display.

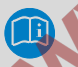

#### **Changing the "basic display"**

For most device types (e.g. devices that are intended for the use in legal metrology), the basic display is fixed. In case that the basic display is not fixed, you can parameterize it in enSuite for a device parameterization in node **Displays** on tab **Basic display editor**:

To define a display as basic display, select …

... from the 1<sup>st</sup> dropdown list **Basic display** the desired SFB or AFB ...

- ► ... and from the 2nd dropdown list **Basic display** the display of this SFB or AFB.
- If necessary, adjust the time (in seconds) without any operation before ...
	- ... the device switches back to the basic display in parameter **Go to basic display after <x> sec**.
	- ... the brightness of the screen is reduced in parameter **Duration bright display <x> sec**.
	- ... the screen is turned off in parameter **Duration dimmed display <x> sec**.

**Home** is a special display and shows the software structure of the device. In enSuite you add further entries to the home display  $\Box$  in the parameter branch **Displays** on tab **Menu-editor – Home** fest. Single software modules (like e.g. AFBs) and further selected functionalities, which shall be easily accessible (e.g. time or language setting), are represented with small symbols in this display. The symbols are labelled with the name of the corresponding functionality.

AFBs are labelled with their user-defined names, if parameterized – otherwise the default name is displayed.

During parameterization, you can group AFBs in user-defined structures. Each group of AFBs is displayed in a folder **<Group name>** in the home display **n**.

#### **Navigating via touch-screen**

#### **In general**

Two buttons are displayed at the bottom of the touch screen. Depending on the context, you can use the symbols  $\leftarrow$  and **o**  $\leftarrow$  and  $\equiv$ .

The function of the buttons is as follows:

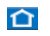

You switch directly to the home display.

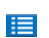

You switch directly to the basic display.

You switch back to the calling display, i. e. the display that was previously opened.

The basic display can always be reached with a maximum of two steps either by pressing  $\cap$  and  $\blacksquare$  successively, or by pressing  $\blacksquare$ , if this button is displayed directly.

If the buttons are marked with the checkmark  $\blacksquare$  or the X symbol  $\blacksquare$ , a user action has been performed previously (e.g. setting the system time) and the device is waiting for a confirmation by the user. User actions can be accepted with  $\sqrt{\ }$  or discarded with  $\sqrt{\ }$ .

#### **Navigation options in the "home" display**

You open a folder by touching its symbol in the display; the AFBs grouped in that folder are shown subsequently.

After having touched the symbol of an AFB or any other selected functionality, the corresponding main display is shown.

#### **Navigation options in other displays**

Most device displays show measurement results, status information or settings.

When operating an enCore FC device, hyperlinks and actions are distinguished: Use hyperlinks to navigate through the device's displays and use actions to perform a specific functionality. Both hyperlinks and actions are presented in the display with a blue font color and underlined.

If a display contains more lines than can be presented at once, an orange scroll bar appears at the right edge of the screen.

You can scroll the contents of the display up or down by moving your finger vertically across the display area (vertical "wiping").

#### **Navigation via keys**

The buttons at the lower edge of the touch screen can alternatively be activated by pressing the associated (hardware) keys located directly underneath.

 $\leftarrow$ 

You can activate the controls located at the top of the touch screen by using the **[Up]**, **[Down]**, **[Left]** and **[Right]** keys, and activate them by pressing **[Enter].**Use the **[Up]** and **[Down]** keys to scroll through the contents of a display. ( $\Leftrightarrow$  chapte[r 5.3.1](#page-31-0) [Device Keys,](#page-31-0) S. [32\)](#page-31-0)

#### <span id="page-35-0"></span>5.3.4 Security Switch

The security switch is a sealable rotary switch. The security switch is closed by turning it clockwise until it stops.

The security switch is part of the enCore concept for limiting user rights. A closed security switch can prevent certain actions of the user (e.g. changing certain parameters or software downloads of legally relevant (fiscal) or operative (nonfiscal) firmware module).

#### <span id="page-35-1"></span>5.3.5 LEDs

Two multi-colored LEDs are placed on the operation panel: The power LED and the status LED.

#### **Power-LED**

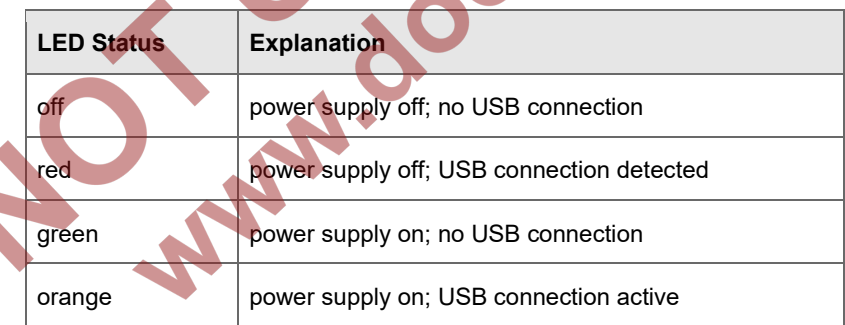

#### Table 3: Power-LED
#### **Status-LED**

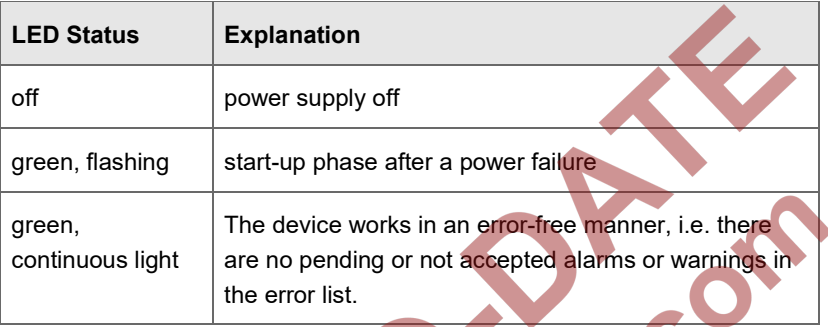

Table 4: Status-LED (part 1)

A red or yellow status LED indicates that there is a pending or not accepted error of alarm or warning type.

The parameterized acceptance procedure (branch **Basic System – System**, section **Error List**, parameter **Acceptance procedure**) defines the conditions under which errors can be accepted:

# **Only ack inactive events**

Errors cannot be accepted if they are still pending. This setting is generally prescribed for devices, which are used in the scope of application of the legal metrology activities (e.g. according to an EU type examination certificate).

### • **Always ack events**

Errors can be accepted as soon as they have occurred.

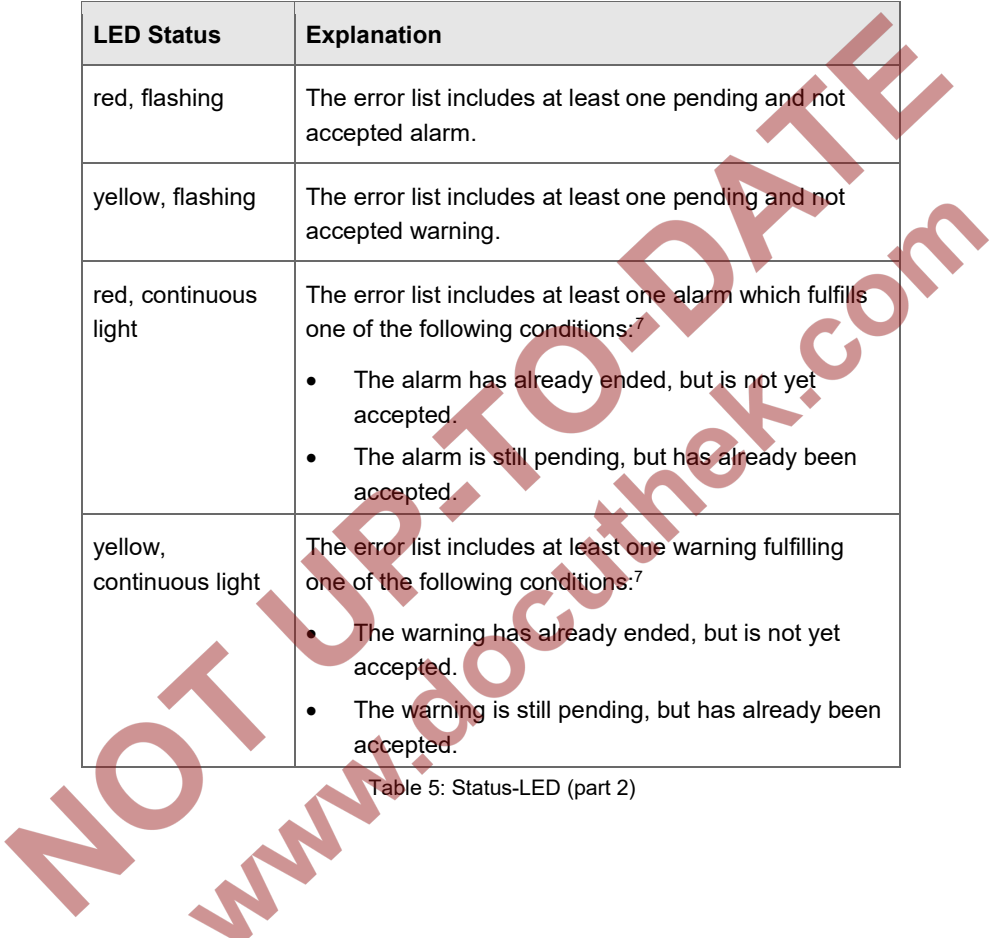

<span id="page-37-0"></span>The status LED signals the error state as below (in order of priority):

 $\overline{a}$ 

<span id="page-37-1"></span><sup>7</sup> depending on the parameterized **Acceptance procedure**

# 5.4 Interfaces (Rear Side of Device)

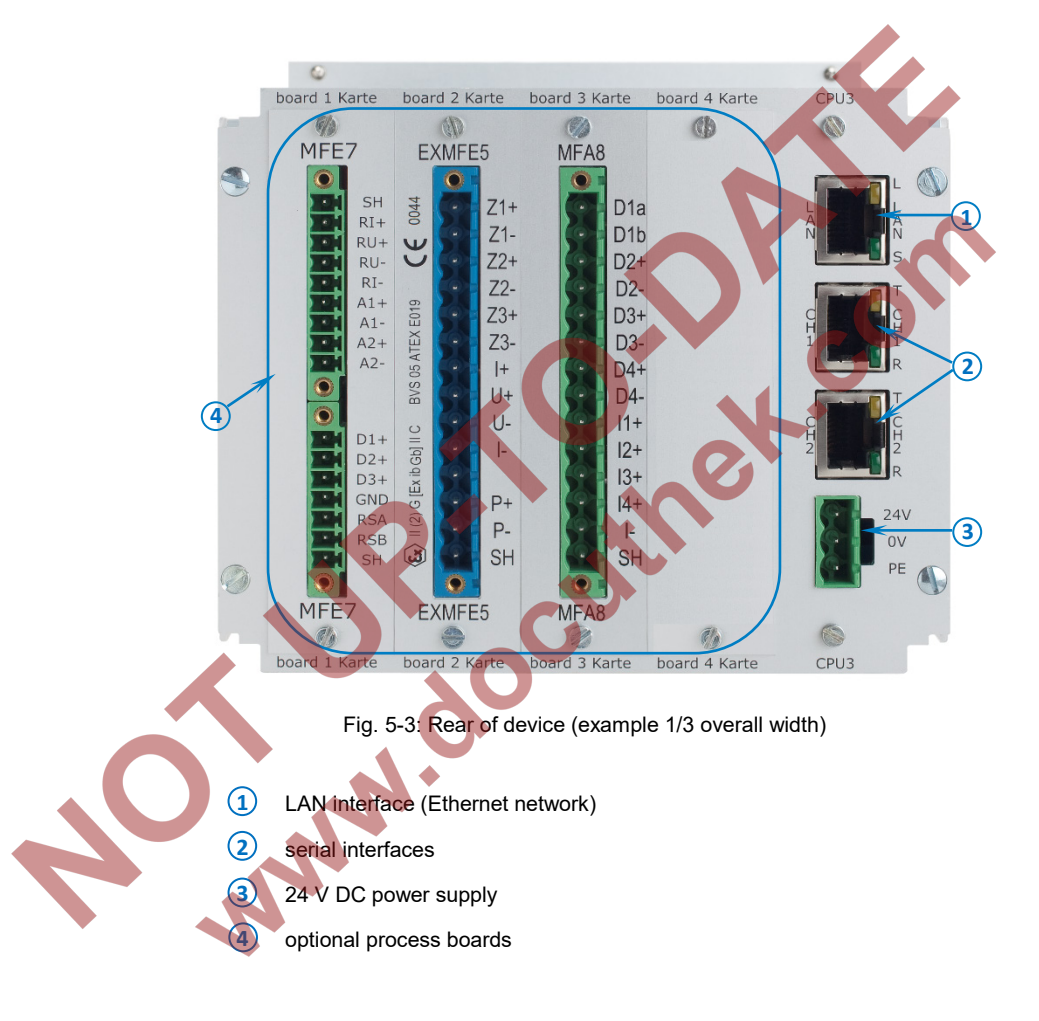

# 5.5 Available Process Boards

The configuration of the I/O board assignment is variable. In principle, any I/O board can be inserted into any slot. If there are any kind of technical limitations – depending on the board type, they are listed in the following chapters (descriptions individual boards):

- $\Rightarrow$  [6.3](#page-48-0) [Installation and Conversion of Process Boards](#page-48-0) (p. [49\)](#page-48-0) This chapter describes the ways you can change the I/O board equipment.
- $\Rightarrow$  [6.4](#page-54-0) [Connection Diagrams](#page-54-0) (p. [55\)](#page-54-0) This chapter includes connection diagrams for typical applications.

### 5.5.1 ExMFE5 Process Board

#### **WARNING!**

#### **Risk of explosion**

**A risk of explosion exists if lines are connected to the ExMFE5 board while the device is connected to the power supply!**

The transmitter-, pulse- and signal lines are connected only to the ExMFE5 board if the enCore FC is connected in a voltage-free manner.

# **WARNING!**

#### **Risk of explosion**

# **A risk of explosion exists if the enCore FC (FC1 or MC1) is improperly assembled and connected!**

- The enCore FC must be installed outside of Ex zones 0, 1 and 2.
- Assemblies which are authorized as associated category ib electrical equipment with intrinsically safe electrical circuits in accordance with EN 60079-11 can be installed in the enCore FC, e.g. input boards with the label ExMFE5. The enCore FC is therefore suitable for connecting to transmitters, pulse and signal sensors that are located in the potentially explosive area e.g. in zone 1. A mixed connection of intrinsically safe and non-intrinsically safe circuits is not permitted for these assemblies.
	- Only measurement transmitters and pulse sensors that follow at least the requirements of the intrinsically safe protection class [Ex ib Gb] II C may be connected to the ExMFE5 assembly terminals provided for that purpose.
		- When using input boards of ExMFE5 type, it is not permitted (according to the EC type examination certificate ATEX) to include more than one ExMFE5 board (i.e. more than one associated apparatus) into the same intrinsically safe circuit.

All signals from the potentially explosive area (zone 0, zone 1, zone 2) must be regulated using suitable Ex isolators, if they are connected to some other assembly group that is not the input board ExMFE5

The regulations in the relevant standards, especially EN 60079-0, EN 60079-11, EN 60079-17 and EN 60079-25, must be obeyed unconditionally.

**Comply with the safety- and risk instructions of the ExMFE5 input boards!** 

- $\Rightarrow$  [4.1](#page-22-0) [General Safety Instructions](#page-22-0) (p. [23\)](#page-22-0)
- $\Rightarrow$  [6.1](#page-45-0) [Line Connection](#page-45-0) (p[. 46\)](#page-45-0)

The process board ExMFE5 is an "associated electrical equipment" according to EN50020, which provides five intrinsically safe input circuits of the category  $[Ex ib Gb]$  II C:

- 3 × NAMUR inputs (Z1+/Z1-, Z2+/Z2-, Z3+/Z3-) for signals, LF pulses and HF pulses. As an alternative, the first channel is suitable for connecting an encoder index.
- 1 × resistance input in 4-wire technology (I+/U+/U-/I-).
- 1 × analog current input 4 … 20mA (P+/P-), alternatively usable as a HART interface.

EXMEE<sub>5</sub> 044  $71$  $\overline{1}$  $\overline{1}$  $\mathbf{E}$ )  $\mathbf{I}$  (2) G [Ex ib Gb]  $\mathbf{I}$  $p_{+}$  $P -$ SH EXMFE<sub>5</sub>

Fig. 5-4

# 5.5.2 MFE7 Process Board

The process board MFE7 provides seven input circuits:

- 1 × resistance input in 4-wire technology  $(RI+/RU+/RU-/RI-).$
- 2  $\times$  analog current inputs ( $A1+/A1-$ ,  $A2+/A2-$ ) in operational modes 0…20 mA or 4...20 mA, alternatively usable as a HART interface.
- $3 \times$  pulse inputs or signal inputs ( $D1$ ,  $D2$ ,  $D3$ /GND) for signals, LF pulses or HF pulses. As an alternative, the third channel (D3/GND) is suitable for connecting an encoder index. As an alternative, channels 2 and 3 (D2, D3/GND) can be used as a frequency input
- 1 × RS485 serial interface (RSA/RSB/GND).

Fig. 5-5

MFE7

GND **RSA** RSB  $SH$ 

# 5.5.3 MFE11 Process Board

The process board MFE11 provides eleven input circuits:

- 8 x message or LF pulse inputs (D1 .. D8 with the common ground D-) for low-frequency pulses and messages; as pulse input with a maximum input frequency of 20 Hz or as messaging input with 0/24 V DC.
- $3 \times$  analog current inputs 0...20 mA ( $A1+$ ,  $A2+$ ,  $A3+$ with the common ground  $A-$ )

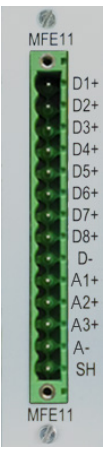

Fig. 5-6

# 5.5.4 MSER4 Process Board

The process board MSER4 provides for 4 serial interfaces, each for one protocol channel (CH1, CH2, CH3, CH4). Every protocol channel alternatively supports RS485, RS422 or RS232.

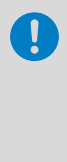

For a device in 1/3 overall width, a maximum of one MSER4 board can be installed in slot 4 only. For a device in 1/2 overall width, up to two MSER4 boards can be installed in slots 6 and 7 only.

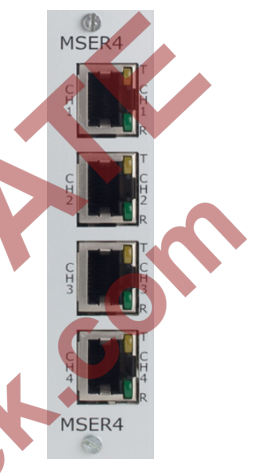

Fig. 5-7

# 5.5.5 ESER4 Process Board

The process board ESER4 provides for 3 serial interfaces. each for one protocol channel (CH1, CH2, CH3). Every protocol channel alternatively supports RS485, RS422 or RS232. Moreover, one LAN interface (Ethernet network) is available.

> For a device in 1/3 overall width, a maximum of one ESER4 board can be installed in slot 4 only. For a device in 1/2 overall width, up to two ESER4 boards can be installed in slots 6 and 7 only.

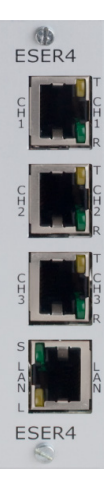

Fig. 5-8

**MEAR** 

 $D2<sub>1</sub>$ DO. D3m

 $\Omega$  $\overline{4+}$ **SH** 

# 5.5.6 MFA8 Process Board

The process board MFA8 provides eight output circuits:

1 × digital message output (D1a/D1b).

Article

- $3 \times$  digital outputs (D2+/D2-, D3+/D3-, D4+/D4for messages, trigger outputs or LF pulses.
- 4  $\times$  analog outputs (I1, I2, I3, I4/I-) 0...20 mA or 4 … 20 mA for measurements.

Fig. 5-9

MFA8

# 6 Assembly Instructions

The enCore FC is provided for assembly within a 19" cabinet, and is available in either a 1/3 overall width or 1/2 overall width model. Compliance with the device's installation depth of 170 mm (with plugs approx. 220 mm) is necessary so the connection terminals located on the rear of the device remain accessible.

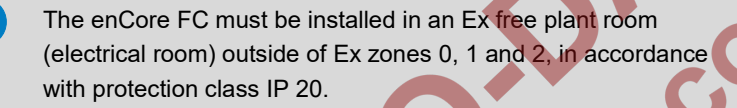

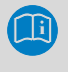

It is recommended that the enCore FC be installed in a swivel frame.

# <span id="page-45-0"></span>6.1 Line Connection

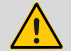

# **WARNING!**

**Risk of explosion** 

**A risk of explosion exists if lines are connected to the ExMFE5 board while the device is connected to the power supply!**

Only connect transmitter, pulse and signal lines to the ExMFE5 board when power supply of the enCore FC is disconnected completely.

# **ATTENTION!**

#### **Risk of short circuit**

**The enCore FC device can be damaged if lines are connected while the device is connected to the power supply.**

Always make sure the enCore FC is free of voltage before making any changes to device wiring or before connecting sensor, supply, signal or data lines.

The transmitter, pulse, signal and data lines are connected to the enCore FC by using plug-in screw terminals that are located in a cable housing. Fixed screw terminals are used for the power supply connection.

Special attention must be paid to the intrinsically safe electrical circuits. Before switching on the power supply, the operator must ensure that the plug connections for the gas meter, pressure and temperature inputs of the ExMFE5 input board are inserted, since this is the only way the minimum distance of 50 mm required in the relevant guidelines can be maintained.

The relevant installation guidelines must be observed when arranging the wiring.

The device lines must be free of tensile stress and must be provided with a kink protection if the enCore FC is being installed in a swivel frame.

Enough length must be allocated to cables so no tensile stress occurs in cables when the swivel frame is opened up.

It is recommended that the lines be placed on transfer terminals in a switch cabinet, and then be connected with the enCore FC from that point. However, these terminals must sometimes fulfill Ex regulations, and must also be sealable if applicable, for example in order to fulfill the requirements of an applicable approval.

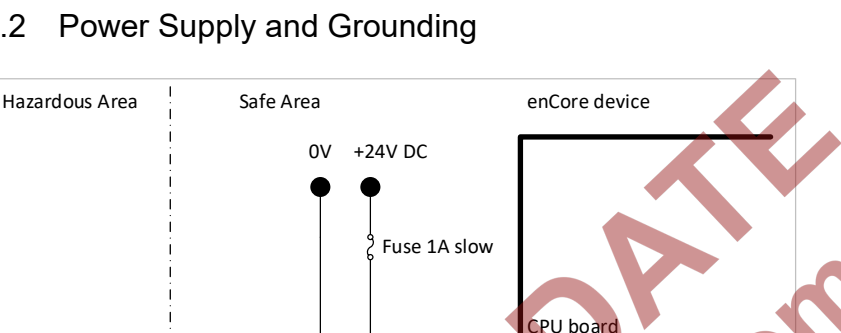

 $24V$ 

 $\mathsf{O}\mathsf{V}$ PE

# 6.2 Power Supply and Grounding

Fig. 6-1: Power supply

The enCore FC must be operated with a rated voltage of 24 V DC (max. permissible range: 20.4 V to 28.8 V).

The 24 V power supply is connected via the  $(+)$  and  $(-)$  terminals at the rear of the device, and must be protected externally using a 1A time-delay fuse.

It is recommended to operate the process computer in conjunction with an uninterruptible power supply. Its design must comply with EN 60654-2 for direct current; nominal voltage 24 V DC, permitted range 20.4 V DC to 28.8 V DC, switching time not exceeding 10 ms. The external power supply must provide at least 12 W power. With a mains voltage of 100 V up to 230 V for the uninterruptible power supply, the switching time must not be greater than a mains period (50 or 60 Hz), based on the nominal value of the mains frequency.

The device is protected internally by means of a self-resetting over-current protection component.

The grounding system is connected to the power supply socket PE for potential equalization.

# <span id="page-48-0"></span>6.3 Installation and Conversion of Process Boards

The process board configuration of the device is in correspondence with the order at the time of delivery. Owing to the modular hardware concept it is now possible to insert additional process boards in free board slots even later or to change the compilation of the process boards.

For safety reasons, any modifications of the process board configuration should be carried out only by the manufacturer's service department or by an appropriately trained specialist working for the plant operator.

The housing of the device must be opened in order to add or change process boards. The presence of a metrology expert may be required for this purpose when the device is being used within the scope of legal metrology.

# **ATTENTION!**

# **Risk of short circuit**

**The device may damage if it is opened in case of connected power supply.**

Always make sure the enCore FC is free of voltage before opening the device.

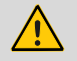

# **ATTENTION!**

#### **The integrated circuits of the process boards may be damaged due to electrostatic discharges.**

According to EN 61340-5-1, an ESD-protected workplace (ESD pad and ESD wrist strap) must be used while working on a device when changing the I/O board configuration.

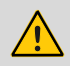

## **ATTENTION!**

**Incorrect replacement parts and accessories are a safety risk!**

**Incorrect or defective replacement parts and accessories may detract from safety and lead to damage, malfunction, or total device failure.**

Use only original replacement parts and accessories from the manufacturer.

If required, please contact our support staff directly.

6.3.1 Insert a Process Board in a Free Board Slot

The method used for changing or removing process boards is similar.

Ensure that all the required accessories are available:

- process board(s)
- suitable labelling plate(s)
- jumper(s)
- ► If necessary, install or update to the next enSuite on the work computer  $(\Rightarrow$  enSuite installation quide<sup>[8](#page-50-0)</sup>).
- ► Read out the enCore FC device's parameterization with enSuite.
- ► Disconnect the power supply.
- ► Remove all the external cable connections from the device.
- Remove the 4 mounting screws present on the rear of the device (Positions A).

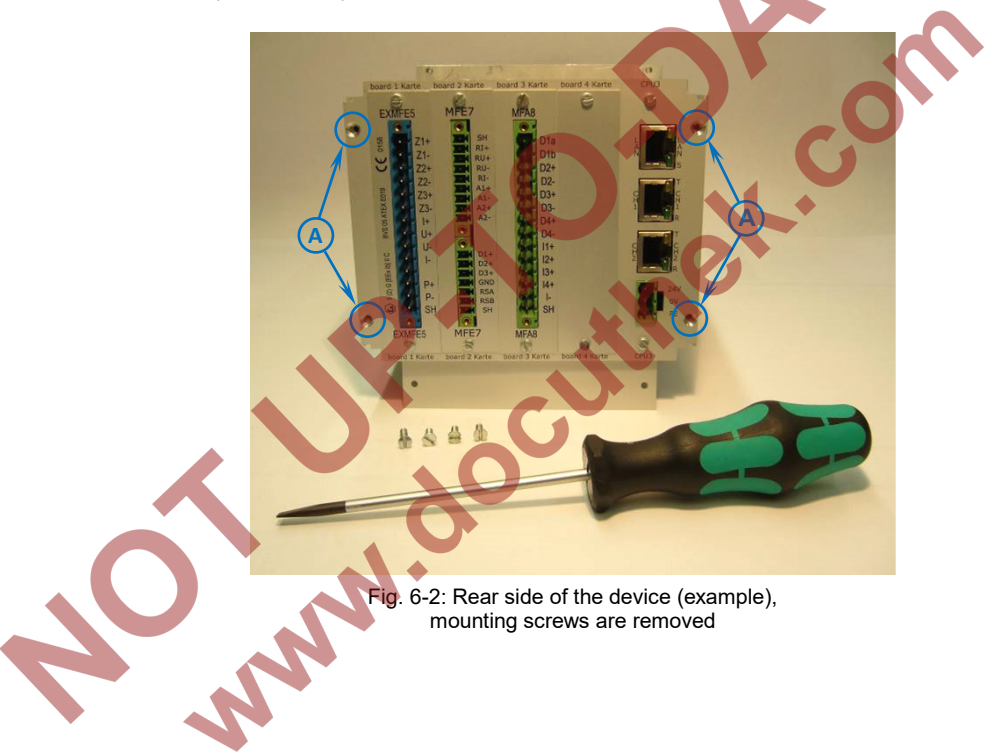

<span id="page-50-1"></span> $\overline{a}$ 

<span id="page-50-0"></span><sup>&</sup>lt;sup>8</sup> The installation guide is located on the enSuite installation CD. Alternatively, you can download the PDF from the Elster website in the software downloads section: **[www.elster-instromet.com/en/software-downloads](http://www.elster-instromet.com/en/software-downloads)**.

Pull the board frame carefully and straight out of the housing.

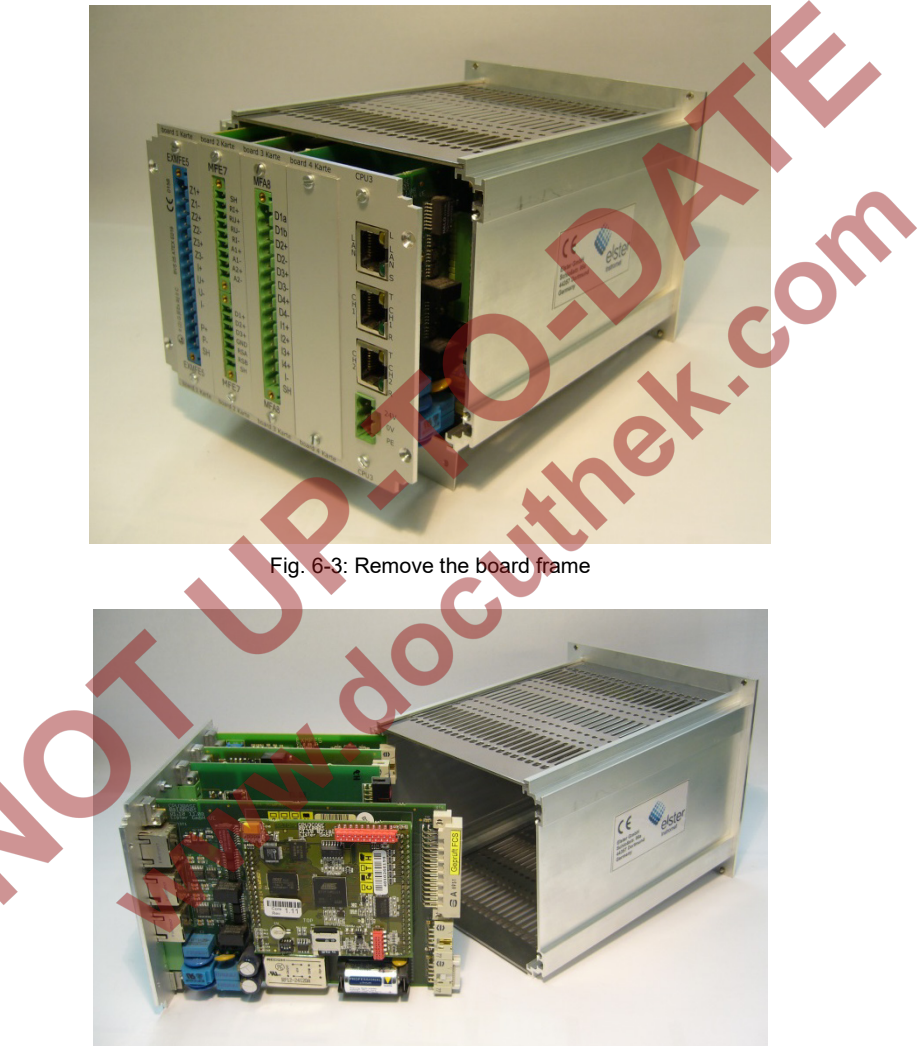

Fig. 6-4: Removed board frame

Check the position for the additional board (number of board slot).

#### **Set up the board number on the board**

Note that the number of the board slot as well as the board number on the board must be set; this is essential for further functioning of the internal I/O bus communication.

► Insert the relevant jumpers in the suitable pin connector in order to define the number on the board ( $\Leftrightarrow$  Fig. [6-5](#page-52-0) and [6-6\)](#page-53-0).

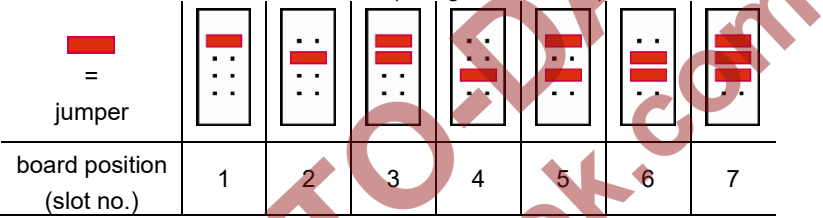

<span id="page-52-0"></span>Fig. 6-5: Pin connector with jumper positions

- Remove the cover plate of the respective slot (2 screws).
- Insert the board with the side meant for the process connection in the slot on the rear panel (blue plug for Ex boards, otherwise green plug, [Fig. 6-2\)](#page-50-1).

Make sure that the orientation of the board (top/bottom) is correct: On the opposite side the pin connector for the I/O bus connection (with safety clamp) must face downwards to the bottom of the device tray  $(\Rightarrow$  Fig[. 6-6,](#page-53-0) Position B). The pin connector must face upwards for defining the board number ( $\Leftrightarrow$  Fig. [6-6,](#page-53-0) Position C).

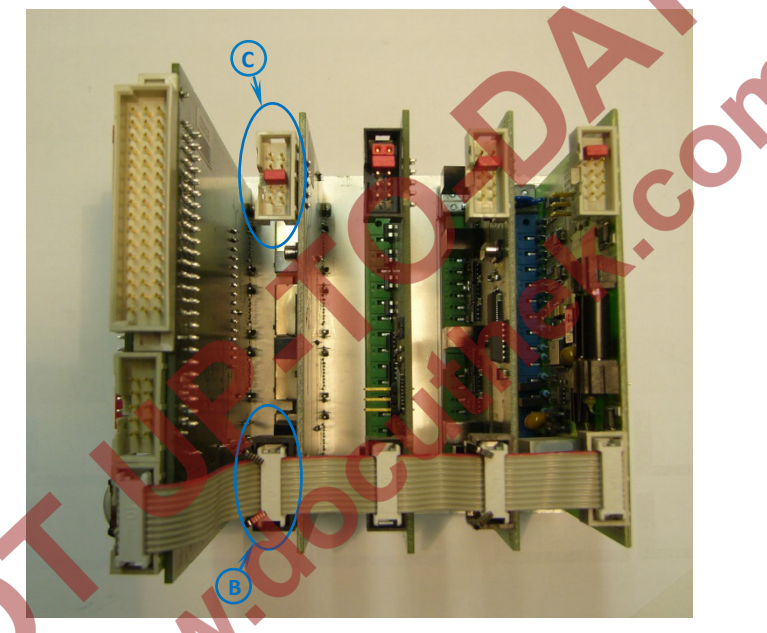

<span id="page-53-0"></span>Fig. 6-6: Interior view of the board cage

pin connector for I/O bus connection (with safety clamp)

pin connector for defining the board number (in Fig.  $6-6$ : 4 boards)

**C B**

- ► Position the labelling plate of the board on the rear side of the device and screw the board firmly on to the labelling plate.
- ► Insert the plug for the internal I/O bus on the other side of the board. The safety clamp closes automatically. Check whether all the other bus plugs are still plugged in properly.
- Re-insert the board frame carefully inside the device. Press gently on the board frame in order to re-establish a connection between CPU and the display board.
- ► Close the device with the help of the 4 mounting screws (Positions A in [Fig. 6-2\)](#page-50-1).
- Restore all external cable connections with enCore FC.
- ► Connect the power supply.
- ► Use the enSuite to edit the imported parameterization by taking into consideration the new board configuration. Add the new board to the parameterization (parameter branch **Basic System – I/O boards, section <b>Board** <x>) and adjust all settings for its process connection.
- Transfer the edited parameterization to the device.

# **Details on parameterization**

For details on the parameterization procedure  $\Rightarrow$  refer to volume "Configuration of Device Software" of the enCore FC manual.

# <span id="page-54-0"></span>6.4 Connection Diagrams

This section shows connection diagrams for those measurement devices that are typically connected to an enCore FC flow computer (e.g. temperature and pressure transmitter, gas meter and gas quality measurement devices). Moreover, typical connection diagrams for processing devices such as station control or remote transfer device are illustrated here.

#### **When using equipment from other manufacturers**

If you use equipment from other manufacturers, please refer to the connection information in the manufacturer's documentation.

#### **Minimum requirements**

If a special setting is required for connecting a specific board or a specific board channel with a measuring device, you get only the minimum required settings below the respective connection diagram.

For details on parameterization refer to the  $\Rightarrow$  online help.

### 6.4.1 General Recommendations for Signal and Data Cable

#### **Signal Connection**

The following standard minimum requirements for the used type of cable are recommended for the signal connection with external transmitters and sensors as well as for the signal connection of external devices:

- signal cable with a line-to-line capacity smaller than 120 pF/m and an inductance smaller than 0.7 µH/m
- Wire diameter greater or equal to 0.5 mm<sup>2</sup>, number of wires according to the application, stranded cable, shielded together. Screen at just one place (preferably on enCore FC) connected with PE.
- The maximum cable length is dependent on the type of the signal: refer to the following section for exact specifications.

#### **Data Communication Connection**

The following standard minimum requirements for the used type of cable are recommended for the data communication connection with external sensors as well as for the data communication connection of external devices according to RS232, RS422 or RS485:

- signal cable with a line-to-line capacity smaller than 120 pF/m and an inductance smaller than 0.7 µH/m
- Wire diameter greater or equal to 0.25 mm<sup>2</sup>, number of wires according to the application, stranded cable, shielded together. Screen at just one place (preferably on enCore FC) connected with PE.

• The maximum cable length is 30 m for RS232, and 500 m for RS422 and RS485.

#### **RS485**

According to RS485, resistors are required for resting potential generation at any places in case of data communication connections, for every 470 Ω between R/TA and +U and also between R/TB and SGND. Other bus resistors at every 120 Ω between R/TA and R/TB on both the physical ends of the cable are recommended for cable length from 200 m onwards.

#### **Ethernet**

A standard type of cable is recommended for data communication connection via Ethernet according to Category 5 (Cat 5), the maximum cable length is 100 m.

OC

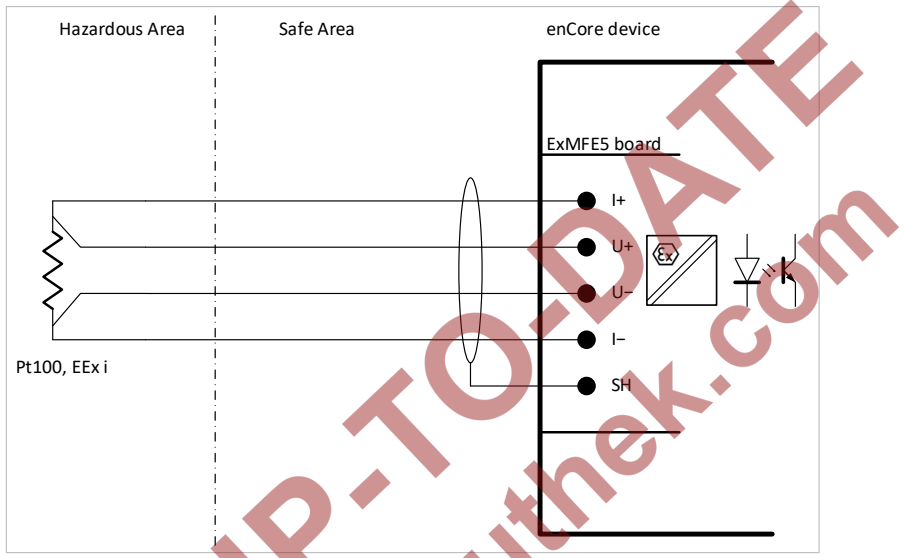

Fig. 6-7: Pt100 (EEx i) via ExMFE5

# Characteristics ExMFE5:

- intrinsically safe, galvanically isolated input safe circuits of the category [Ex ib Gb] II C for 4-wire-PT100 temperature sensor; active signal converter integrated in input as "associated electrical equipment" according to EN50020
- max. measurement error: ±0.05% of the measurement (in the measuring range −10 to +60 °C and between 0 to +40 °C ambient temperature)
- max. cable length: 500 m

# 6.4.3 Pt100 (EEx d) via MFE7 Board

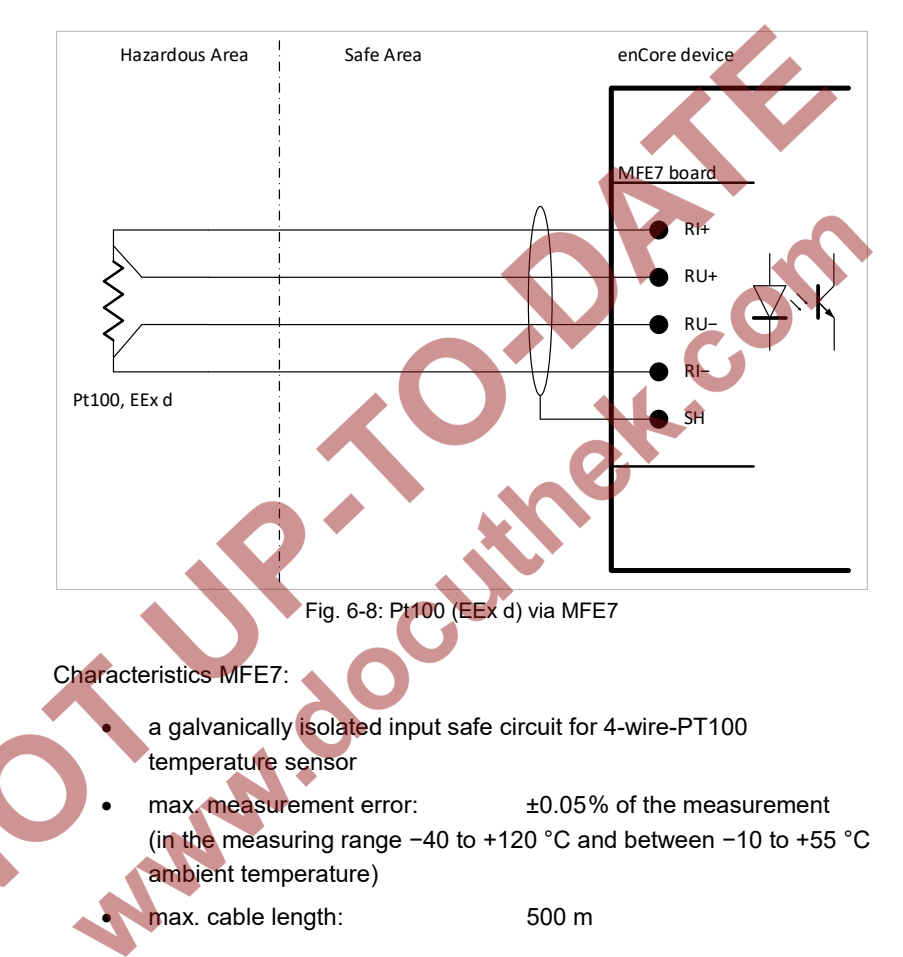

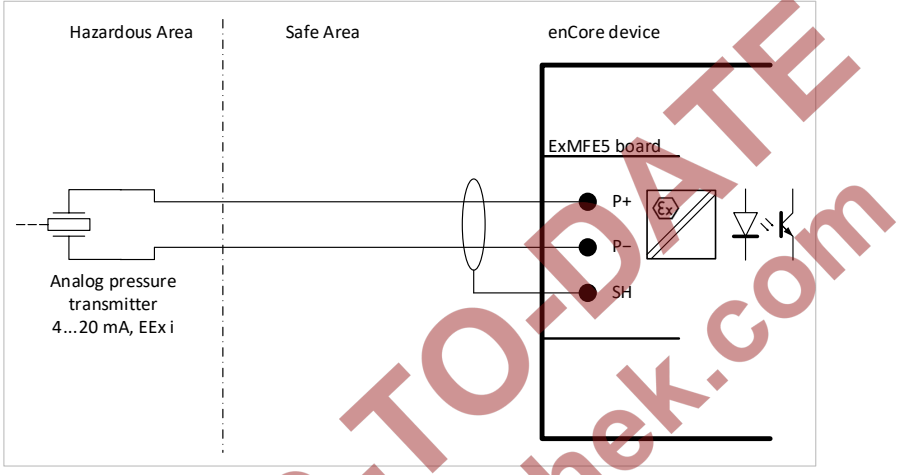

# 6.4.4 Analog Measurement Transmitter (EEx i) via ExMFE5 Board

Fig. 6-9: analog pressure transmitter (EEx i) via ExMFE5 – example

#### Characteristics ExMFE5:

- intrinsically safe, galvanically isolated input safe circuits of the category [Ex ib Gb] II C for transmitter with 4 ... 20mA interface
- active signal converter integrated of the category "associated electrical equipment" according to EN50020 in input:

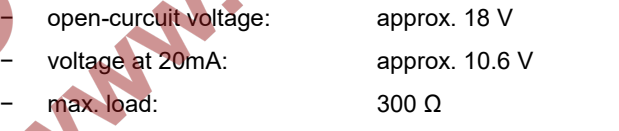

- $max$ . measurement error:  $\qquad 10.05\%$  of the measurement (in the measuring range 4 to 20 mA and between 0 to +40 °C ambient temperature)
- max. cable length: 500 m

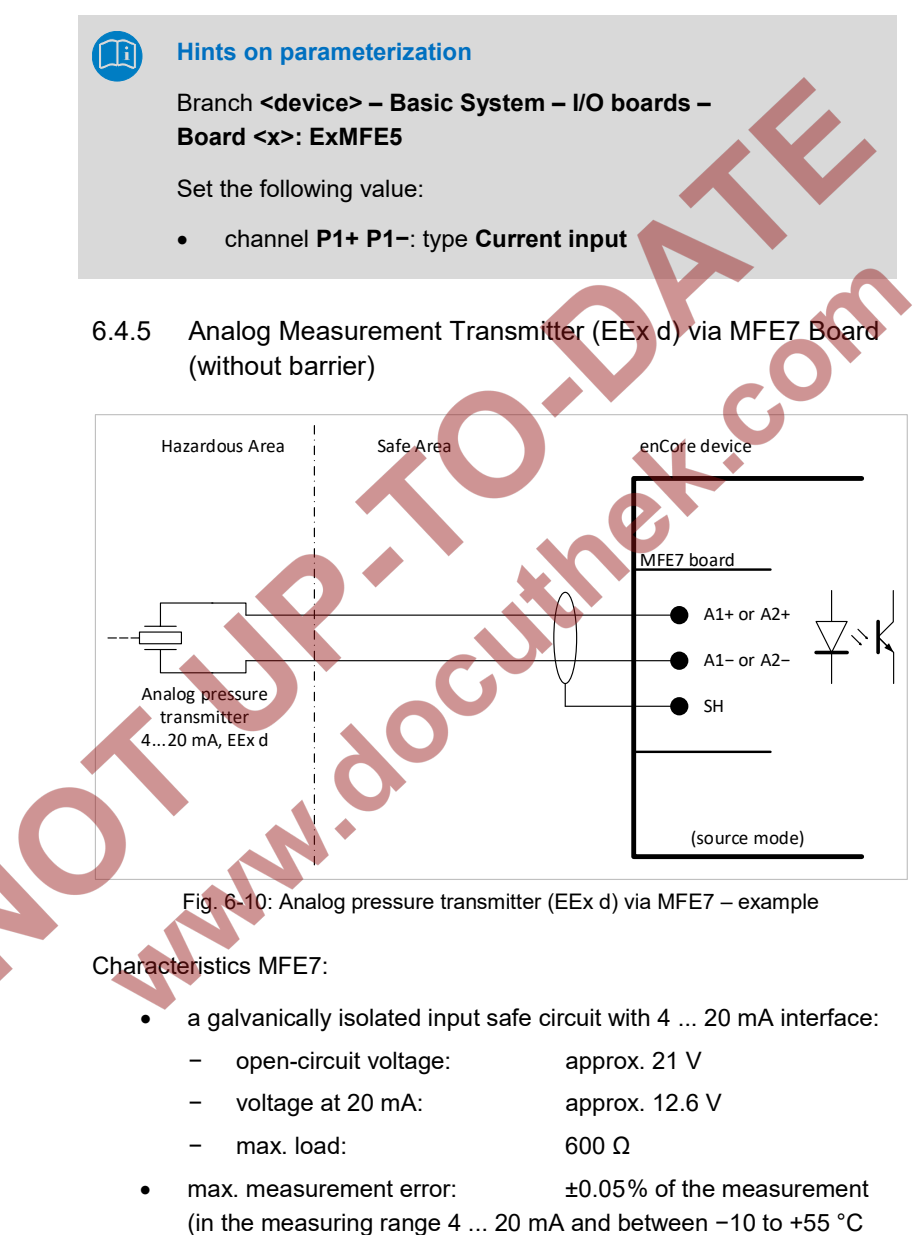

- ambient temperature)
- 

• max. cable length: 500 m

**Hints on parameterization**

Branch **<device> – Basic System – I/O boards – Board <x>: MFE7** 

Set the following values:

- channel **A1+ A1−** or **A2+ A2−**: type **Current input**
- parameter **Power supply**: value **On** (source mode)
- 6.4.6 Analog Measurement Transmitter (EEx i) via MFE7 Board (barrier in sink mode)

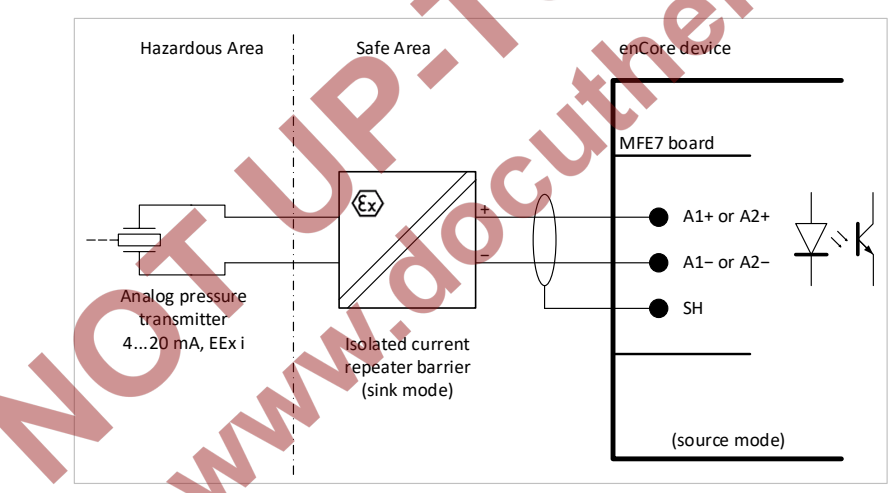

Fig. 6-11: Analog pressure transmitter (EEx i) via MFE7 – example

Characteristics MFE7:

- a galvanically isolated input safe circuit with 4 ... 20 mA interface:
	- − open-circuit voltage: approx. 21 V
	- − voltage at 20mA: approx. 12.6 V
	- − max. load: 600 Ω
- max. measurement error:  $\pm 0.05\%$  of the measurement (in the measuring range 4 ... 20 mA and between −10 to +55 °C ambient temperature)
- max. cable length: 500 m

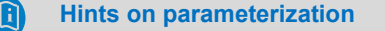

Branch **<device> – Basic System – I/O boards – Board <x>: MFE7** 

Set the following values:

- channel **A1+ A1−** or **A2+ A2−**: type **Current input**
- parameter **Power supply**: value **On** (source mode)
- 6.4.7 Analog Measurement Transmitter (EEx i) via MFE7 Board (barrier in source mode)

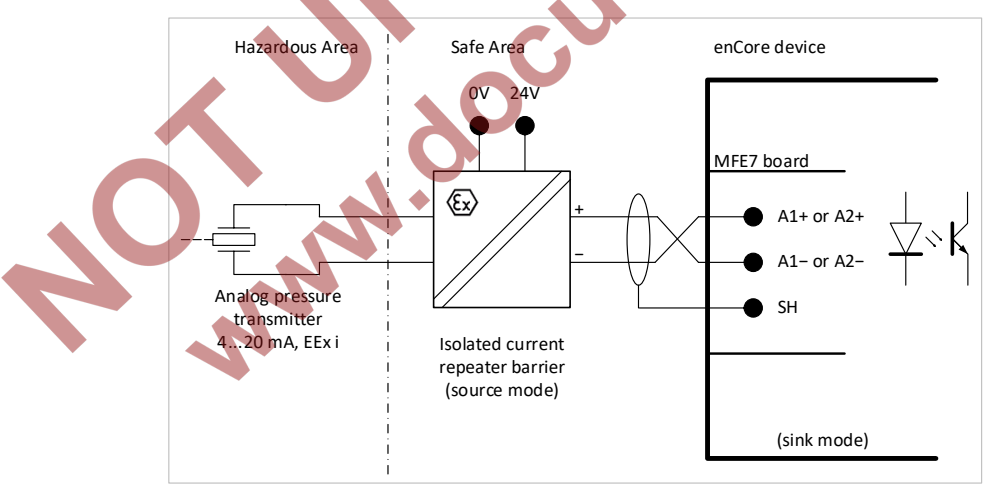

Fig. 6-12: Analog pressure transmitter (EEx i) via MFE7 – example

#### Characteristics MFE7:

a galvanically isolated input safe circuit with 4 ... 20 mA interface:

- $\alpha$ load: approx. 50 Ω max. measurement error:  $\qquad 10.05\%$  of the measurement
- (in the measuring range 4 ... 20 mA and between −10 to +55 °C ambient temperature)
- max. cable length: 500 m

#### **Hints on parameterization**

Branch <device> - Basic System - I/O boards **Board <x>: MFE7** 

Set the following values:

- channel **A1+ A1−** or **A2+ A2−**: type **Current input**
- parameter **Power supply**: value **Off** (sink mode)

## 6.4.8 HART Measurement Transmitter (EEx i) via ExMFE5 Board

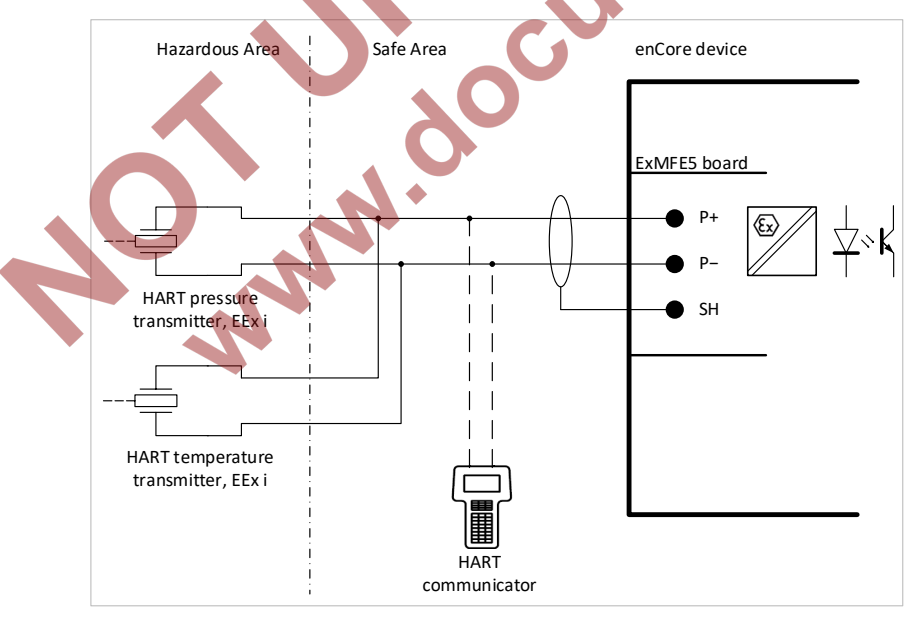

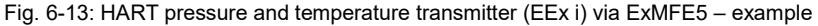

#### Characteristics ExMFE5:

- an intrinsically safe, galvanically isolated input safe circuits of the category [Ex ib Gb] II C for transmitter with HART interface
- an active signal and protocol converter integrated in input as "associated electrical equipment" according to EN50020
	- − open-circuit voltage: approx. 18 V
	- $v$ oltage at 20 mA: approx.  $10.6$
	- − max. load: 300 Ω
- max. 4 transmitters: thereof max. 1 transmitter in burst mode<sup>[9](#page-64-0),[10](#page-64-1)</sup>
- max. cable length: 250 m

**Hints on parameterization**

Branch **<device> – Basic System – I/O boards – Board <x>: ExMFE5**

Set the following value:

#### • channel **P1+ P1−**: type **HART channel**

With this, the operating mode of the channel is set correctly for connecting the HART transmitters.

If you are using the basic system version 03-24 and earlier, refer to FA[Q 11.2](#page-121-0) [Limitations for multidrop and burst mode up to basic](#page-121-0)  system version  $\leq 03$ -24 (p. [122\)](#page-121-0).

 $\overline{a}$ 

<span id="page-64-0"></span> $9$  Up to and including basic system version  $03-24$ , you could use either up to

<sup>4 ×</sup> transmitters in multidrop mode or 1 × transmitters in burst mode.

<span id="page-64-1"></span><sup>&</sup>lt;sup>10</sup> Burst mode is not supported by all transmitters.

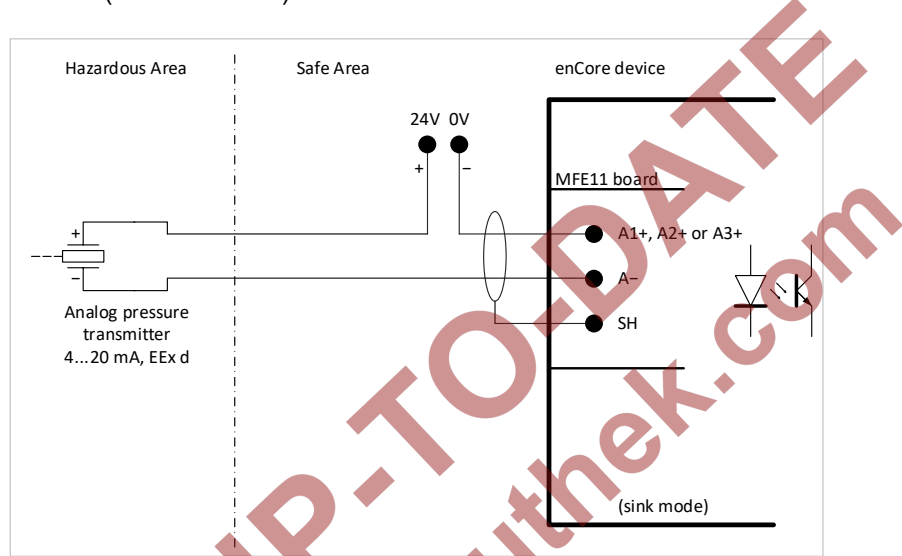

6.4.9 Analog Measurement Transmitter (EEx d) via MFE11 Board (without barrier)

Fig. 6-14: Analog pressure transmitter (EEx d) via MFE11 – example

Characteristics MFE11:

- a galvanically isolated input safe circuit with 4 ... 20 mA interface: load:  $\sqrt{ }$  approx. 90 Ω
	- max. measurement error:  $\frac{10.06\%}{10.06\%}$  of the measurement (in the measuring range  $4...20$  mA and between 0 bis  $+40$  °C ambient temperature)
	- max. cable length: 500 m

#### **Hints on parameterization**

Branch **<device> – Basic System – I/O boards – Board <x>: MFE11**

Set the following values:

• channel **A1+ A−**, **A2+ A−** or **A3+ A−** type **Current input**

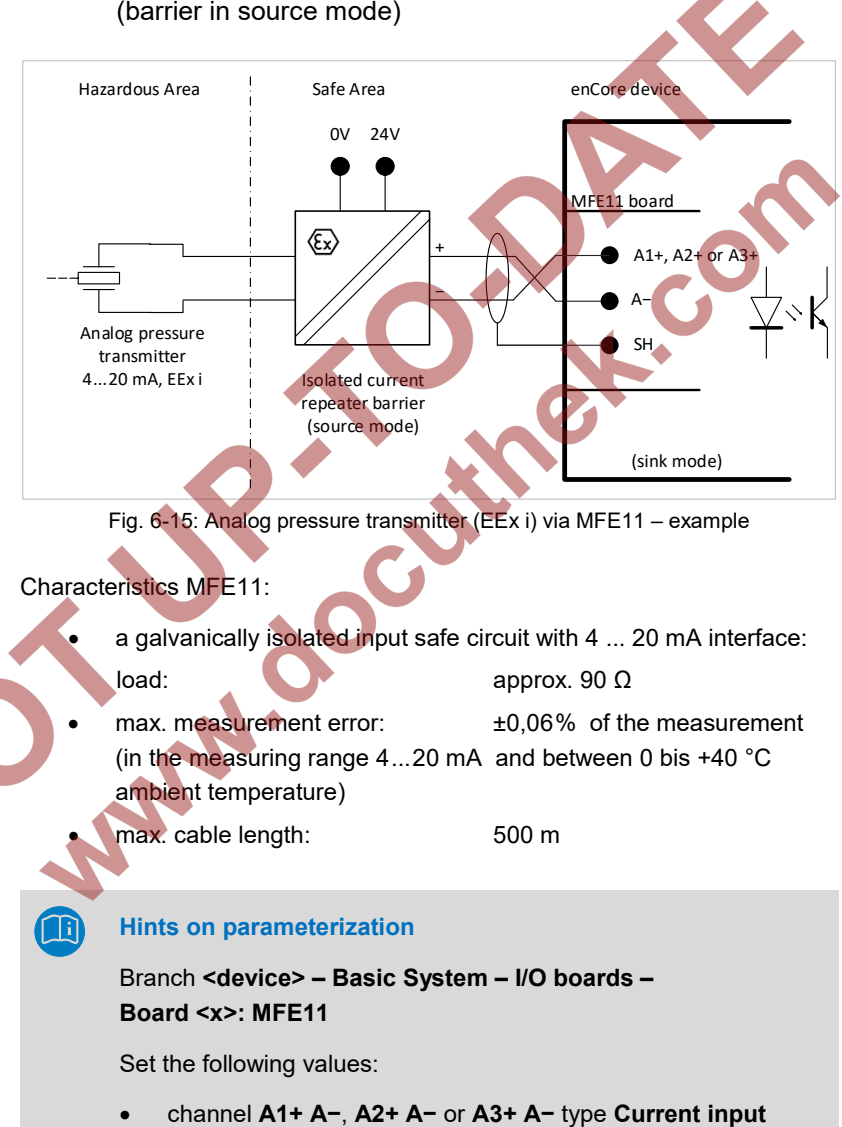

6.4.10 Analog Measurement Transmitter (EEx i) via MFE11 Board (barrier in source mode)

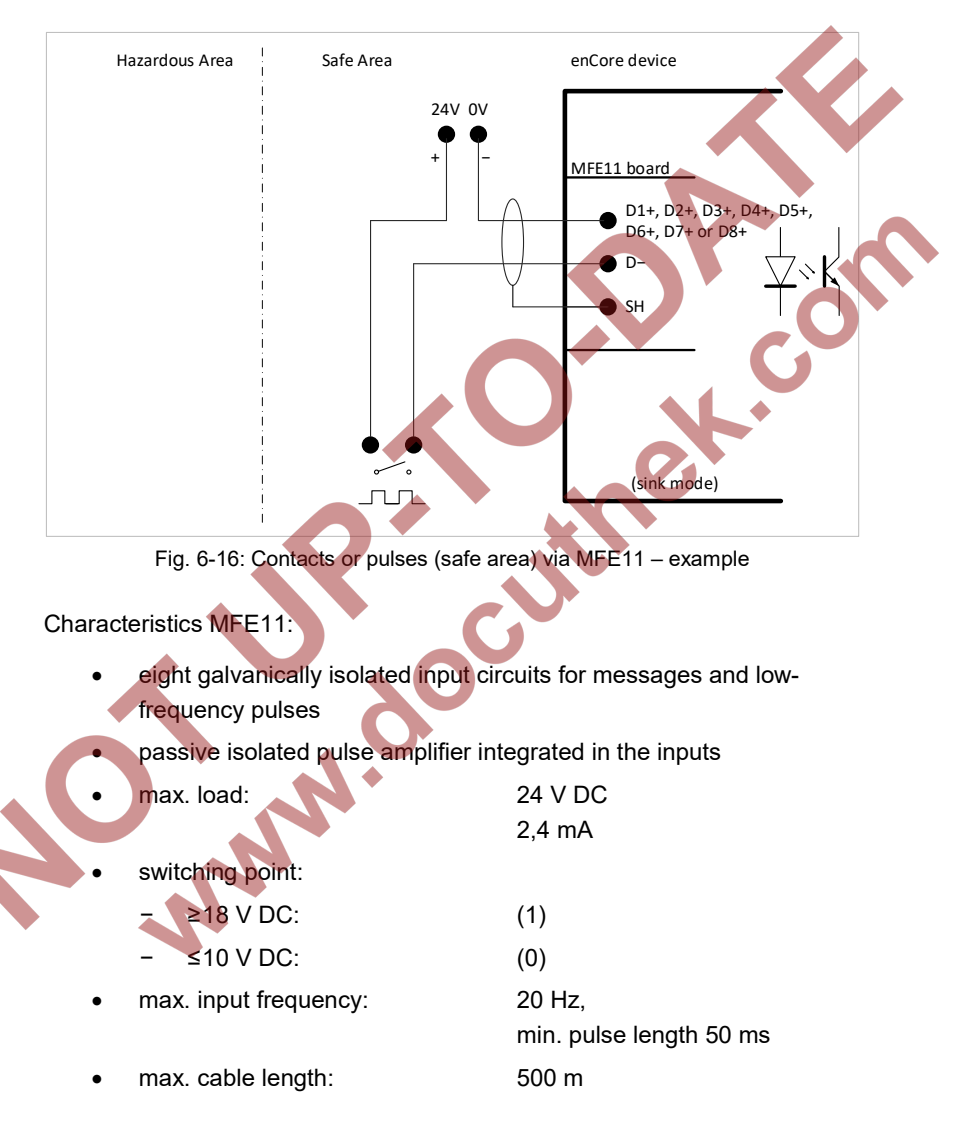

# 6.4.11 Contacts or pulses (safe area) via MFE11 board

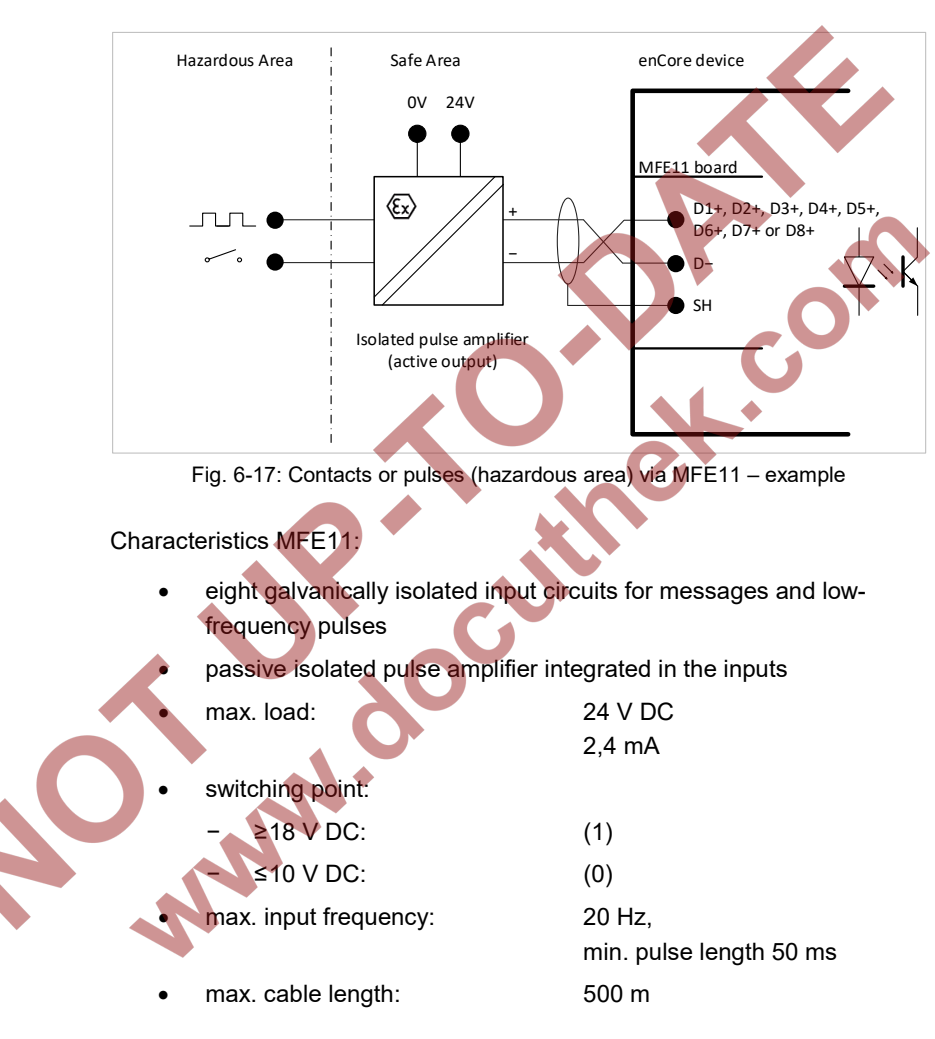

# 6.4.12 Contacts or pulses (hazardous area) via MFE11 board

# 6.4.13 HART Measurement Transmitter (EEx d) via MFE7 Board (without barrier, internal Power Supply)

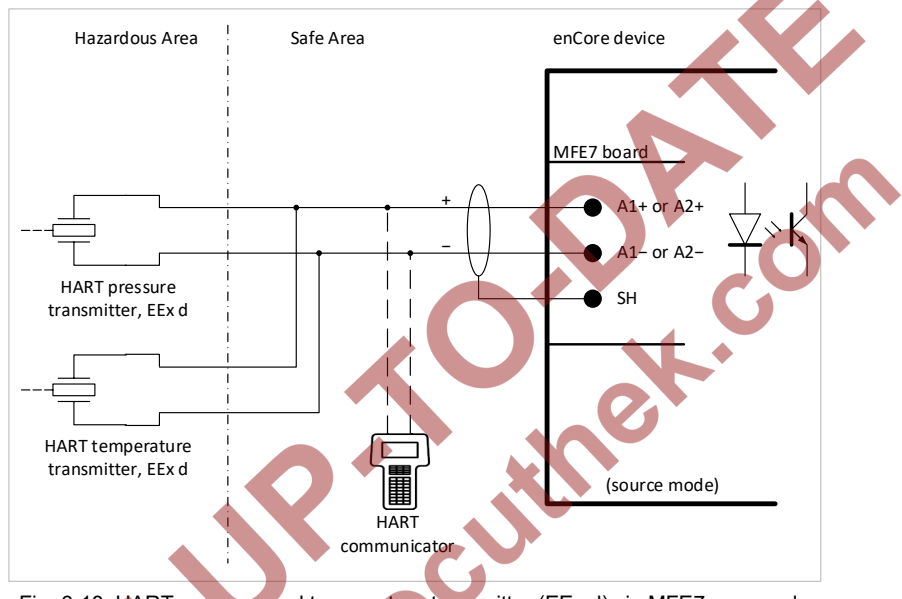

Fig. 6-18: HART pressure and temperature transmitter (EEx d) via MFE7 – example

Characteristics MFE7:

- a galvanically isolated input safe circuit for a transmitter with HART **interface**
- an active signal and protocol converter integrated in input:

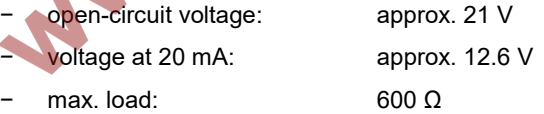

− max. 4 transmitters: thereof max. 1 transmitter in burst mode  $11,12$  $11,12$ 

 $\overline{a}$ 

<span id="page-69-0"></span><sup>&</sup>lt;sup>11</sup> Up to and including basic system version  $03-24$ , you could use either up to

<sup>4 ×</sup> transmitters in multidrop mode or 1 × transmitters in burst mode.

<span id="page-69-1"></span><sup>&</sup>lt;sup>12</sup> Burst mode is not supported by all transmitters.

• max. cable length: 250 m

#### **Hints on parameterization**

Branch **<device> – Basic System – I/O boards – Board <x>: MFE7** 

Set the following values:

Angeles

- channel **A1+ A1−** or **A2+ A2−**: type **HART channel**
- parameter **Power supply**: value **On** (source mode)

With this, the operating mode of the channel is set correctly for connecting the HART transmitters.

If you are using the basic system version 03-24 and earlier, refer to FA[Q 11.2](#page-121-0) [Limitations for multidrop and burst mode up to basic](#page-121-0)  system version  $\leq 03-24$  (p. [122\)](#page-121-0).

# 6.4.14 HART Measurement Transmitter (EEx d) via MFE7 Board (without barrier, external Power Supply)

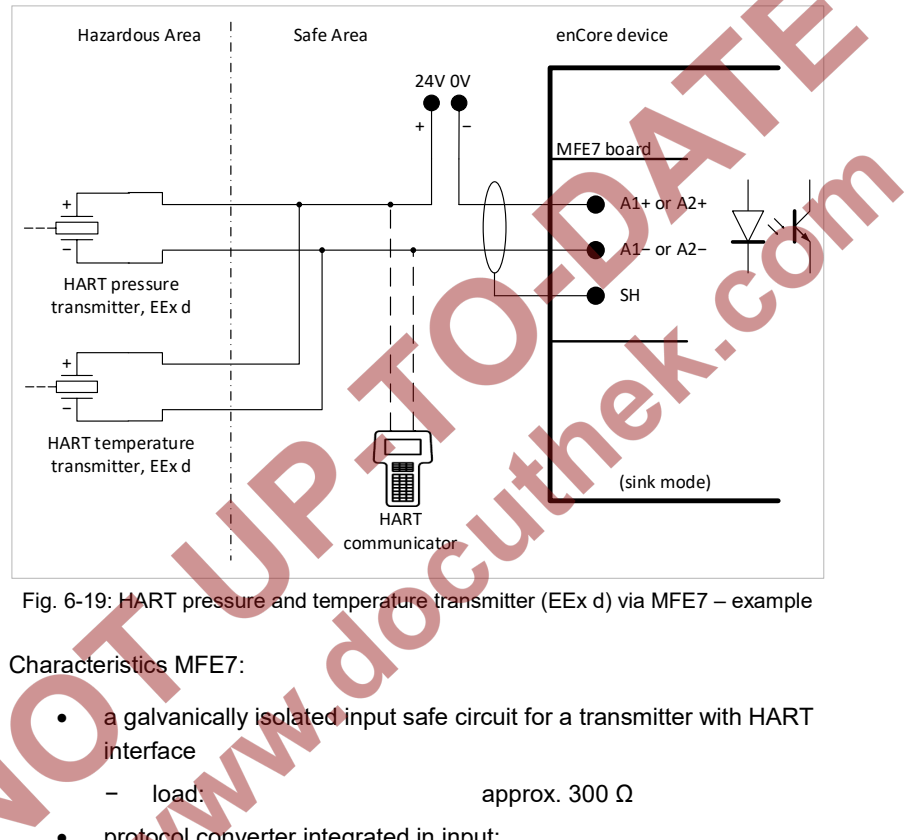

- protocol converter integrated in input: max. 4 transmitters: thereof max. 1 transmitter in burst mode  $13,14$  $13,14$  $13,14$
- max. cable length: 250 m

 $\overline{a}$ 

<span id="page-71-0"></span><sup>&</sup>lt;sup>13</sup> Up to and including basic system version  $03-24$ , you could use either up to 4 × transmitters in multidrop mode or 1 × transmitters in burst mode.

<span id="page-71-1"></span><sup>&</sup>lt;sup>14</sup> Burst mode is not supported by all transmitters.
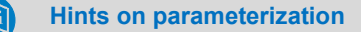

Branch **<device> – Basic System – I/O boards – Board <x>: MFE7** 

Set the following values:

**SARIES** 

- channel **A1+ A1−** or **A2+ A2−**: type **HART channel**
- parameter **Power supply**: value **Off** (sink mode)

With this, the operating mode of the channel is set correctly for connecting the HART transmitter.

If you are using the basic system version 03-24 and earlier, refer to FA[Q 11.2](#page-121-0) [Limitations for multidrop and burst mode up to basic](#page-121-0)  system version  $\leq 03-24$  (p. [122\)](#page-121-0).

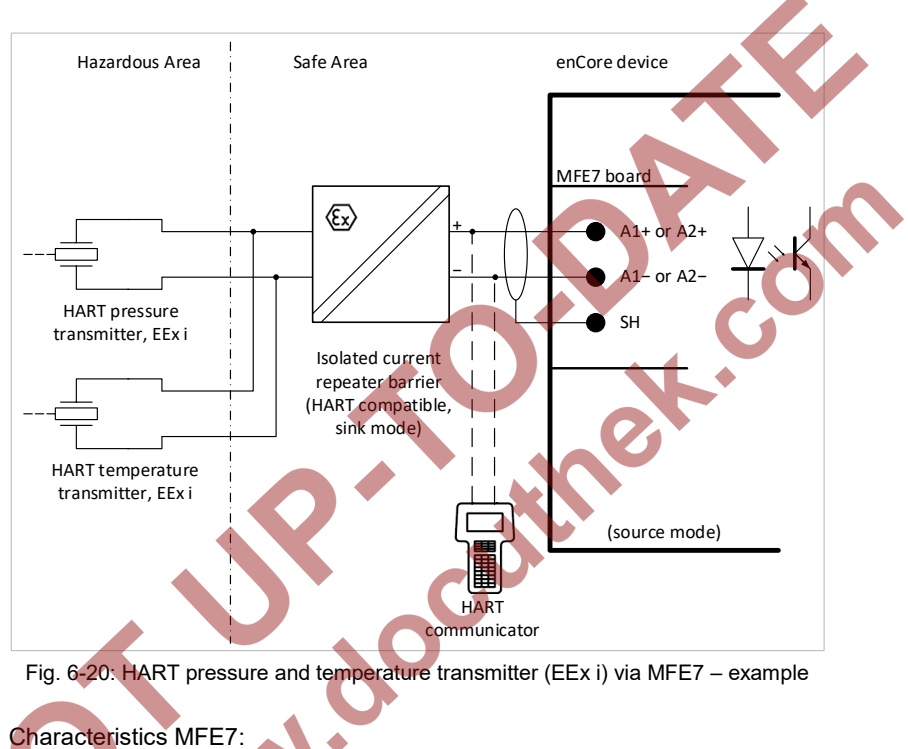

## 6.4.15 HART Measurement Transmitter (EEx i) via MFE7 Board (barrier in sink mode)

a galvanically isolated input safe circuit for a transmitter with HART **interface** 

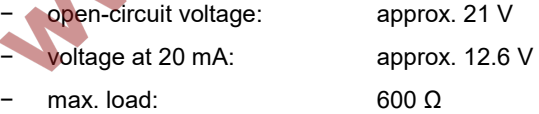

• protocol converter integrated in input: max. 4 transmitters: thereof max. 1 transmitter in burst mode  $15,16$  $15,16$  $15,16$ 

<span id="page-73-1"></span><span id="page-73-0"></span><sup>&</sup>lt;sup>15</sup> Up to and including basic system version  $03-24$ , you could use either up to 4 × transmitters in multidrop mode or 1 × transmitters in burst mode.

• max. cable length: 250 m

#### **Hints on parameterization**

Branch **<device> – Basic System – I/O boards – Board <x>: MFE7** 

Set the following values:

- channel **A1+ A1−** or **A2+ A2−**: type **HART channel**
- parameter **Power supply**: value **On** (source mode)

With this, the operating mode of the channel is set correctly for connectingthe HART transmitters.

If you are using the basic system version 03-24 and earlier, refer to FA[Q 11.2](#page-121-0) [Limitations for multidrop and burst mode up to basic](#page-121-0)  system version  $\leq 03-24$  (p. [122\)](#page-121-0).

<sup>16</sup> Burst mode is not supported by all transmitters.

Article of

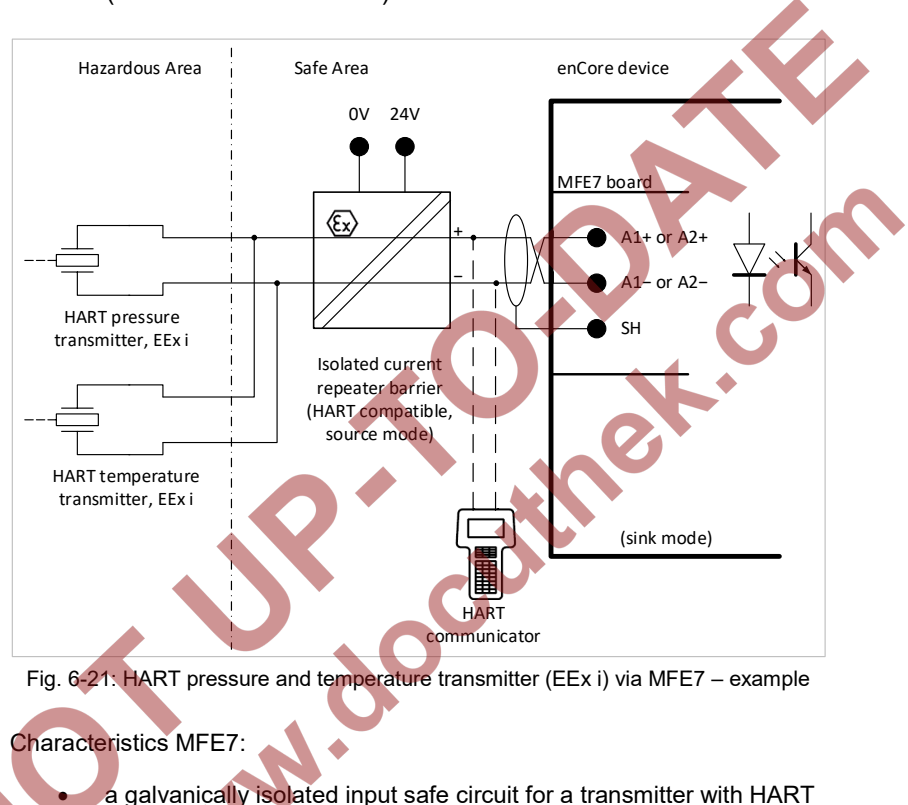

## 6.4.16 HART Measurement Transmitter (EEx i) via MFE7 Board (barrier in source mode)

interface

- $\alpha$ d: approx. 50 Ω
- protocol converter integrated in input: max. 4 transmitters: thereof max. 1 transmitter in burst mode  $17,18$  $17,18$  $17,18$
- max. cable length: 250 m

<span id="page-75-0"></span><sup>&</sup>lt;sup>17</sup> Up to and including basic system version  $03-24$ , you could use either up to 4 × transmitters in multidrop mode or 1 × transmitters in burst mode.

<span id="page-75-1"></span><sup>&</sup>lt;sup>18</sup> Burst mode is not supported by all transmitters.

#### **Hints on parameterization**

Branch **<device> – Basic System – I/O boards – Board <x>: MFE7** 

Set the following values:

**AN!** 

- channel **A1+ A1−** or **A2+ A2−**: type **HART channel**
- parameter **Power supply**: value **Off** (sink mode)

OC

With this, the operating mode of the channel is set correctly for connectingthe HART transmitters.

If you are using the basic system version 03-24 and earlier, refer to  $\Leftrightarrow$  FAQ [11.2](#page-121-0) Limitations for multidrop and burst mode up to basic system version  $\leq 03-24$  (p. [122\)](#page-121-0).

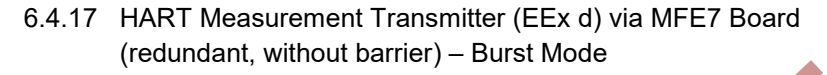

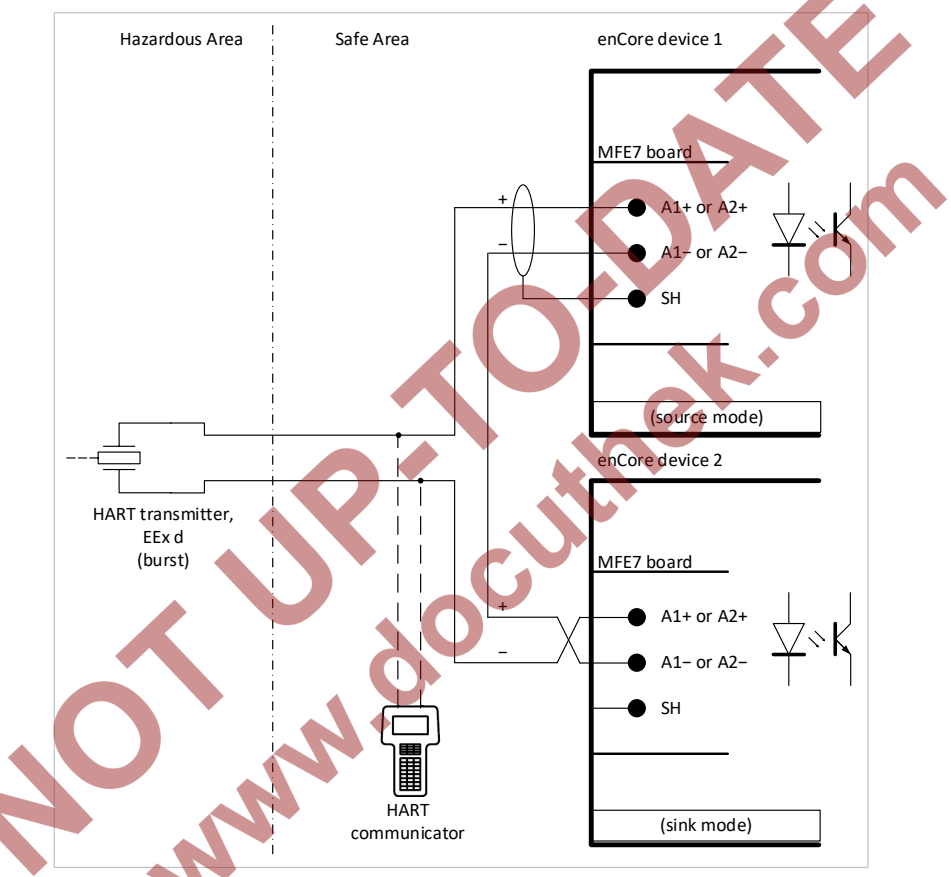

Fig. 6-22: HART transmitter (EEx d) via MFE7 (redundant) – example

Characteristics MFE7:

• a galvanically isolated input safe circuit for a transmitter with HART interface for every device; protocol converter integrated in input

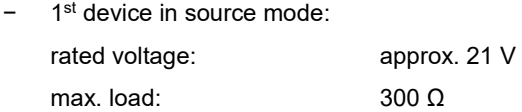

2<sup>nd</sup> device in sink mode:

load:  $approx. 50 Ω$ 

- This operating mode can only be used with one transmitter in burst mode<sup>19</sup>
- max. cable length: 250 m (total)

#### **Hints on parameterization**

Branch **<device> – Basic System – I/O boards – Board <x>: MFE7** 

Set the following values:

**And** 

- channel **A1+ A1−** and **A2+ A2−**: type **HART channel**
- each channel with parameter **Power supply**:
	- for device 1: value **On** (source mode)
	- − for device 2: value **Off** (sink mode)

With this, the operating mode of the channel is set correctly for the redundant connection of both the HART transmitters with the ignition protection category EEx d.

<span id="page-78-0"></span><sup>&</sup>lt;sup>19</sup> Burst mode is not supported by all transmitters.

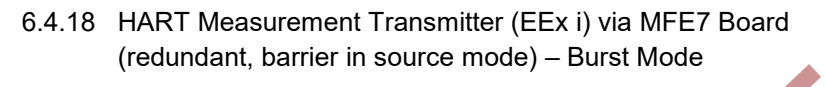

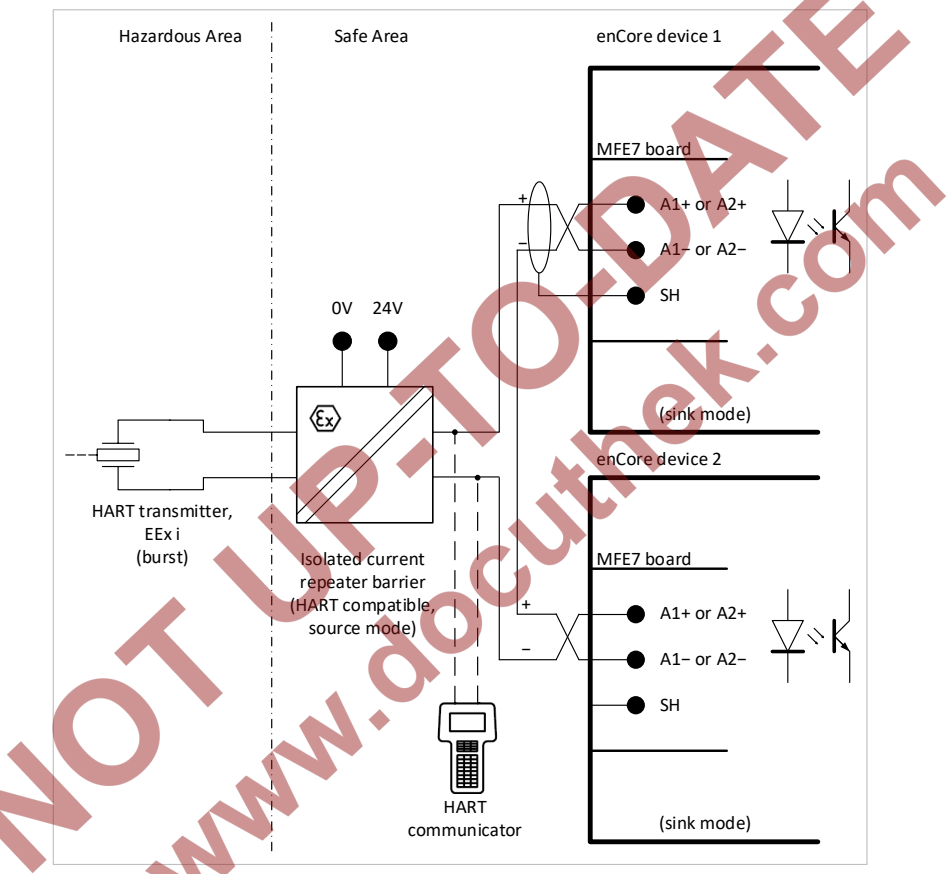

Fig. 6-23: HART transmitter (EEx i) via MFE7 (redundant) – example

Characteristics MFE7:

- a galvanically isolated input safe circuit for a transmitter with HART interface for every device
- both devices in sink mode: load:  $\log 50$  Ω

- this operating mode can only be used with just one transmitter in burst mode<sup>[20](#page-80-0)</sup>.
- max. cable length: 250 m (total)

**Hints on parameterization**

Branch **<device> – Basic System – I/O boards – Board <x>: MFE7** 

Set following values:

**MAIO** 

- channel **A1+ A1−** and **A2+ A2−**: type **HART channel**
- each channel with parameter **Power supply**:
	- for device 1: value **Off** (sink mode)
	- for device 2: value **Off** (sink mode).

With this, the operating mode of the channel is set correctly for the redundant connection of both the HART transmitters with the ignition protection category EEx i.

<span id="page-80-0"></span><sup>&</sup>lt;sup>20</sup> Burst mode is not supported by all transmitters.

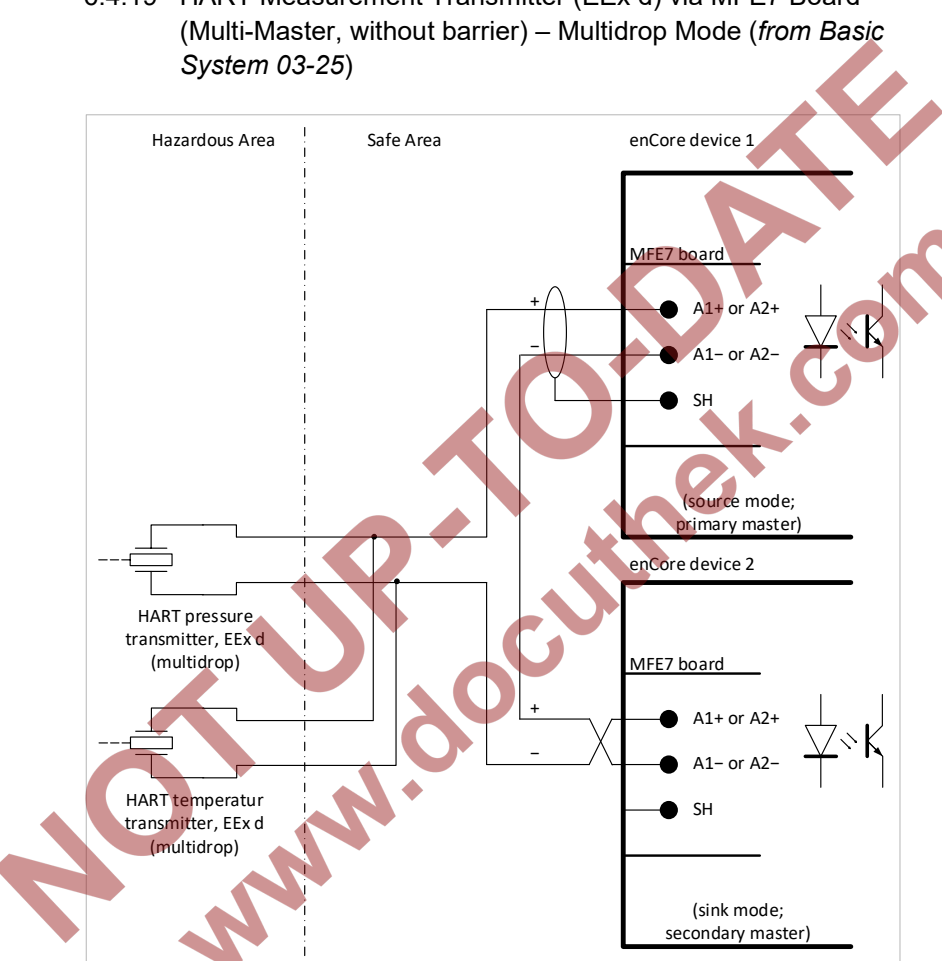

6.4.19 HART Measurement Transmitter (EEx d) via MFE7 Board

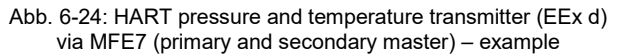

Characteristics MFE7:

a galvanically isolated input safe circuit for a transmitter with HART interface for every device; protocol converter integrated in input

1st device in source mode:

rated voltage: approx. 21 V

max. load: 300 Ω

2<sup>nd</sup> device in sink mode: load:  $\qquad \qquad \text{approx.} \; 50 \; \Omega$ 

max. cable length: 250 m (total)

**A HART communicator cannot be used in this operating mode!**

Note that for technical reasons it is not possible to use HART communicator in a HART loop for diagnostic purposes in this operating mode.

**Hints on parameterization**

Branch **<device> – Basic System – I/O boards – Board <x>: MFE7** 

Set the following values

- channel **A1+ A1−** and **A2+ A2−**: type **HART channel**
- each channel with parameter **Power supply**:
	- − for device 1: value **On** (source mode)
	- for device 2: value **Off** (sink mode)

In folder **<channel>: HART loop <x>**:

- parameter **Master address**:
	- − for device 1: value **Primary**
	- − for device 2: value **Secondary**
- For each transmitter, set the parameter **device <x>** to **used** and parameterize all other settings for the individual **transmitters**

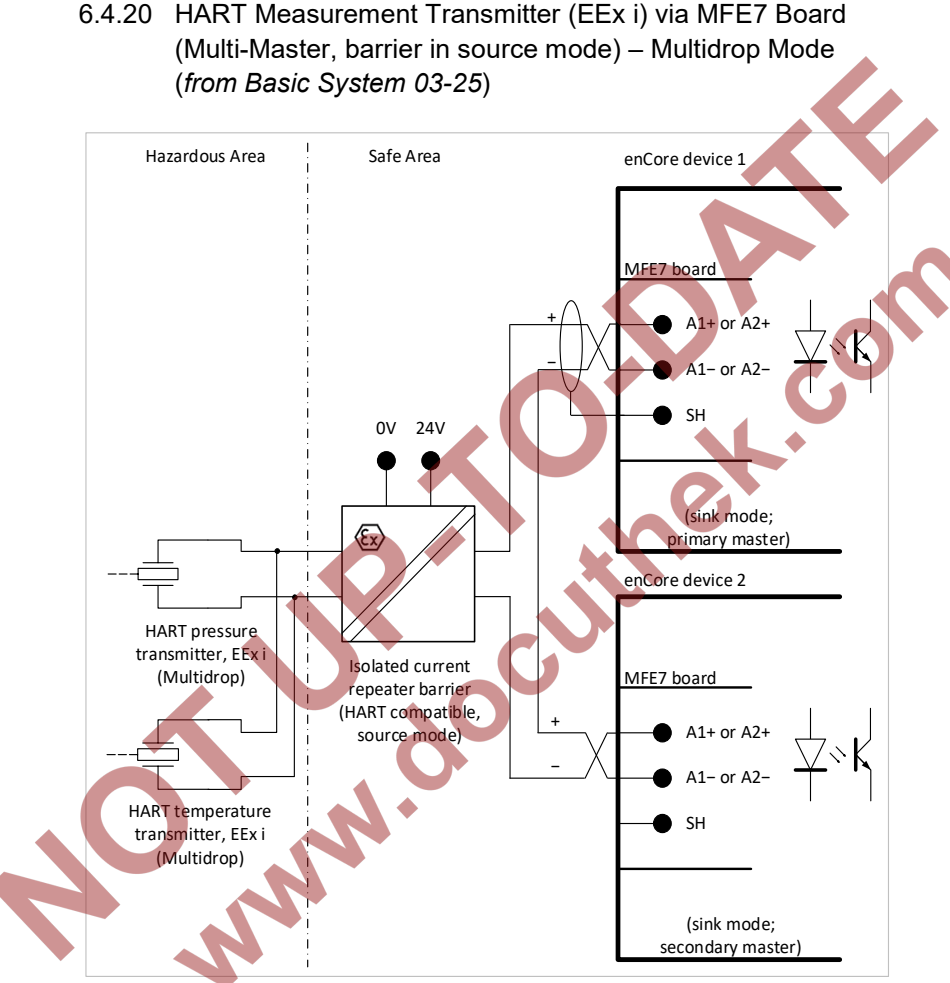

Abb. 6-25: HART pressure and temperature transmitter (EEx i) via MFE7 (primary and sekundary master)

- a galvanically isolated input safe circuit for a transmitter with HART interface for every device
- both devices in sink mode: load:  $approx. 50 \Omega$
- max. cable length: 250 m (total)

## **A HART communicator cannot be used in this operating mode!**

Note that for technical reasons it is not possible to use HART communicator in a HART loop for diagnostic purposes in this operating mode.

#### **Hints on parameterization**

Branch **<device> – Basic System – I/O boards – Board <x>: MFE7** 

Set the following values:

- channel **A1+ A1−** and **A2+ A2−**: type **HART channel**
- each channel with parameter **Power supply**:
	- for device 1: value **Off** (sink mode)
		- − for device 2: value **Off** (sink mode)

In folder **<channel>: HART loop <x>**:

#### • parameter **Master address**:

- for device 1: value **Primary**
- − for device 2: value **Secondary**
- For each transmitter, set the parameter **device <x>** to **used** and parameterize all other settings for the individual transmitters.

## 6.4.21 Gas Meter (Turbine): Encoder Index, 2 LF/HF Sensors (EEx i) via ExMFE5 Boards

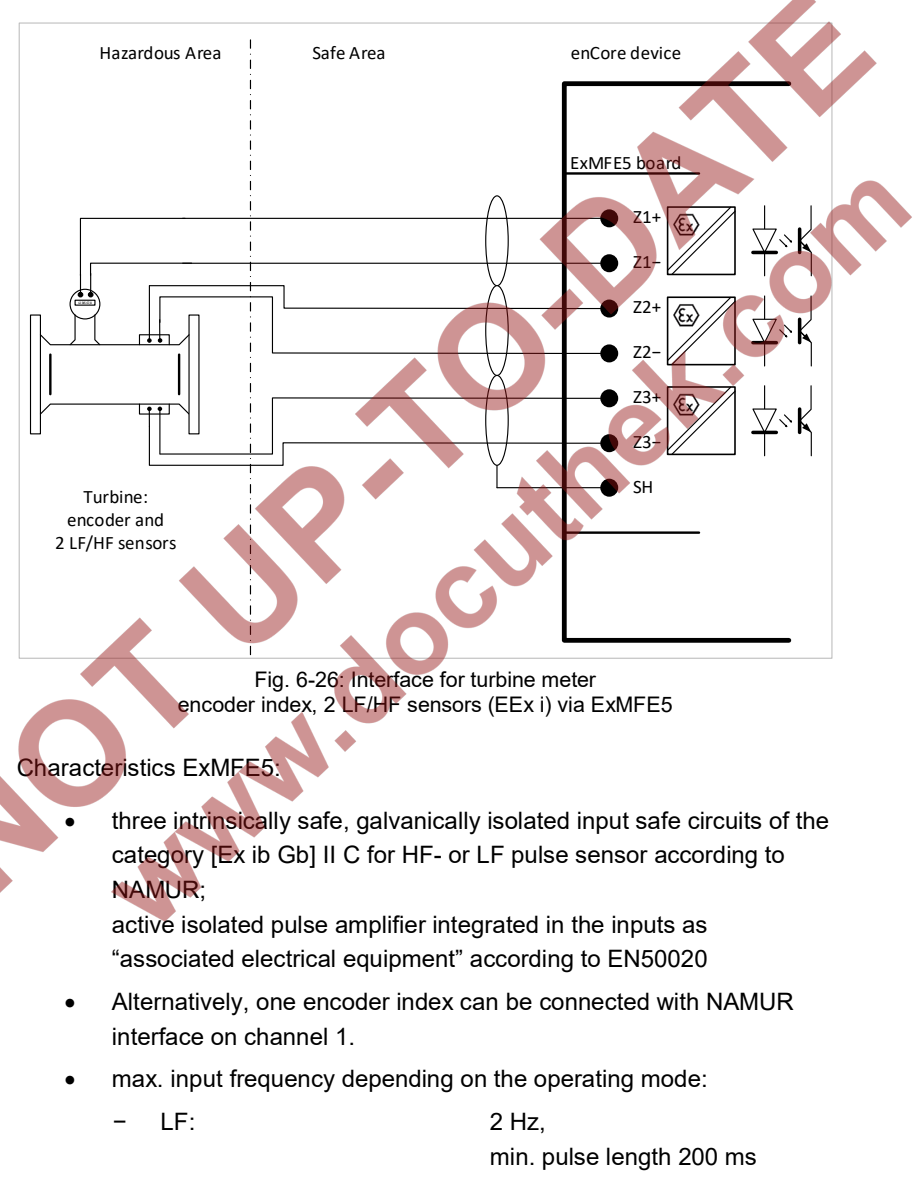

− HF: 5 kHz

- max. cable length depending on the operating mode:
	- message, LF or encoder: 500 m
	- − HF (up to 2 kHz): 250 m
	- − HF (up to 5 kHz): 100 m
- 6.4.22 Gas Meter (Turbine): Encoder Index, 2 LF/HF Sensors (EEx i) via MFE7 Board

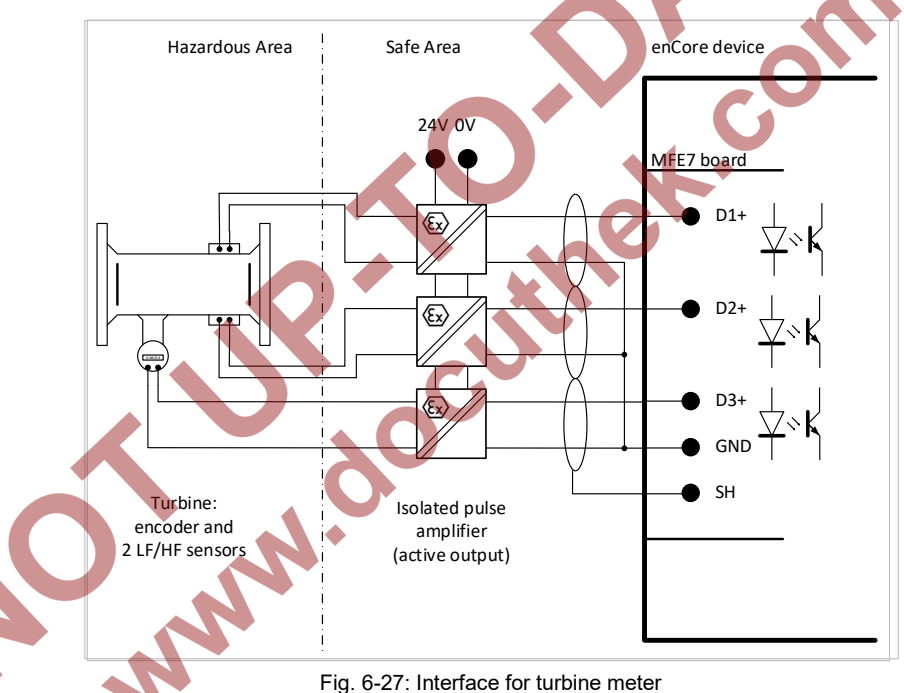

encoder index, 2 LF/HF sensors (EEx i) via MFE7

Characteristics MFE7:

- three galvanically isolated input safe circuits for HF or LF pulse sensor
- passive isolated pulse amplifier integrated in the inputs
- Alternatively, one encoder index or a transmitter can be connected with frequency interface on channel 3.

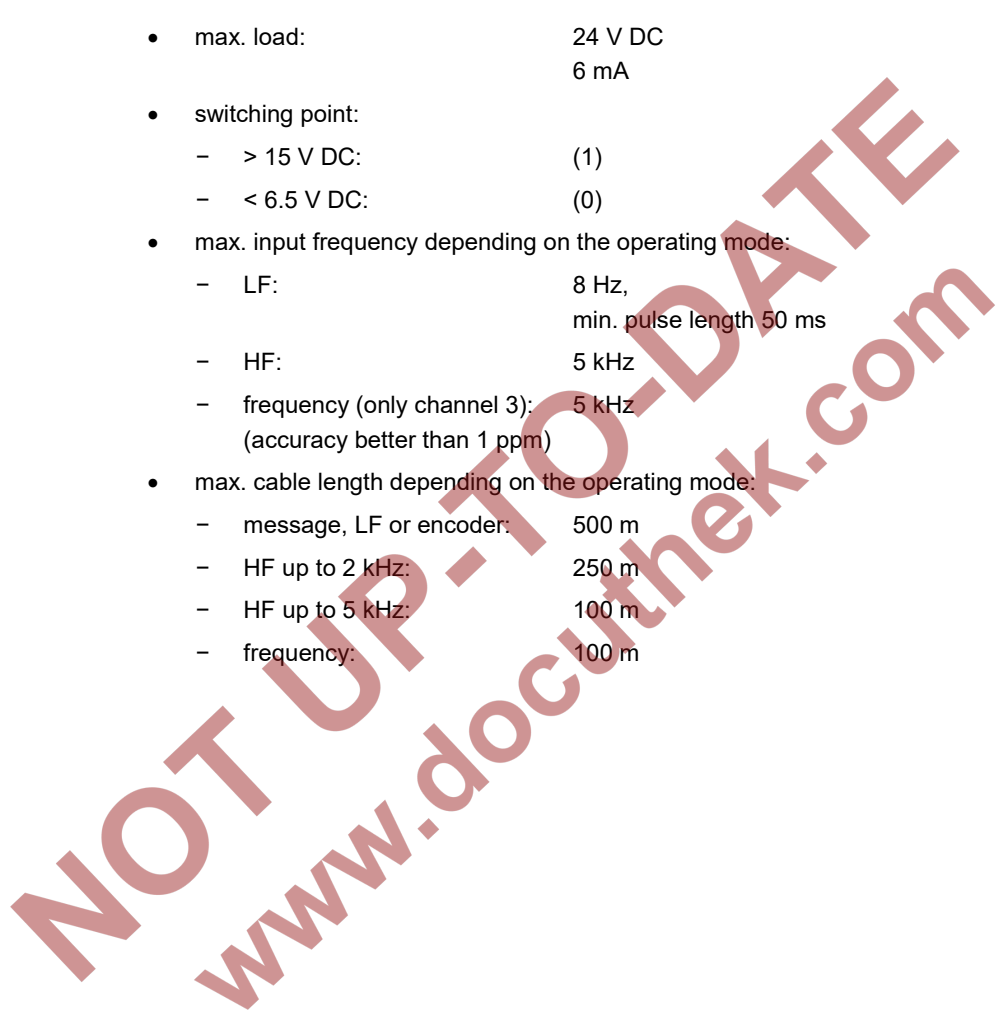

## 6.4.23 Gas Meter (Turbine) SMRI Bi-directional: 2 HF Sensors, Flow Direction Detection (EEx i) via MFE7 Board

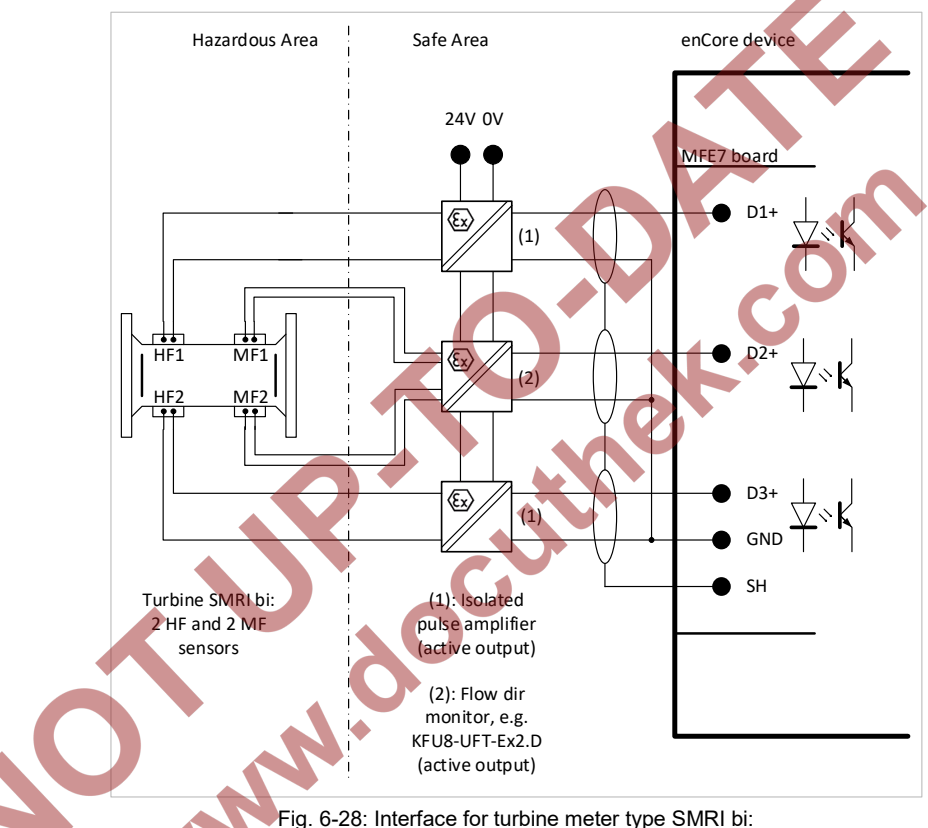

2 HF and 2 MF sensors (EEx i), flow direction detection external via MFE7

Characteristics MFE7:

- two galvanically isolated input safe circuits for HF- or LF pulse sensor
- passive isolated pulse amplifier integrated in the inputs
- a galvanically isolated input safe circuit for the direction signal; a passive isolated pulse amplifier integrated in the inputs

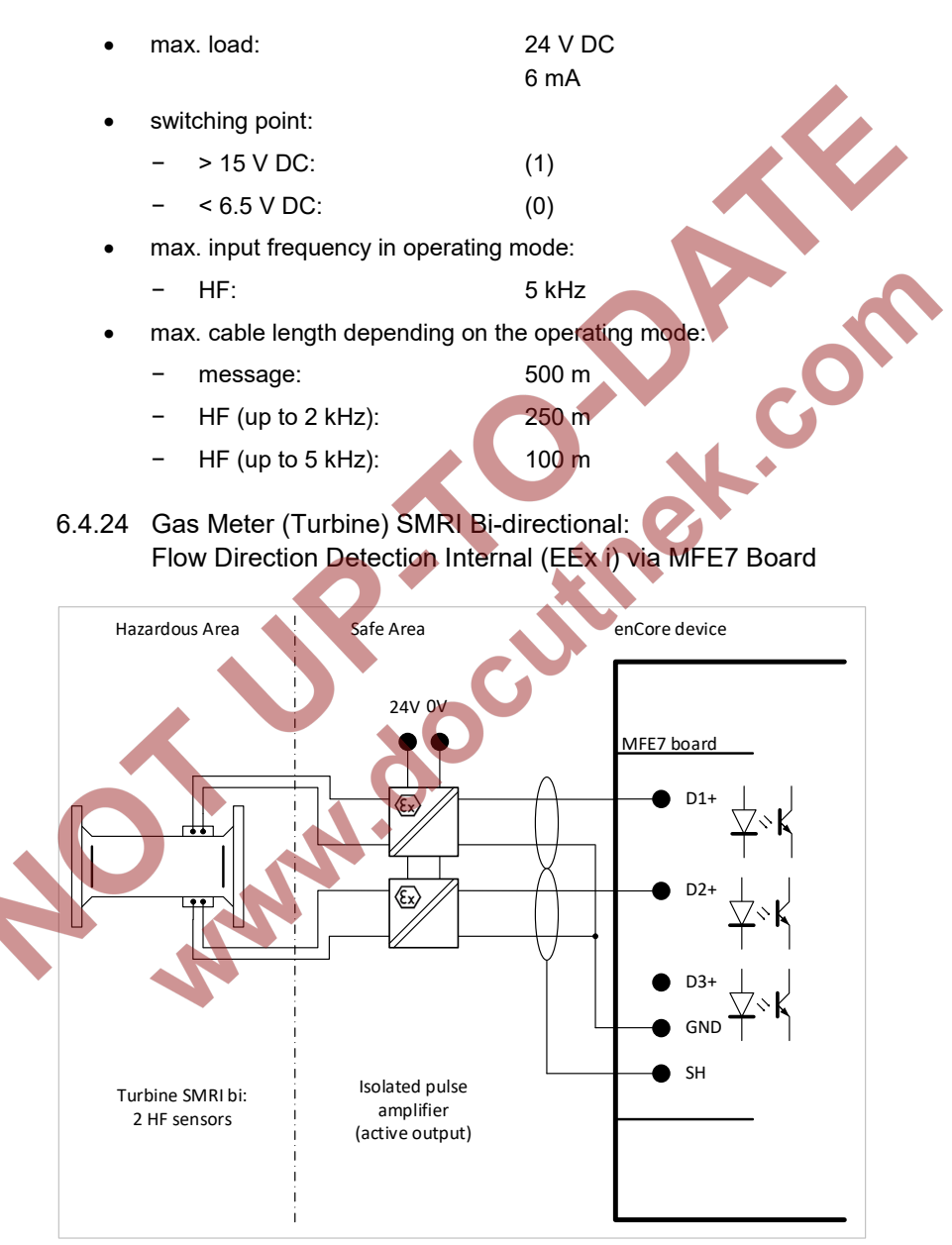

Fig. 6-29: Interface for turbine meter type SMRI bi: 2 HF sensors (EEx i), flow direction detection internal via MFE7

#### Characteristics MFE7:

- two galvanically isolated input safe circuits for HF- or LF pulse sensor
- passive isolated pulse amplifier integrated in the inputs
- a galvanically isolated input safe circuit for the direction signal; a passive isolated pulse amplifier integrated in the inputs
- max. input signal: 24 V DC
	- 6 mA
- switching point
	- − > 15 V DC: (1)
	- $< 6.5 \vee$  DC: (0)
- max. input frequency: 5 kHz
- max. cable length depending on the operating mode:
	- message: 500 m
	- − HF (up to 2 kHz): 250 m
	- HF (up to 5 kHz): 100 m

## **Hints on parameterization**

Branch **<device> – Basic System – I/O boards – Board <x>: MFE7** 

Set following values:

- channel **D1+ GND**: type **HF pulse input channel A**
- − parameter **Flow direction detection**: value **On**
- channel **D2+ GND**: type **HF pulse input channel B**

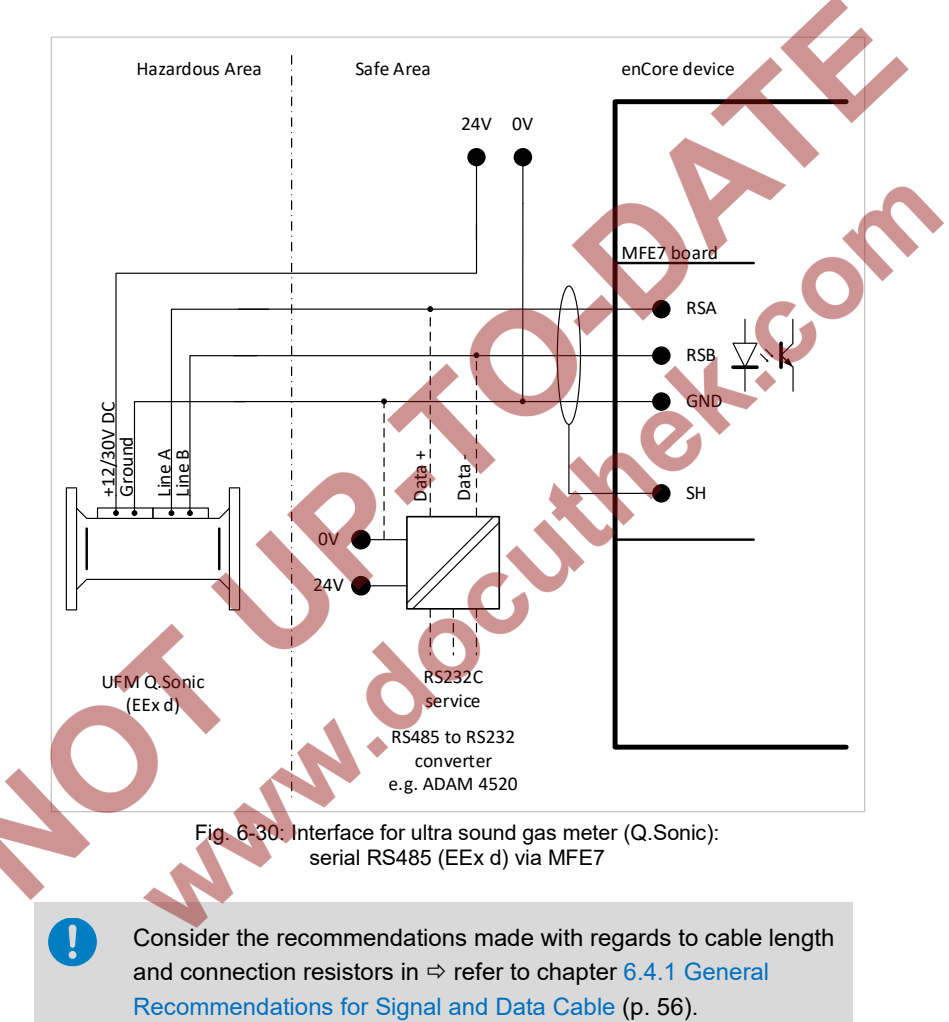

## 6.4.25 Q.Sonic Ultrasound Gas Meter: Serial RS485 (EEx d) via MFE7 Board

## 6.4.26 Q.Sonic6 Ultrasound Gas Meter: Serial RS485 (EEx d) via MFE7 Board

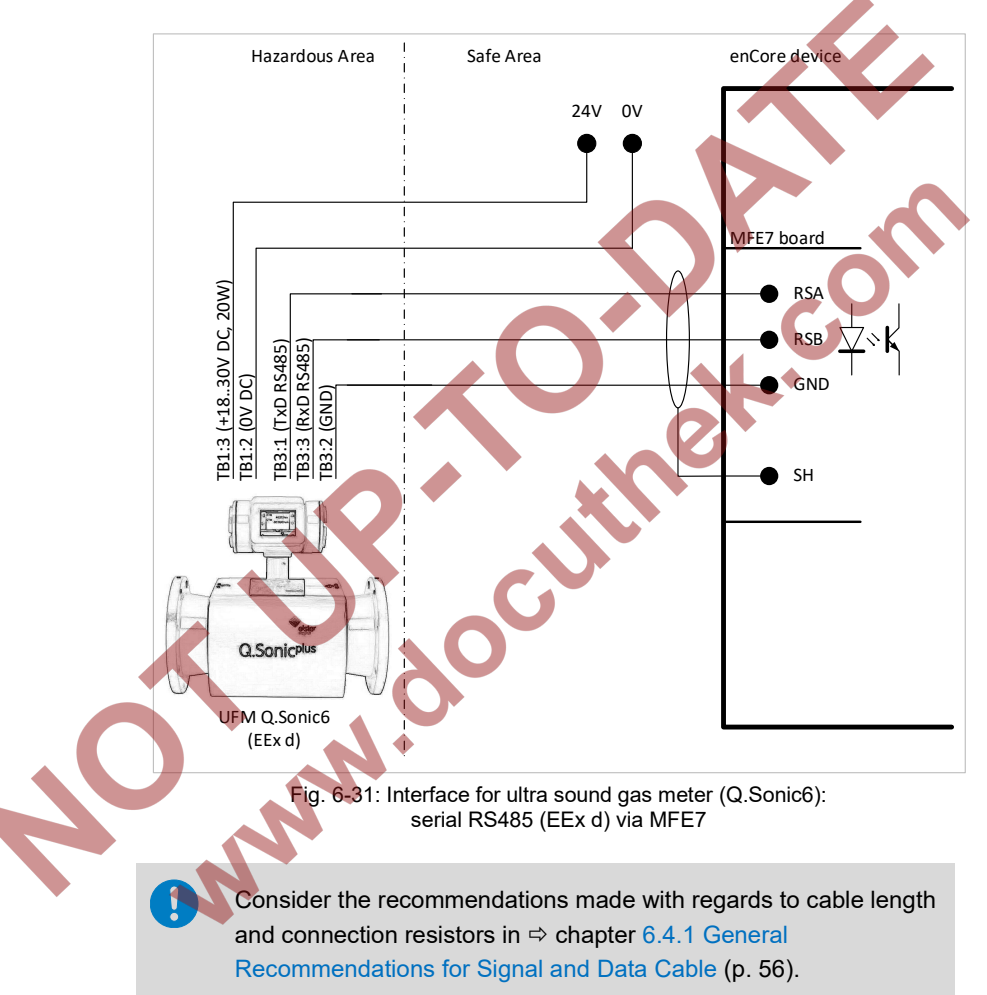

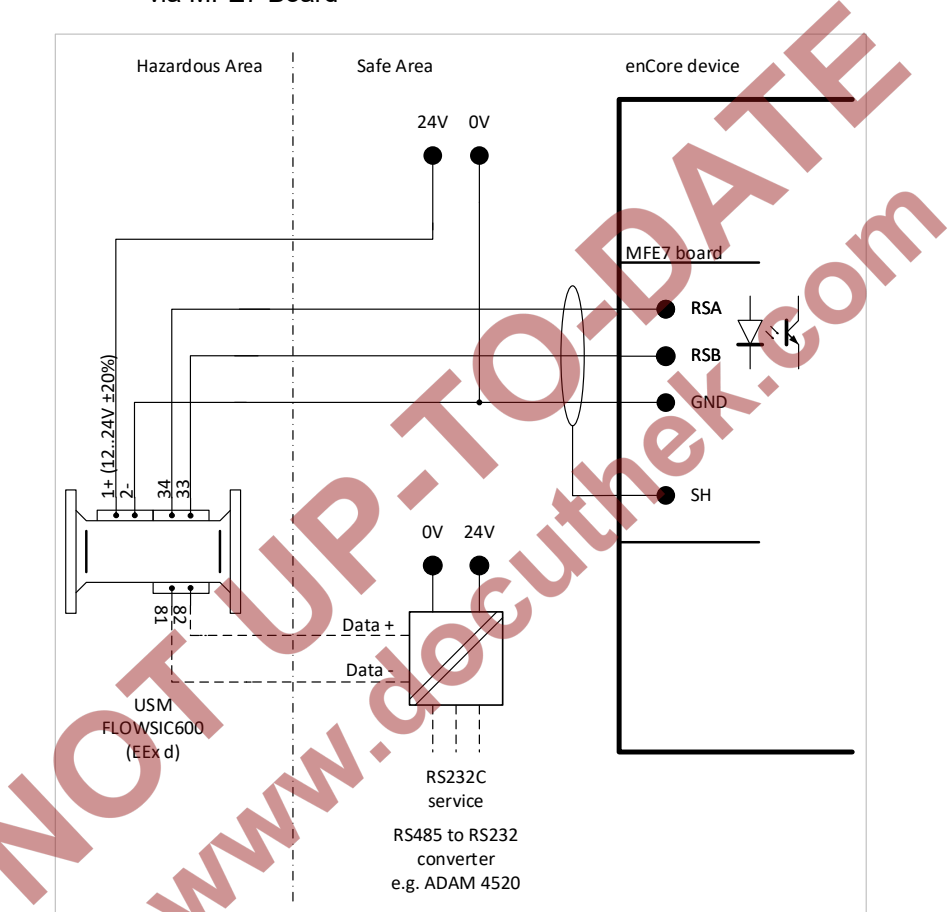

## 6.4.27 FLOWSIC600 Ultrasound Gas Meter: Serial RS485 (EEx d) via MFE7 Board

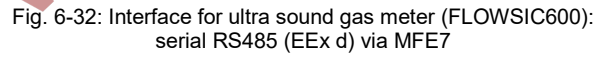

Consider the recommendations made with regards to cable length and connection resistors in  $\Rightarrow$  refer to chapter [6.4.1](#page-55-0) General [Recommendations for Signal and Data Cable](#page-55-0) (p[. 56\)](#page-55-0).

## 6.4.28 Serial Interface through COM Port (CPU or MSER4-Board)

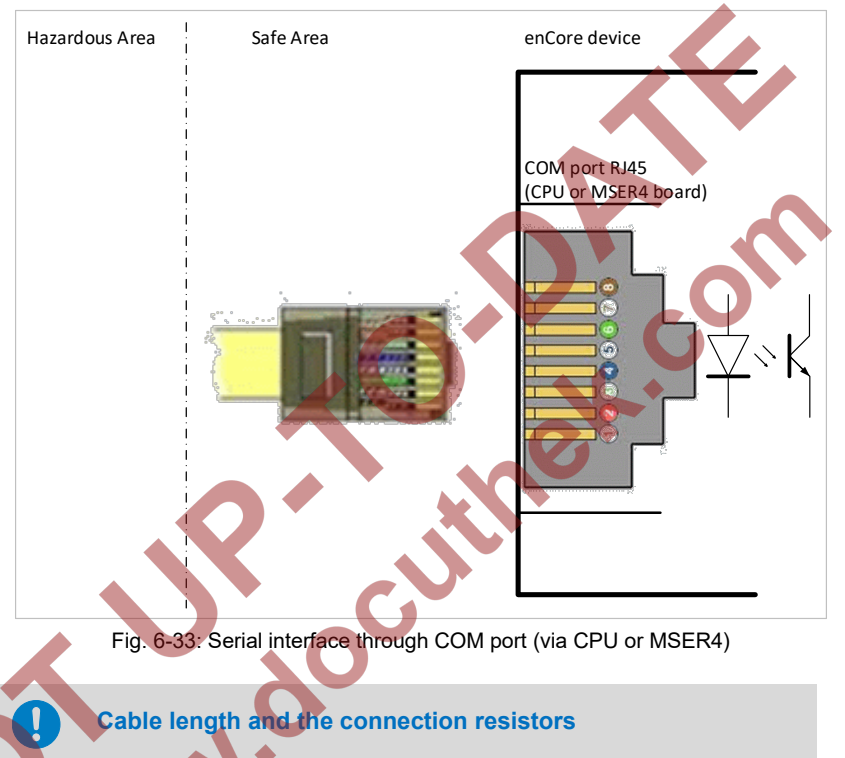

Consider the recommendations made with regards to cable length and connection resistors in  $\Rightarrow$  refer to chapter [6.4.1](#page-55-0) General [Recommendations for Signal and Data Cable \(](#page-55-0)p. [56\)](#page-55-0).

#### **Hints on parameterization**

Branch **<device> – Basic System – I/O boards – Board <x>: MSER4** 

Select the following values:

• channels **CH1/CH2** of the CPU: appropriate **Driver mode**: **RS232**, **RS422** or **RS485**

The following table indicates signal assignment depending on the **Driver mode**: A

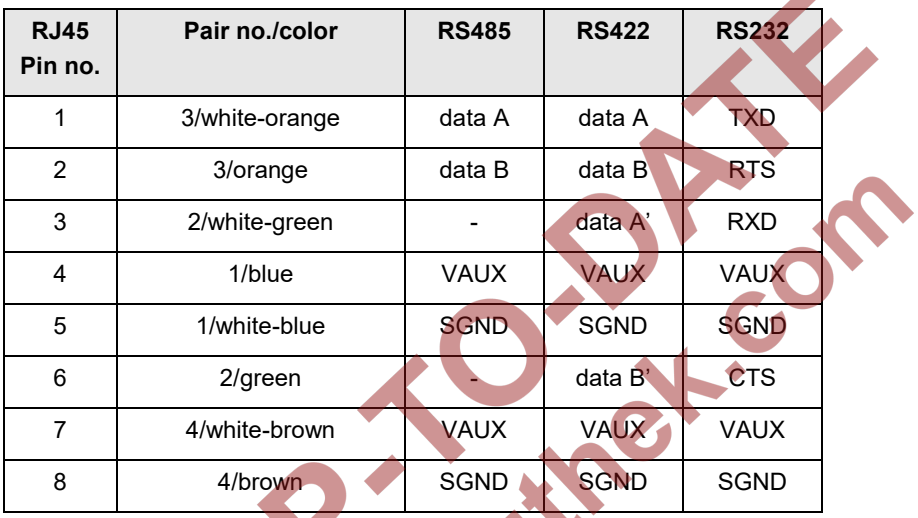

Table 6: Pin assignment and color coding acc. to standard EIA/TIA 568B<sup>[21](#page-95-0)</sup><br>
and Color coding acc. to standard EIA/TIA 568B<sup>21</sup><br>
and Color coding acc. to standard EIA/TIA 568B<sup>21</sup>

<span id="page-95-0"></span> $21$  Note that other color coding standards are also usual and commonly used.

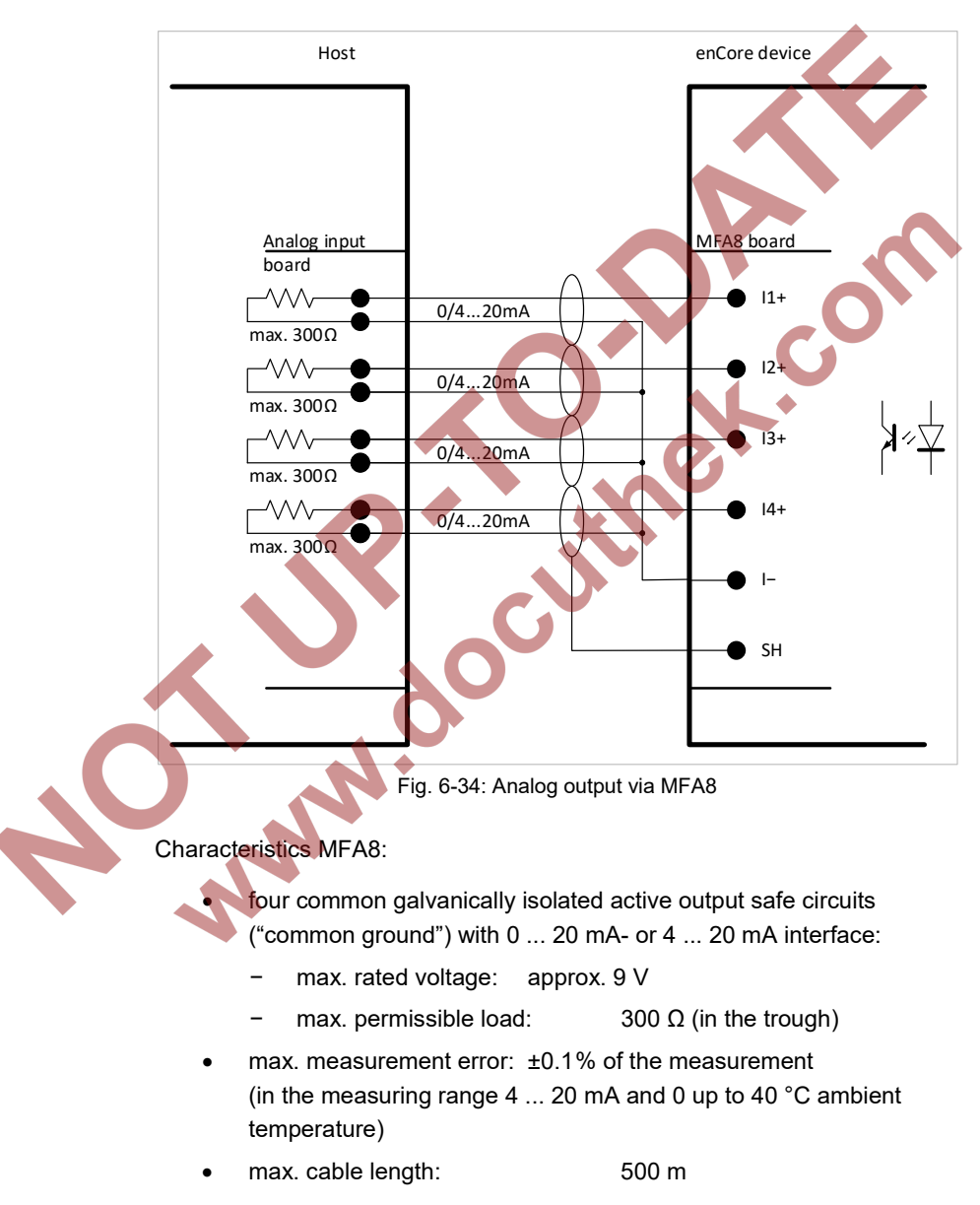

## 6.4.29 Analog Output over MFA8 Board (0/4 ... 20 mA)

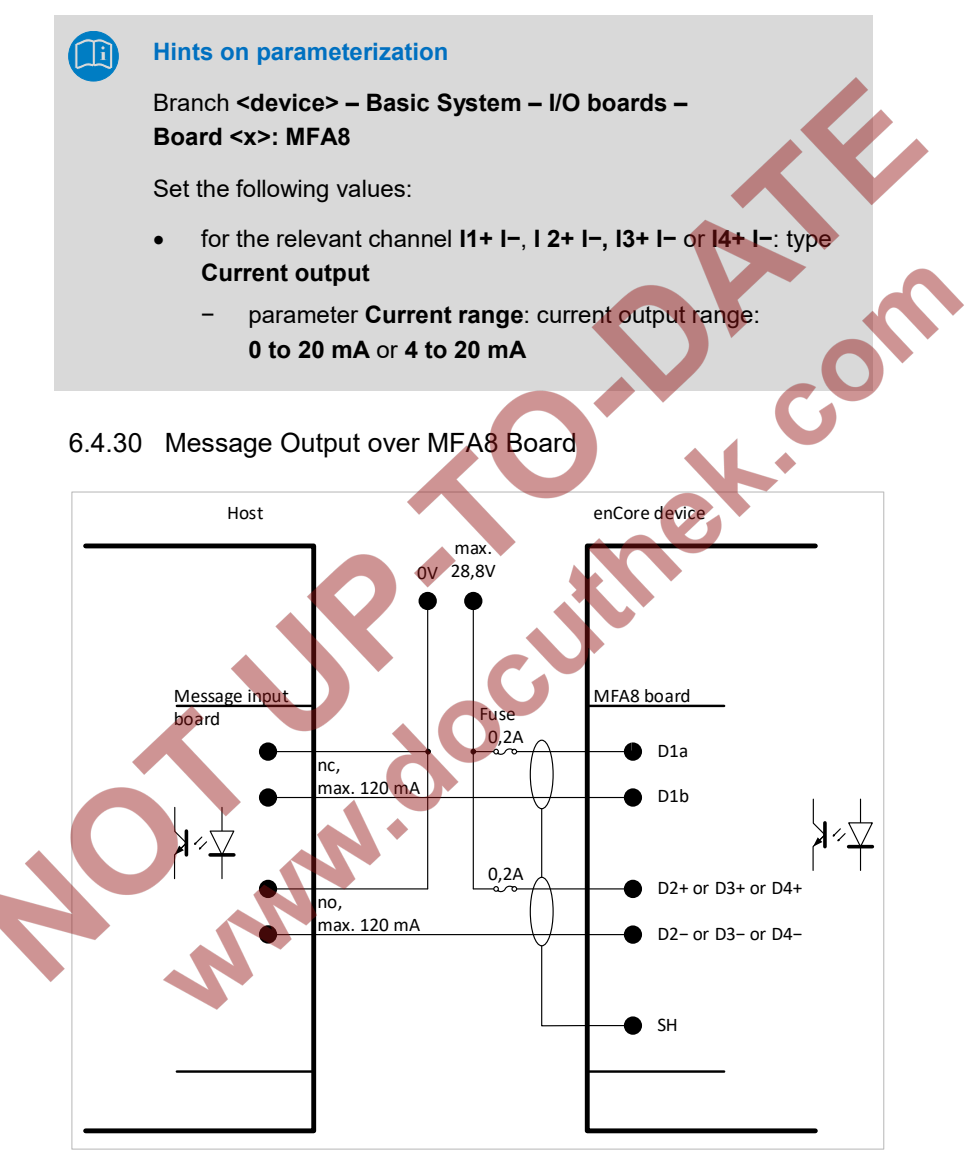

Fig. 6-35: Message output via MFA8

#### Characteristics MFA8:

- four galvanically isolated passive output safe circuits for displaying messages:
	- − channel **D1** interpreted as opener (nc, "**n**ormally **c**losed")
	- − channel **D2**, **D3** and **D4** interpreted as closer (no, "**n**ormally **o**pen")

 $120 \text{ m}$ 

- max. load per channel: 28.8 V DC
- max. cable length: 250 m

#### **Hints on parameterization**

Branch **<device> – Basic System – I/O boards – Board <x>: MFA8**

Set the following values:

**SARA** 

• channel **D2+ D2−**, **D3+ D3−** and **D4+ D4−**: type **Message output**

## 6.4.31 Pulse Output over MFA8 Board

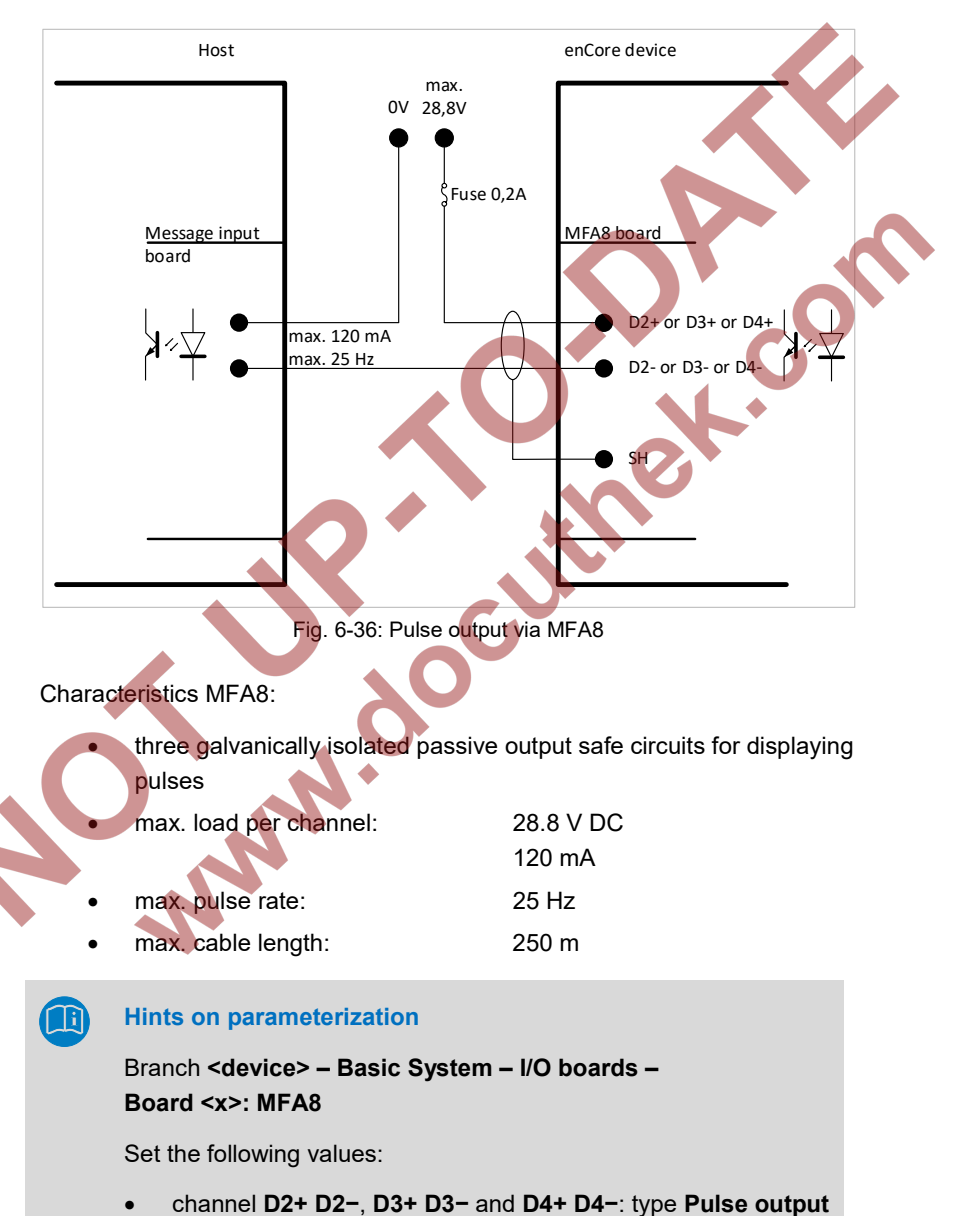

# 7 Device Configuration and Commissioning

All newly delivered devices are factory-configured so as to support all available interfaces.

Setting enCore device parameters, i.e. configuring device functions and adapting the device to the actual measuring point, is done on site using the enSuite software.

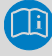

#### **enSuite system requirements and installation**

System requirements and details about how to install enSuite are available in a separate installation guide. The currently valid version of the file is always located on the enSuite installation CD. Alternatively you can download the PDF from the Elster Instromet website from the section **Software downloads**: **[www.elster-instromet.com/en/software-downloads](http://www.elster-instromet.com/de/software-downloads)**

A gas specialist must be consulted for this procedure. The presence of a metrology expert is also required when the device is being used within the scope of legal metrology.

> The  $\Rightarrow$  online help function in enSuite software contains instructions for operating enSuite as well as a detailed description of its parameters.

# 7.1 Device Configuration

This section gives brief instructions on how to create a complete configuration for enCore devices and how to transfer the configuration into the device on-site via USB. For details  $\Leftrightarrow$  refer to volume "Configuration of Device Software" of the enCore FC manual.

#### **Opening the security switch**

As a general rule, there are parameters which cannot be changed, if the security switch is closed – especially if the device is used within the scope of legal metrology. If a new parameterization refers to such a parameter, then the security switch must be opened, such that the presence of a metrology expert may be required in some instances.

The following steps are required:

- Start enSuite on your computer.
- Establish the USB connection with your enCore device.
- ► Use enSuite to create a suitable device parameterization.
- ► Open the security switch if required.
- Transfer the parameterization to the device.
- As soon as the transfer of the parameterization begins, a login dialog appears on the computer screen.
	- Login as an administrator.

## **Standard login**

A standard login as an administrator (user name **admin1** and an empty password) typically works here if you have not changed the start-up settings for user administration. Otherwise follow the individual user configuration of the device.

After a successful login the data transfer begins.

In very rare cases, it may happen that the device shows a prohibitive sign in the home display **a** after parameterization and restart, e.g.:

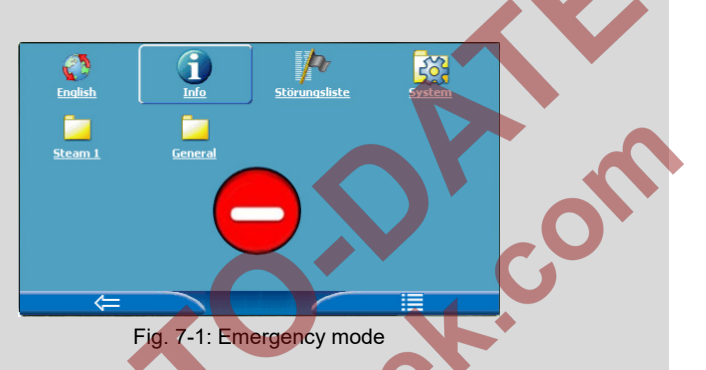

The prohibitive sign indicates that the device has started in emergency mode due to a system error that has been detected during re-start. In this case only basic functionalities for error handling are active; all the other functions are disabled.

Typically, this error is caused by an erroneous parameterization configuration and can be solved by transferring a correct parameterization to the device.

Please contact us if you require further assistance for diagnosing the error.

# **Commissioning the Measurement System**

The presence of a metrology expert is required for final commissioning of the device when it is used within the scope of legal metrology. In this case, the conditions of the applicable authorization must be observed as well.

## 7.2.1 Checking Device Settings

The legally relevant parameters can be checked in special device displays  $\Leftrightarrow$  volume "Use in Legal Metrology" of the enCore FC manual). The enSuite software will allow you to carry out a complete check of the current device parametrization when the software has an online connection to the device.

## 7.2.2 Checking Measurement Input Values

Input measurements, in particular input values for flow conversion (measurement data from gas meters, pressure transmitters, temperature transmitters and, if applicable, gas composition measurement devices) can be checked on the device display ( $\Leftrightarrow$  volume "Use in Legal Metrology" of the enCore FC manual).

## 7.2.3 Checking Output Signals

Parameterized output signals can be measured using appropriate measurement devices and checked in that way.

## 7.2.4 Checking Digital Communication (Modbus, etc.)

Appropriate tools (e.g. a protocol analyzer) can be used to check digital communication.

## 7.2.5 Checking Measurements and Calculations

A final check of the accuracy of measurement results and calculations must be executed when the device is used within the scope of legal metrology. A metrology expert is required for this process, and the applicable legal regulations must be observed.

## 7.2.6 End of Commissioning (*from Basic System 03-24*)

enSuite provides a convenient function to prepare an enCore flow computer for operation at the end of commissioning. This function combines different actions (e.g. the action **Erase fiscal audit trail** or **Set counters**) per stream.

This function is available in normal mode during online parametrization only. Requirement is that the calibration switch is open. Depending on the action you want to execute, you need the user right **Erase fiscal audit trail/fiscal archives** and/or the rights for the individual counters on parameter level.

Call:

#### **<Stream 1/Stream 2>**, tab **End of commissioning**

OC

## 7.2.7 Sealing (if necessary)

**AN!** 

It may be necessary for the device as well as sensor and signal lines to be sealed by a metrology expert when it is used within the scope of legal metrology. The conditions of the applicable authorization must be observed in this case.

# 8 Maintenance

The enCore FC is practically maintenance-free. Only the battery, which is required for purposes of data retention when the power supply is switched off, must be replaced at certain intervals.

This section contains instructions for replacing the battery and cleaning the device, as well as contact data for customer service and the service hotline.

# 8.1 Battery Replacement

The enCore FC battery mainly comes into use when the power supply to enCore FC is disconnected permanently, or it is being switched off and switched back on at frequent intervals. Consumption of the battery can be neglected if the power supply is connected. In addition, the battery loses energy as it ages.

The battery must be replaced with a new one at least every 10 years.

### **Special cases**

storage without power supply

The battery loses approx. 3% of its charge every month if the device is stored, but is not continuously connected with power supply. The battery is completely discharged after 3 years of storage.

We therefore recommend that the battery be replaced by a new one when the enCore FC has been without supply voltage for longer than 1 year.

frequent switching on and off of the device

The battery also loses additional charge if the enCore FC power supply is switched on and off frequently during operation.

It is thus recommended that the battery be replaced by a new one when the power supply has been switched off then switched back on again more than 1,000 times.

The enCore FC automatically signals as soon as battery state of charge has dropped to 20% of that of a new battery.

A dead battery may sometimes lead to a loss of the measurement data that was calculated and saved.

For safety reasons, the battery should be replaced only by the manufacturer's service department or by an appropriately trained specialist working for the plant operator.

The housing of the device must be opened in order to replace the battery. The presence of a metrology expert may be required for this purpose when the device is being used within the scope of legal metrology.

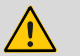

## **ATTENTION!**

### **Risk of short circuit**

**The device may damage if it is opened in case of connected power supply.**

Always make sure the enCore FC is free of voltage before changing the battery.

## 8.1.1 Changing Batteries

You need one of the below mentioned batteries: Lithium 3 V CR2 1/2 AA

- For reasons of security, use enSuite to read out the parameterization of the enCore FC.
- Switch the device to free of voltage.
- Remove all cable connections to the enCore FC.
- ► Remove the enCore FC from the switch cabinet.

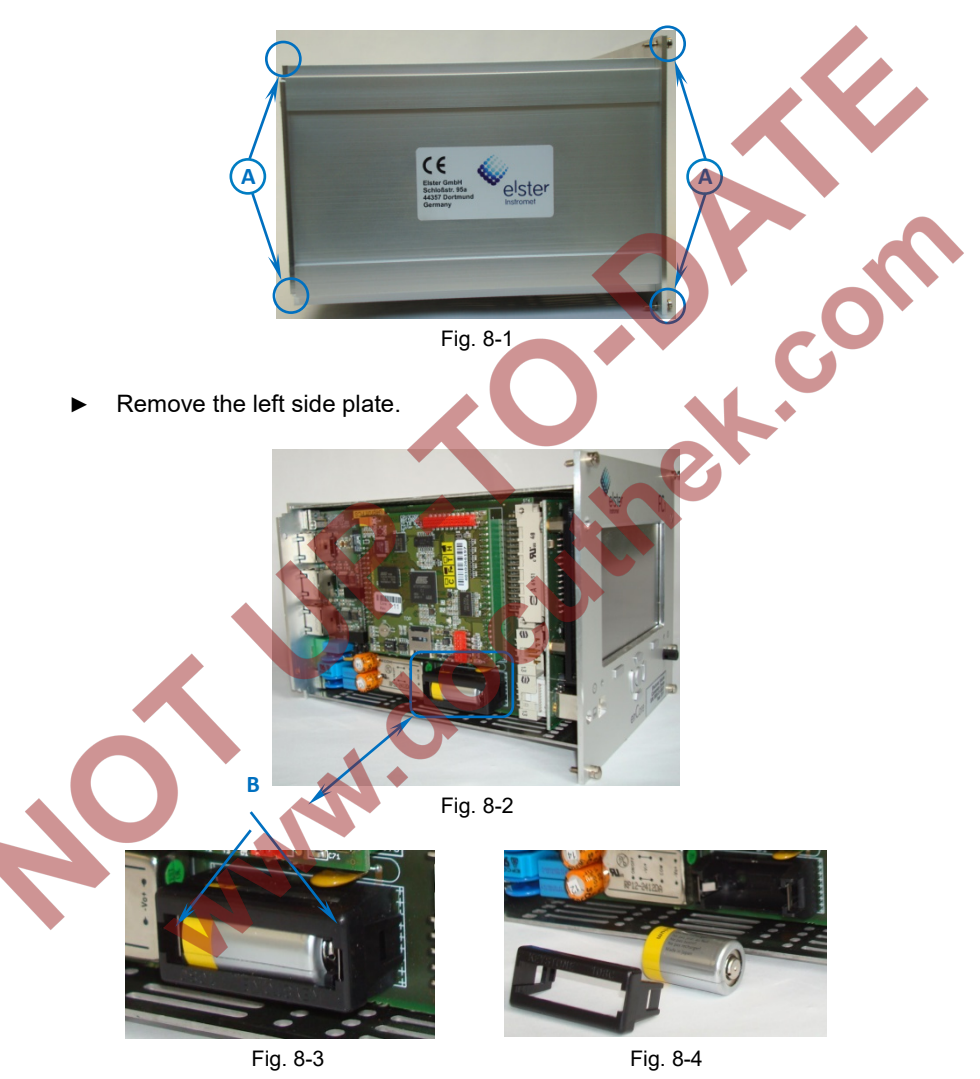

Remove the 4 mounting screws (A) from the left side wall.

- Carefully loosen the battery cover tabs (B) using a small screwdriver.
- Remove the battery cover tabs.
- Take out the old battery.
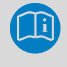

A capacitor ensures that device data will be retained for 15 minutes.

Insert the new battery.

- Make sure the polarity is correct when inserting the battery  $(\Rightarrow$  Fig[. 8-3](#page-107-0) to [8-4\)](#page-107-1)! An incorrect polarity will make itself known through a loss of data, only after a power failure of greater than 15 minutes.
- ► Put the battery cover back on and carefully press on it until it snaps into place with a soft click.
- ► Re-assemble the device.
- ► Establish the cable connections with device.
- ► Connect the power supply again.
- The battery changing process is now complete.  $\mathbb{R}$

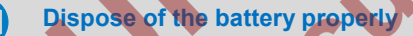

Make sure that the used battery is disposed of properly according to the instructions of the battery manufacturer.

8.2 Cleaning

#### **ATTENTION!**

**Water penetrating the device will damage it!**

**Water may seep into the device and damage it when it is cleaned with a cloth that is too wet.**

Only use a damp cloth to clean the device.

Normally a dry, soft microfiber cloth is sufficient for cleaning the enCore FC. A mild dishwashing liquid solution or a mild glass cleaner can be used for stubborn stains.

Cleaners that are recommended for cleaning navigation devices and similar devices with a touch screen are also suitable for the screen. Alternatively, a mixture of 50% isopropyl alcohol and distilled water can be used to clean the screen.

#### <span id="page-109-0"></span>8.3 Technical Assistance Center (TAC)

Our Technical Assistance Center is available for technical advice as well repairs.

Furthermore, our employees are always interested in new information and experiences that are gained through use of the device and which may be valuable for improving our products.

You can contact our Technical Assistence Center at:

Tel.: +49 231 937110-88

E-Mail: **[ElsterSupport@Honeywell.com](mailto:ElsterSupport@Honeywell.com)**

8.4 Replacement Parts and Accessories

#### **ATTENTION!**

**Incorrect replacement parts and accessories are a safety risk!**

**Incorrect or defective replacement parts and accessories may detract from safety and lead to damage, malfunction, or total device failure.**

Use only original replacement parts and accessories from the manufacturer.

If required, please contact our support staff directly.

You must contact the responsible customer service department for spare parts and accessories ( $\Leftrightarrow$  chapter [8.3](#page-109-0) [Technical Assistance Center \(TAC\),](#page-109-0) p. [110\)](#page-109-0).

#### 8.5 Warranty Conditions

**PARTICIPAL** 

You will find our current warranty conditions in the General Terms and Conditions, e.g. on our website:

OC

**[www.elster-instromet.com/en/general-terms-of-business](http://www.elster-instromet.com/en/general-terms-of-business)**

# 9 Decommissioning/Disposal

#### 9.1 Storage

#### **ATTENTION!**

**Material damage from formation of condensation!** 

**Storing the device can lead to the formation of condensation resulting from variations in temperature. This may result in the device malfunctioning at a later time.**

- If stored or transported in cold weather or if subject to extreme variations in temperature, the device must be slowly brought to room temperature before it is commissioned.
- The device must undergo a waiting period of at least 12 hours before it is put into operation if condensation is formed during storage.

The device is not connected to power supply during storage. At this time, the battery caters for internal data retention.

The internal device's time may no longer be correct if it is stored for longer periods; The device's time must thus be controlled subsequently and set if required.

Data may be lost if the internal power supply is not quaranteed for the battery during storage (e.g. archived data, device time setting). For instance, this can be the case if the battery has been taken out or is empty. The maximum service life of the battery is 3 years ( $\Leftrightarrow$  chapte[r 8.1](#page-105-0) [Battery Replacement,](#page-105-0) p. [106\)](#page-105-0).

The following regulations apply for storage:

- Relative humidity may not exceed 93%.
- Packaging must only be stored in closed areas.

C

- Storage temperature must be between −25°C and +60°C.
- Mechanical vibrations must be avoided during storage.

#### 9.2 Disposal

Elster, being the manufacturer, will take care of proper disposal of the enCore FC once the operational life of the device expires.

OC

Send the enCore FC to the following address:

Elster GmbH Steinern Straße 19–21 D - 55252 Mainz-Kastel Germany

**AN!** 

# 10 Technical Data

### 10.1 General Information

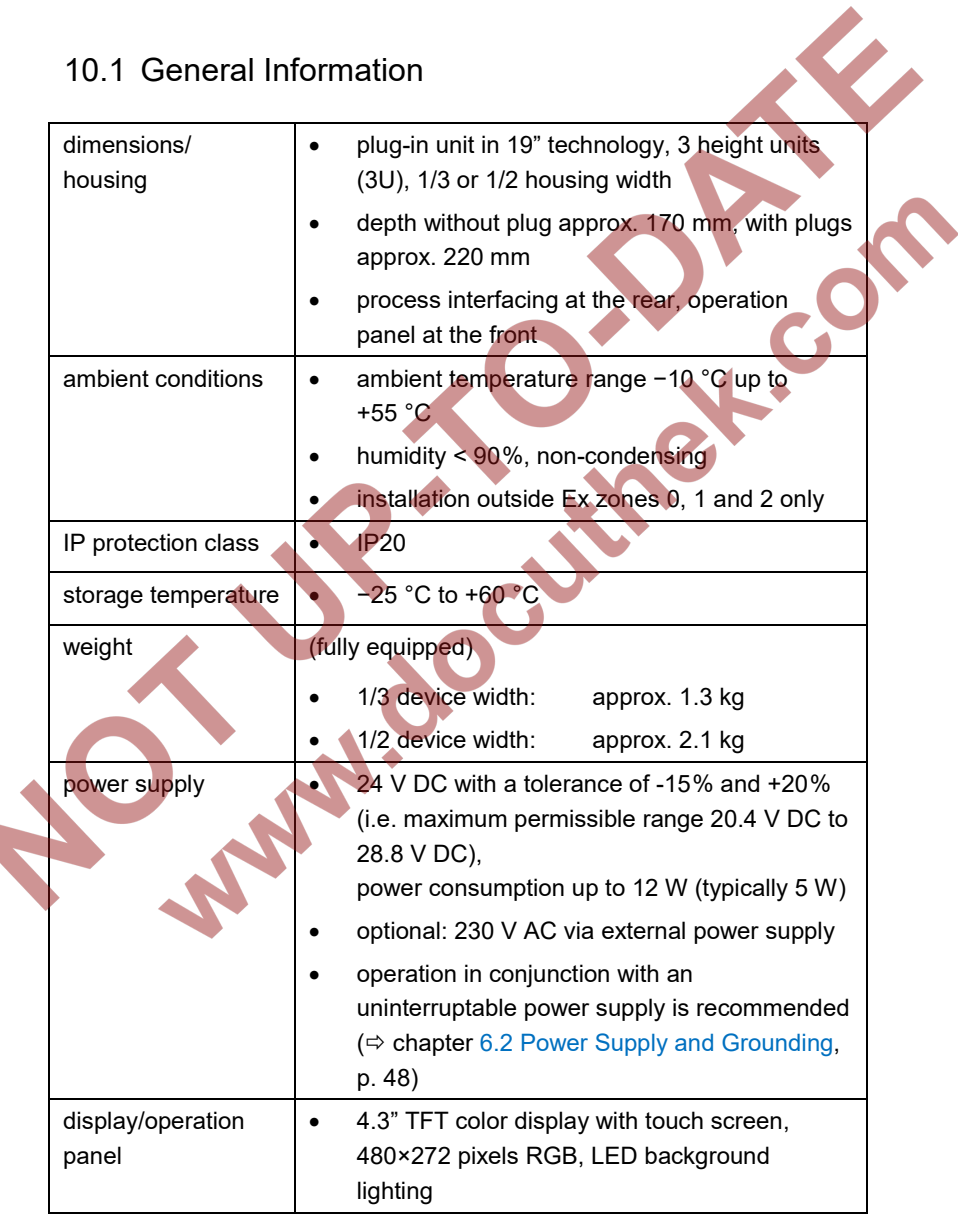

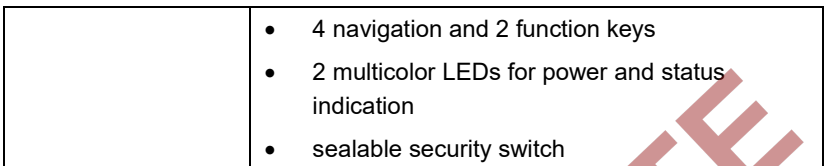

Table 7: General technical data

#### 10.2 Input channels

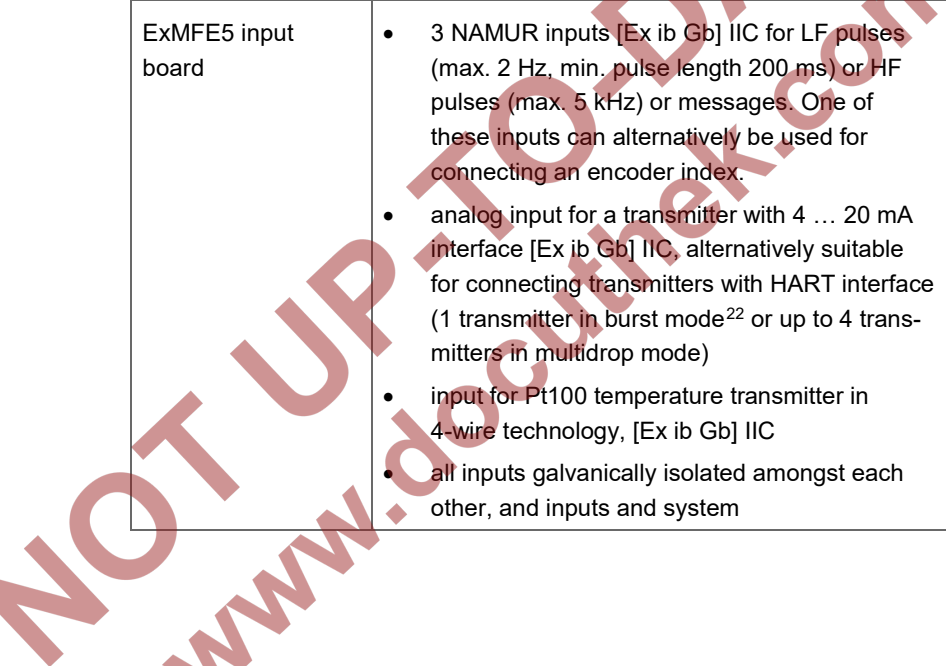

<span id="page-114-0"></span><sup>22</sup> Burst mode is not supported by all transmitters.

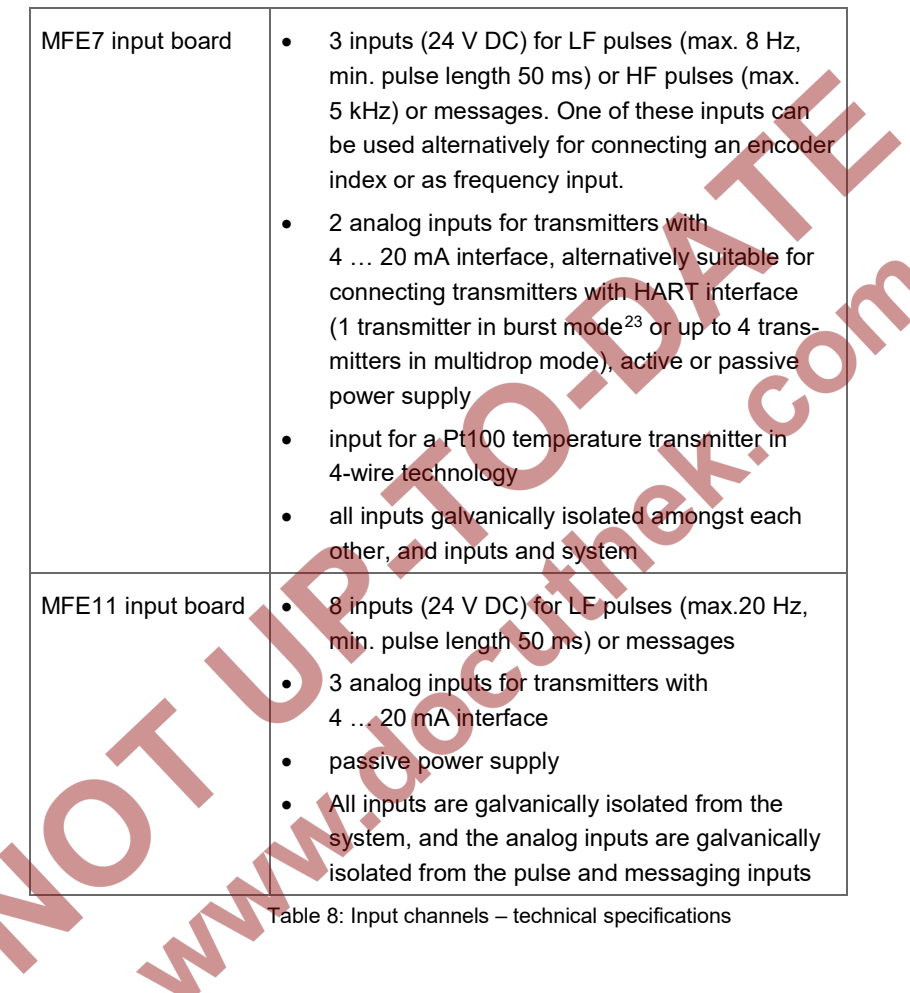

 $\overline{a}$ 

<span id="page-115-0"></span><sup>23</sup> Burst mode is not supported by all transmitters.

#### 10.3 Outputs

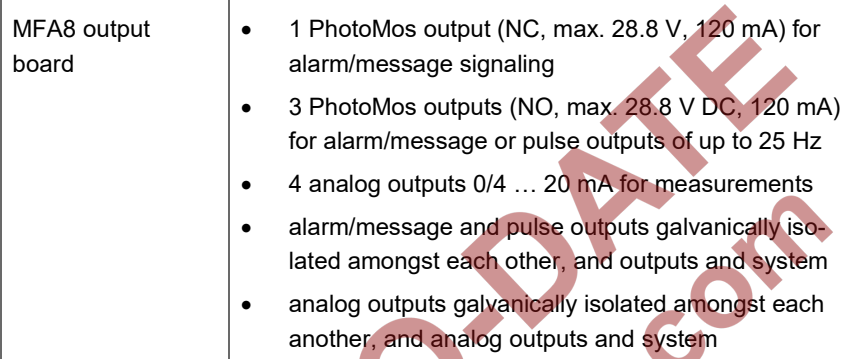

Table 9: Output channels – technical specifications

## 10.4 Interfaces for Digital Communication

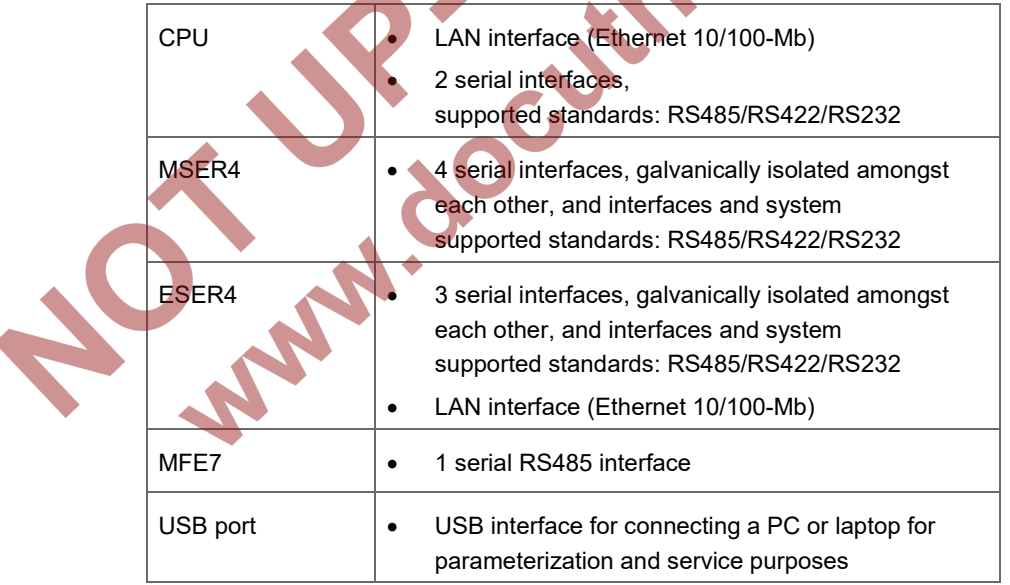

Table 10: Protocol interfaces – technical specifications

#### 10.5 Data Protocols

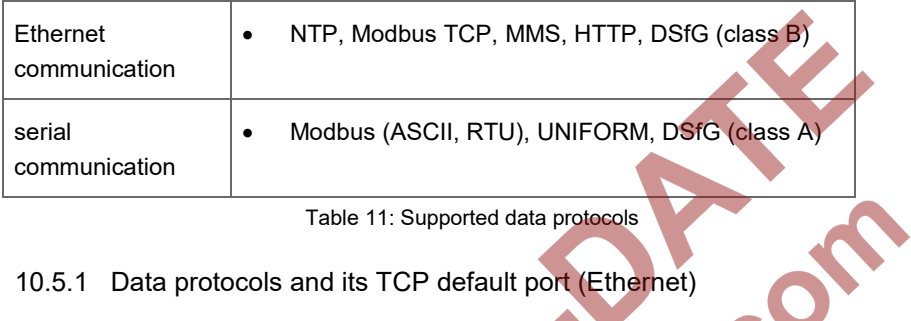

Table 11: Supported data protocols

### 10.5.1 Data protocols and its TCP default port (Ethernet)

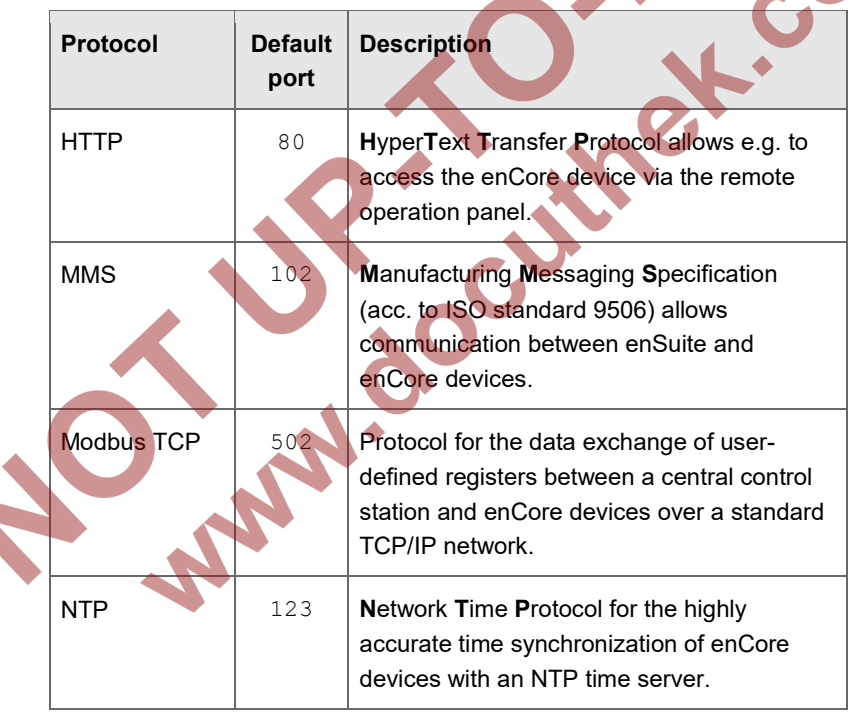

J

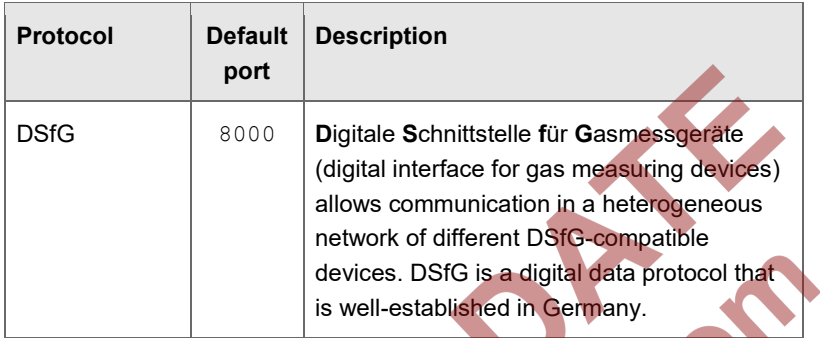

Tabelle 10-1: Default ports used by enCore devices

Ashippers

KIRG

#### 10.6.1 1/3 housing width

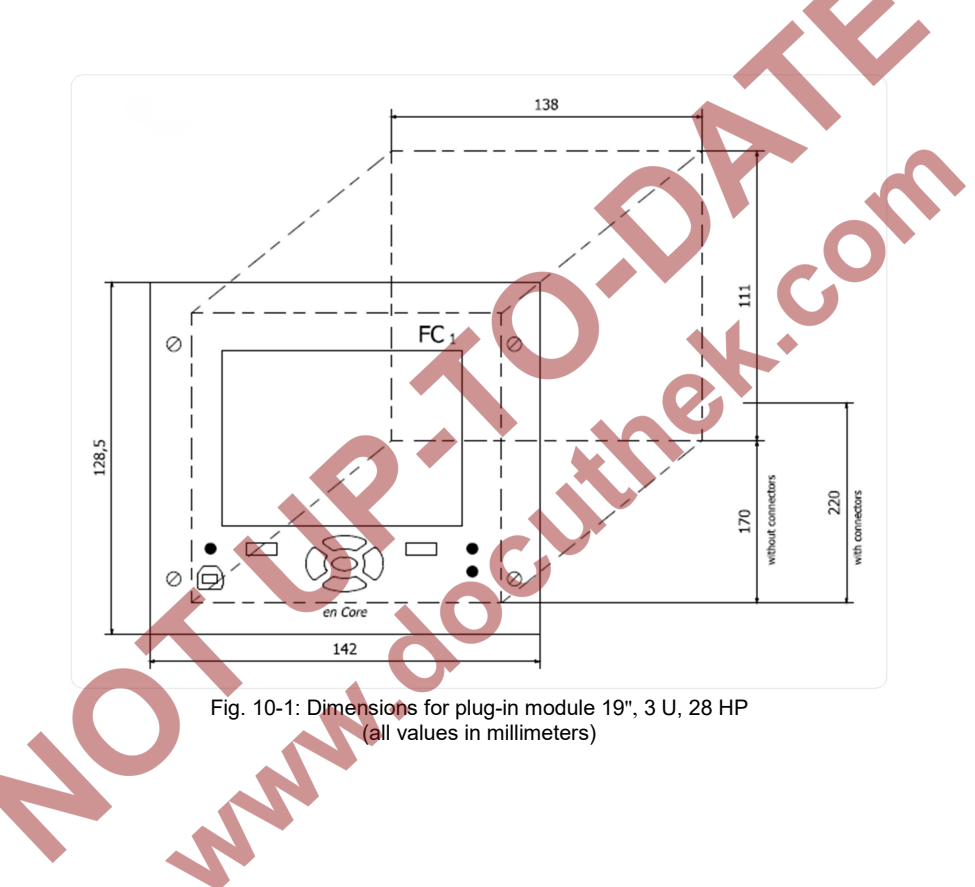

#### 10.6.2 1/2 housing width

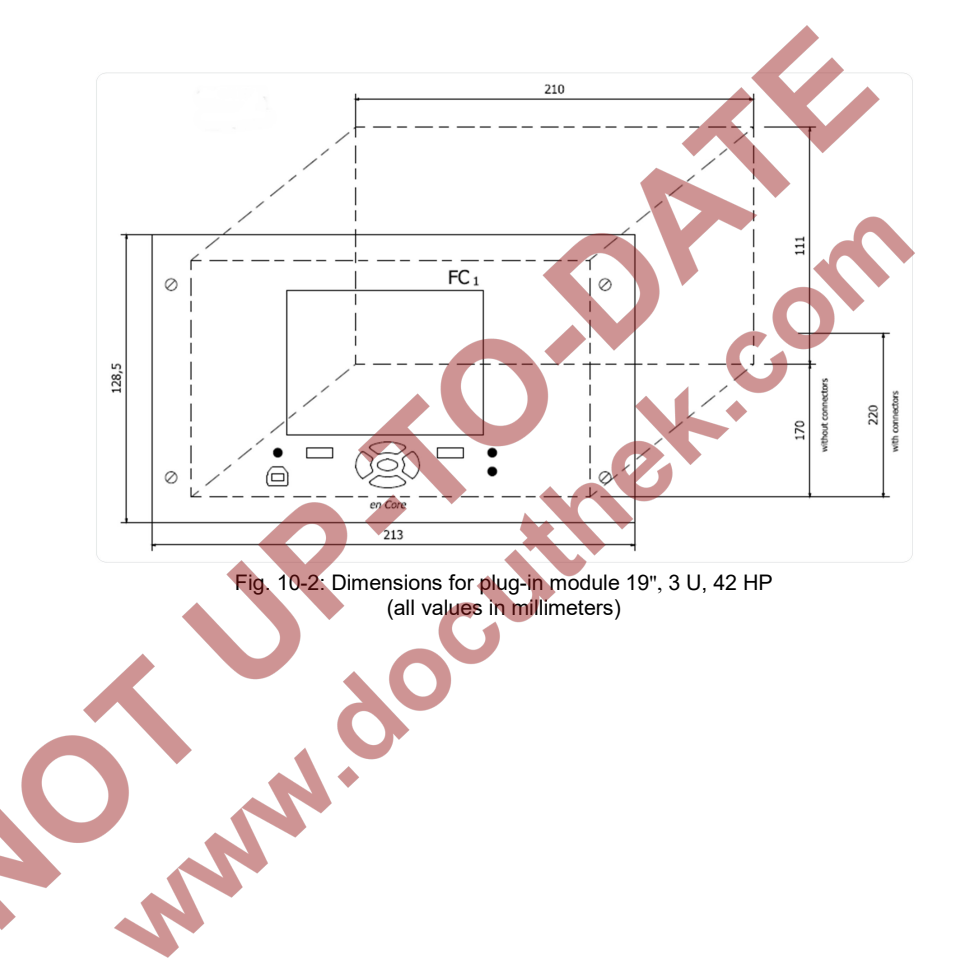

# 11 FAQs

#### 11.1 How to report a security vulnerability to Honeywell?

For the purpose of submission, a security vulnerability is defined as a software defect or weakness that can be exploited to reduce the operational or security capabilities of the software.

Honeywell investigates all reports of security vulnerabilities affecting Honeywell products and services. To report a potential security vulnerability against any Honeywell product, please follow the instructions on our website at:

#### **<https://honeywell.com/pages/vulnerabilityreporting.aspx>**

Submit the requested information to Honeywell by using one of the following methods:

Send an email to **[security@honeywell.com](mailto:security@honeywell.com?subject=Vulnerability%20reporting)**.

or

Contact your Honeywell  $\Rightarrow$  [Technical Assistance Center \(TAC\) \(](#page-109-0)p. 110).

#### 11.2 Limitations for multidrop and burst mode up to basic system version ≤ 03-24

If you were using previous versions of the basic system, you had to take some specialties into account when using HART communication. These restrictions have been removed with the basic system version 03-25. The differences are listed in the table:

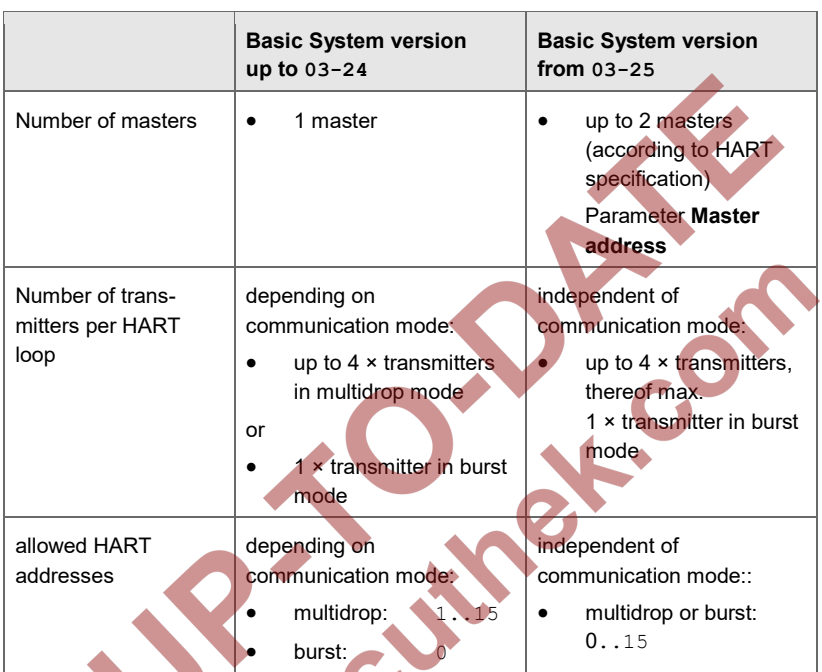

Table 11-1: HART: Basic System up to 03-24 vs. 03-25 and higher<br>
and higher<br>
and the contract of the contract of the contract of the contract of the contract of the contract of the contract of the contract of the contract

# 12 Index

# **A**

Accessories 110 AFB 8 Application Function Block , Assembly instructions 46 Authorized metrology expert 12

#### **B**

Base conditions 25 Basic display 33 Battery cover 108 Battery Replacement 106

#### **C**

Calibration 32 Character Formats 17 Cleaner 110 Cleaning 109 Commissioning 103 Condensation 112 Customer Service Technical Assistance Center

#### **D**

Danger level 15 Danger word 15 Decommissioning 112 Device display Test 33 Device Keys 32 Display calibration 32 Display test 33 Disposal 112, 113

#### **E**

enCore 8

enSuite 8 ESER4 board 44 ExMFE5 input board 40

#### **F**

flow computer 28

# **G**

Gas specialist 12

#### **H**

Hazard warnings 15 Home display 34 Housing dimension 1/2 width 121 1/3 width 120 Housing dimensions 120

### **I**

I/O boards board number 53 installing or altering 50 Interfaces 39

#### **L**

LED 36 Limitation of Liability 19 Line Connection 46

#### **M**

Main display 33 Maintenance 106 Manual structure 13 MFA8 output board 45 MFE11 input board 43

MFE7 input board 43 Minimum distance 47 MSER4 board 44

# **N**

**Navigation** via keys 35 via touch-screen 34

# **O**

Operation panel 31 Operator 26 Over-current protection component 48

#### **P**

Paragraph formats 16 Polarity 109 Process boards 30, 40

Qualified electrician 12

# **R**

**Q**

Relative humidity 112 Repairs 110 Replacement parts 110

### **S**

Safety installations 27 Safety instructions 16, 23 Scope of Delivery 9

Security switch 36 SFB 8 Specialist 12 Standards 20 Storage 112 System Function Block

#### **T**

Target group definition 11 Technical Assistance Center 110 Technical data 114 Text labelling character formats 17 hazard warnings 15 in flow charts 18 paragraph formats 16 safety instructions 16 tips 16 Text Labelling 15 Tips 16 Trained individual 11 Transport 112

#### **U**

User 26 User login 102

#### **V**

Vibrations 113

#### **W**

Warranty Conditions 111 Wiring 47

# 13 Appendix

- EU Declaration of Conformity enCore FC1
- EU Declaration of Conformity enCore MC1

**AND** 

• ExMFE5 board: EC Type Examination Certificate (ATEX)

OC

 $\mathbf C$ 

# $\epsilon$

EU Declaration of Conformity No. **DEMZE1709** EU-Konformitätserklärung Nr.

# **Honevwell**

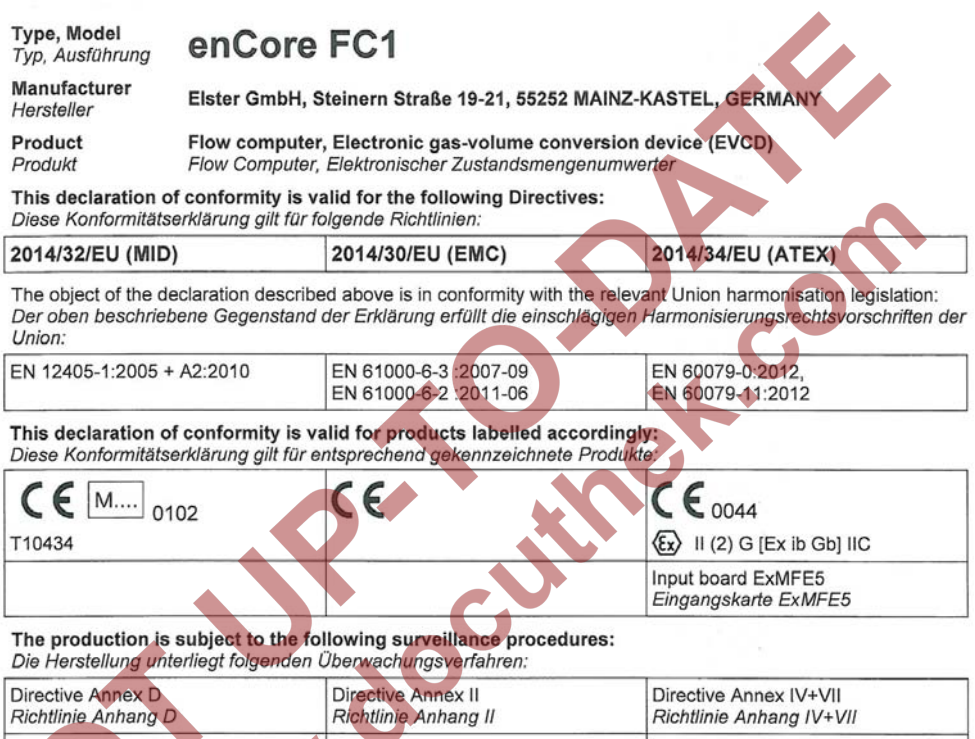

Notified Body 0102 Notified Body 0044 TÜV NORD CERT GmbH Physikalisch Technische D-30519 Hannover Bundesanstalt (PTB) D-38116 Braunschweig

The conformity according MID is only valid with an additional document of the manufacturer indicating all components of an individual measurement system verified according to Annex D.

Die Konformität nach MID ist nur gültig mit einer separaten Bescheinigung des Herstellers, in der alle Komponenten eines nach Anhang D geprüften einzelnen Messsystems ausgewiesen sind.

This declaration of conformity is issued under the sole responsibility of the manufacturer. If alterations are made to the product or it is modified, this declaration becomes void with immediate effect.

Die alleinige Verantwortung für die Ausstellung dieser Konformitätserklärung trägt der Hersteller. Bei Umbau des Produkts oder Änderungen am Produkt verliert diese Erklärung mit sofortiger Wirkung ihre Gültigkeit.

#### **Elster GmbH**

Mainz-Kastel, 09.03.2017

Signed for and on behalf of Unterzeichnet für und im Namen von

Place and date of issue Ort und Datum der Ausstellung

Piet Platschorre, Managing Director, General Manager PMC Europe

Jörg Kern, Sr R&D Manager Gas Metering

**Norwabouthek.com** 

# $\epsilon \epsilon$

EU Declaration of Conformity No. **DEM7F1802** EU-Konformitätserklärung Nr.

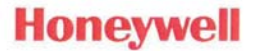

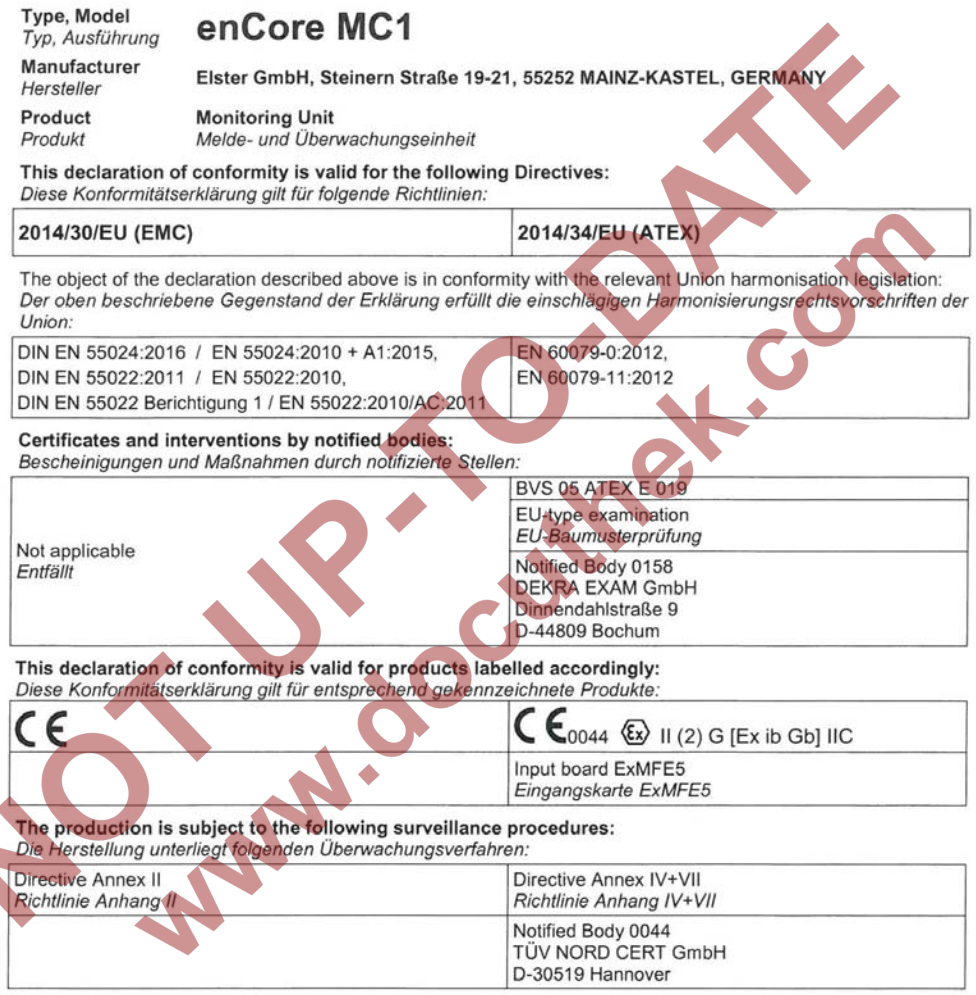

This declaration of conformity is issued under the sole responsibility of the manufacturer. If alterations are made to the product or it is modified, this declaration becomes void with immediate effect. Die alleinige Verantwortung für die Ausstellung dieser Konformitätserklärung trägt der Hersteller. Bei Umbau des

Produkts oder Änderungen am Produkt verliert diese Erklärung mit sofortiger Wirkung ihre Gültigkeit.

#### **Elster GmbH**

#### Mainz-Kastel, 30.04.2018

Signed for and on behalf of Unterzeichnet für und im Namen von

Place and date of issue Ort und Datum der Ausstellung

Piet Platschorre,

Managing Director, General Manager PMC Europe

Jörg Kern,

Sr R&D Manager **Gas Metering** 

**Norwabouthek.com** 

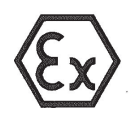

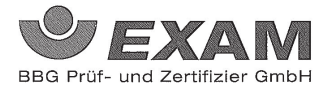

EG-Baumusterprüfbescheinigung  $(1)$ - Richtlinie 94/9/EG - $(2)$ Geräte und Schutzsysteme zur bestimmungsgemäßen Verwendung in explosionsgefährdeten Bereichen

#### **BVS 05 ATEX E 019**  $(3)$

 $(4)$ Gerät: Prozesskarte Typ EXMFE5

 $(5)$ Hersteller: **FLOW COMP Systemtechnik GmbH** 

- $(6)$ Anschrift: D 44357 Dortmund
- Die Bauart dieses Gerätes sowie die verschiedenen zulässigen Ausführungen sind in der Anlage zu dieser  $(7)$ Baumusterprüfbescheinigung festgelegt.
- Die Zertifizierungsstelle der EXAM BBG Prüf- und Zertifizier GmbH, benannte Stelle Nr. 0158 gemäß Artikel 9  $(8)$ der Richtlinie 94/9/EG des Europäischen Parlaments und des Rates vom 23. März 1994, bescheinigt, dass das Gerät die grundlegenden Sicherheits- und Gesundheitsanforderungen für die Konzeption und den Bau von Geräten und Schutzsystemen zur bestimmungsgemäßen Verwendung in explosionsgefährdeten Bereichen gemäß Anhang II der Richtlinie erfüllt.

Die Ergebnisse der Prüfung sind in dem Prüfprotokoll BVS PP 05.2005 EG niedergelegt.

Die grundlegenden Sicherheits- und Gesundheitsanforderungen werden erfüllt durch Übereinstimmung mit  $(9)$ EN  $50014:1997 + A1 - A2$  Allgemeine Bestimmungen

EN 50020:2002 Eigensicherheit 'i'

- $(10)$ Falls das Zeichen "X" hinter der Bescheinigungsnummer steht, wird in der Anlage zu dieser Bescheinigung auf besondere Bedingungen für die sichere Anwendung des Gerätes hingewiesen.
- Diese EG-Baumusterprüfbescheinigung bezieht sich nur auf die Konzeption und die Baumusterprüfung des  $(11)$ beschriebenen Gerätes in Übereinstimmung mit der Richtlinie 94/9/EG. Für Herstellung und in Verkehr bringen des Gerätes sind weitere Anforderungen der Richtlinie zu erfüllen, die nicht durch diese Bescheinigung abgedeckt sind.
- Die Kennzeichnung des Gerätes muss die folgenden Angaben enthalten:  $(12)$

 $\text{II}$  (2)G [EEx ib] IIC

#### **EXAM BBG Prüf- und Zertifizier GmbH**

Bochum, den 31. Januar 2005

rtifizierungsstelle

Fachhereic

Seite 1 von 3 zu BVS 05 ATEX E 019 Dieses Zertifikat darf nur unverändert weiterverbreitet werden. Telefax 0201/172-3948 Dinnendahlstraße 9 44809 Bochum Telefon 0201/172-3947

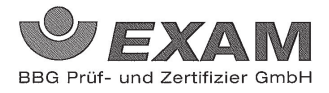

 $\Delta$ 

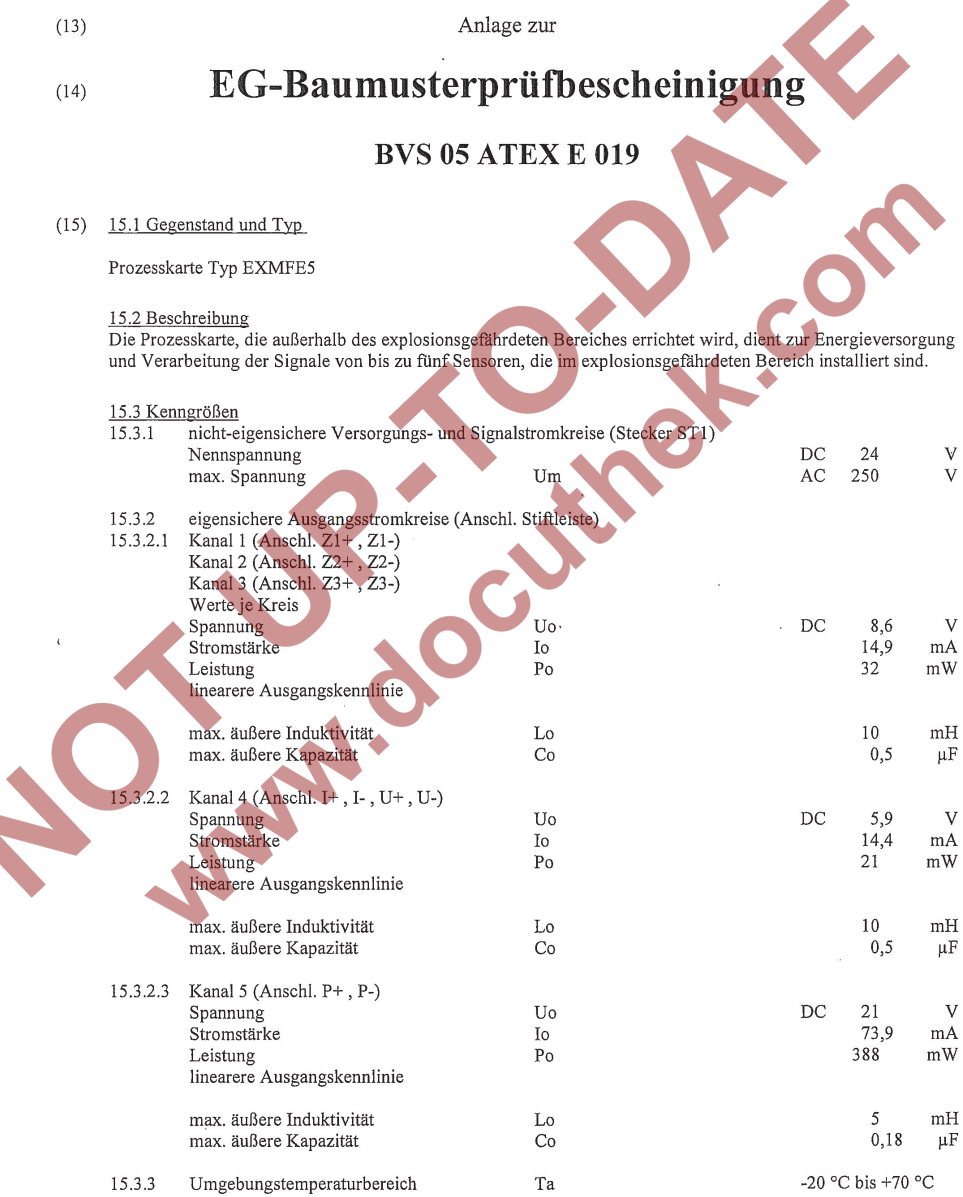

**Records and States** 

 $\alpha$ 

 $\bar{z}$ 

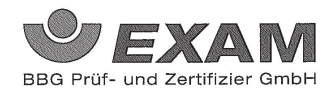

H.C

- (16) Prüfprotokoll BVS PP 05.2005 EG, Stand 31.01.2005
- (17) Besondere Bedingungen für die sichere Anwendung Entfällt

AN-I JOC

**Norwabouthek.com** 

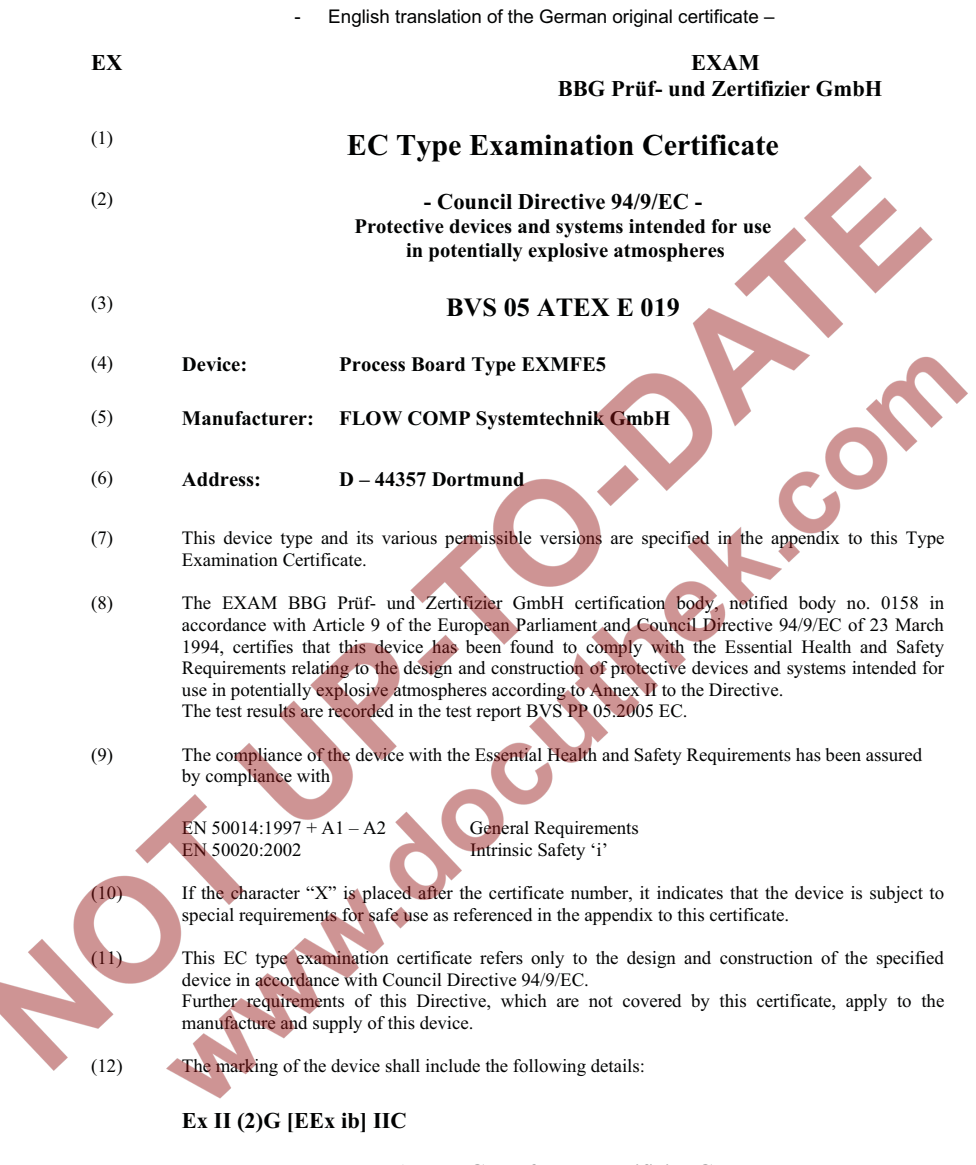

**EXAM BBG Prüf- und Zertifizier GmbH** 

Bochum, 31 January 2005

\_\_\_\_\_\_\_\_\_\_\_\_\_\_\_\_\_\_\_\_\_\_\_ \_\_\_\_\_\_\_\_\_\_\_\_\_\_\_\_\_\_\_\_\_ Certification Body Head of Unit

- English translation of the German original certificate –

#### **EXAM BBG Prüf- und Zertifizier GmbH**

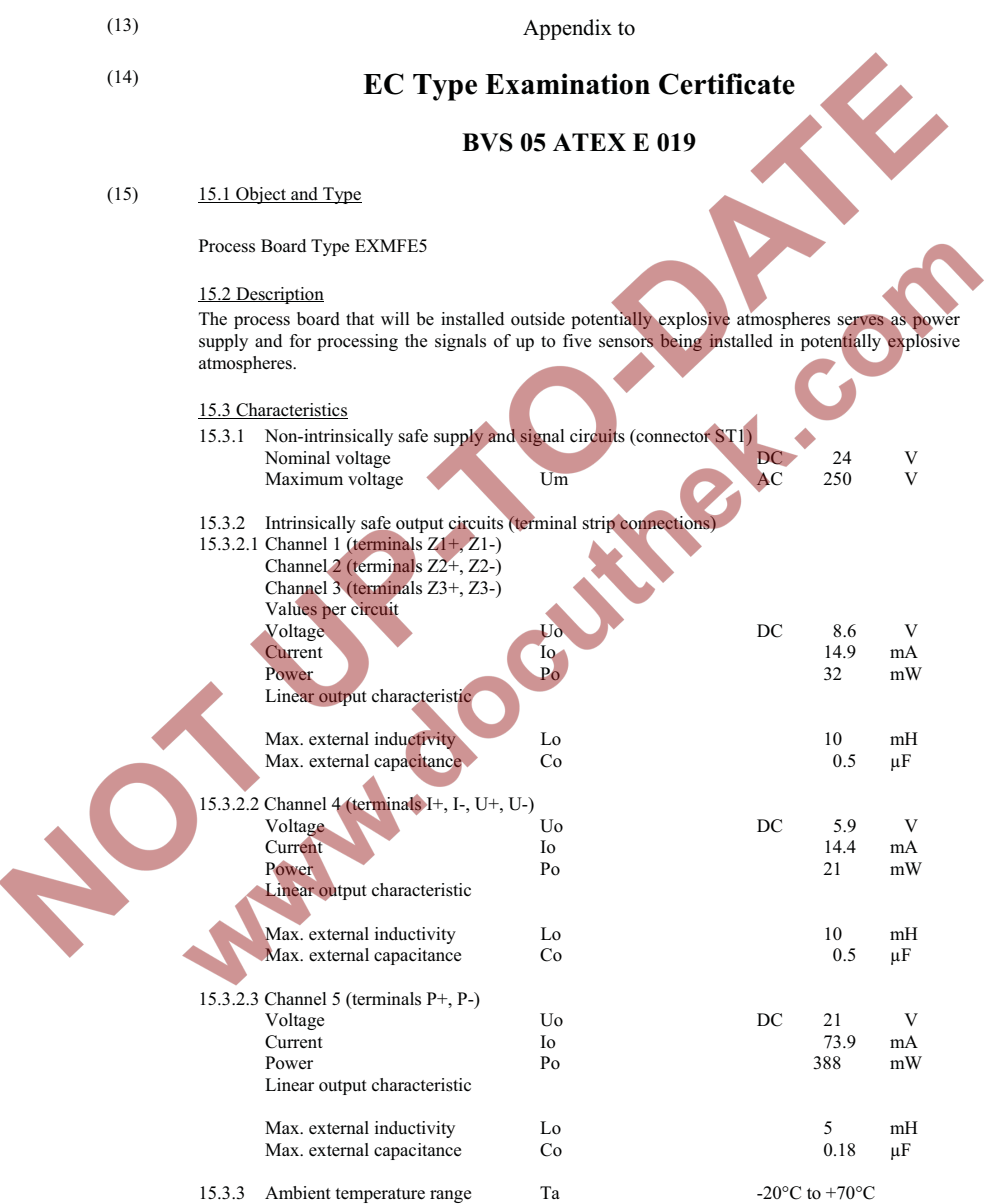

- English translation of the German original certificate –

#### **EXAM BBG Prüf- und Zertifizier GmbH**

 $\mathbf C$ 

(16) Test report BVS PP 05.2005 EC, as of 31 January 2005

**AN** 

(17) Special conditions for safe use None

> Page 3 of 3 of BVS 05 ATEX E 019 This certificate may only be circulated without alteration.<br>44809 Bochum Tel. +49 (201) 172 3947 Fax +49 (201) 172 3948 Dinnendahlstrasse 9 44809 Bochum

OC

**Norwabouthek.com** 

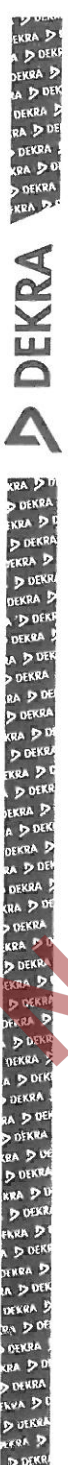

# (1) 1. Nachtrag zur EG-Baumusterprüfbescheinigung

- Geräte und Schutzsysteme zur bestimmungsgemäßen Verwendung  $(2)$ in explosionsgefährdeten Bereichen - Richtlinie 94/9/EG Ergänzung gemäß Anhang III Ziffer 6
- **BVS 05 ATEX E 019**  $(3)$ Nr. der EG-Baumusterprüfbescheinigung:
- $(4)$ Gerät: Prozesskarte Typ EXMFE5
- $(5)$ Hersteller: **ELSTER GmbH** ehemals FLOW COMP Systemtechnik GmbH
- $(6)$ Anschrift: Steinern Straße 19-21, 55252 Mainz-Kastel
- $(7)$ Die Bauart dieser Geräte sowie die verschiedenen zulässigen Ausführungen sind in der Anlage zu diesem Nachtrag festgelegt.
- Die Zertifizierungsstelle der DEKRA EXAM GrubH, benannte Stelle Ny 19158/gefriaß Artikel 8 der<br>Richtlinie 94/9/EG des Europäischen Parlaments und des Rafes vom /25/Marz//1994; bescheinigt,<br>dass diese Geräte die grundlegend  $(8)$ und den Bau von Geräten und Schutzsystemen zur bestimmungsgemäßen Verwendung im<br>explosionsgefährdeten Bereichen gemäß Anhang I/der Richtlinie ertutlen Die Engephisse der Prüfung sind in dem Prüfprotokoll BVS PP 05.2005 EG niedergelegt
- $(9)$ *grundlegenden* Sicherheits-Gesundheitsanforderungen Die  $und$ /werden erfullt durch Übereinstimmung mit

EN 60079-0:2012 Allgemeine Anforderungen EN 60079-11:2012 Eigensicherheit

- (10) Falls das Zeichen "X" hinter der Bescheinigungsmunkter steht / wird / m/ der / Anlage / zu / diesen
- Dieser Nachtrag zur EG-Baumusterprüfbescheinigung bezieht sich nur auf die Konzeption und die  $(11)$ Baumusterprüfung der beschriebenen Gerate in Übereinstimmung mit der Richtlinie 94/9/EG Für Herstellung und Inverkehrbringen der Geräte sind weitere Anforderungen der Richtlinie zu erfüllen die nicht durch diese Bescheinigung abgedeckt sind.
- Die Kennzeichnung des Gerätes muss die folgenden Angaben enthalten  $(12)$

 $\langle \xi_{\mathbf{x}} \rangle$  II (2) G [Ex ib Gb] IIC

**DEKRA EXAM GmbH** Bochum, den 13. Dezember 2012

um

Zertifizierungsstelle

Fachbereich

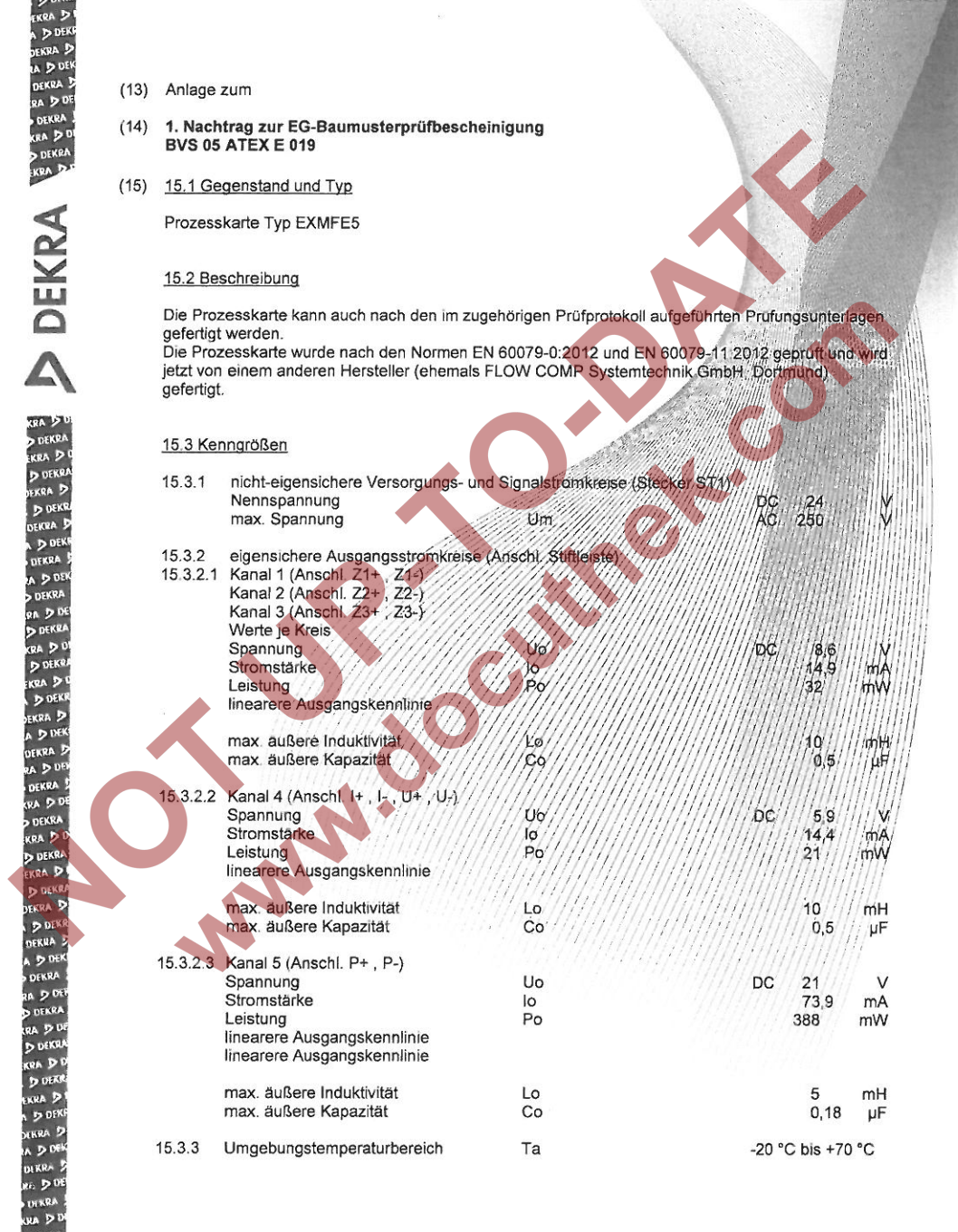

**DEKRA B** UPKR

**ERPA** D **b** ofke **WARD** 

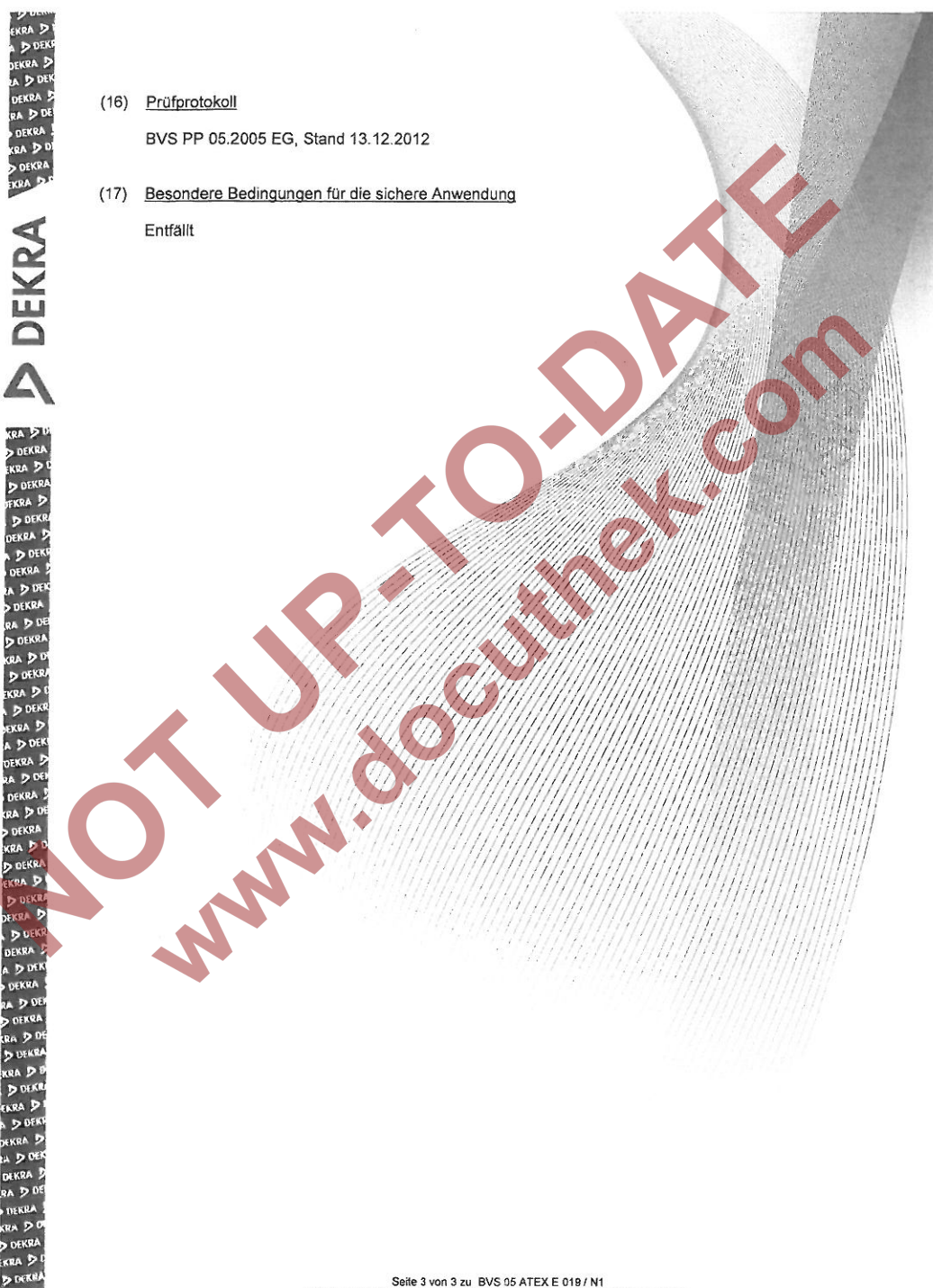

FRRA D **D** AFK **DEKRA** 

**Norwable Himmer Commander** 

- English translation of the German original certificate –

#### (1) **1. Amendment to the EC Type Examination Certificate**

- (2) Protective devices and systems intended for use in potentially explosive atmospheres - Council directive 94/9/EG Amendment as referred to in Annex III, point 6
- (3) No. of the EC type examination certificate: **Process Board Type EXMFE5**
- (4) Device: **Process Board Type EXMFE5**
- (5) **ELSTER GmbH** Manufacturer: **FLOW COMP Systemtechnik GmbH**  formerly

(6) **Steinern Straße 19-21, 55252 Mainz-Kastel** Address:

- (7) This device type and its various permissible versions are specified in the appendix to this amendment.
- (8) The EXAM BBG Prüf- und Zertifizier GmbH certification body, notified body no. 0158 in accordance with Article 9 of the European Parliament and Council Directive 94/9/EC of 23 March 1994, certifies that these devices have been found to comply with the Essential Health and Safety Requirements relating to the design and construction of protective devices and systems intended for use in potentially explosive atmospheres according to Annex II to the Directive. The test results are recorded in the test report BVS PP 05.2005 EC.
- (9) The compliance of the device with the Essential Health and Safety Requirements has been assured by compliance with

EN 60079-0:2012 EN 60079-11:2012 General Requirements Intrinsic Safety 'i'

(10) If the character "X" is placed after the certificate number, it indicates that the device is subject to special requirements for safe use as referenced in the appendix to this certificate.

(11) This EC type examination certificate refers only to the design and construction of the specified devices in accordance with Council Directive 94/9/EC.

Further requirements of this Directive, which are not covered by this certificate, apply to the manufacture and supply of this device.

(12) The marking of the device shall include the following details:

#### **Ex II (2)G [EEx ib Gb] IIC**

DEKRA EXAM GmbH Bochum, 13 December 2012

Certification Body Head of Unit

\_\_\_\_\_\_\_\_\_\_\_\_\_\_\_\_\_\_\_\_\_\_\_ \_\_\_\_\_\_\_\_\_\_\_\_\_\_\_\_\_\_\_\_\_

- English translation of the German original certificate –

(13) Appendix to

#### (14) **1. Amendment of the EC Type Examination Certificate BVS 05 ATEX E 019**

#### (15) 15.1 Object and Type

Process Board Type EXMFE5

#### 15.2 Description

The process board can also be manufactured in accordance with the test protocol listed in the corresponding examination documents. The process board has been examined according to the standards EN 60079-0:2012 and EN 60079-11:2012

and is now manufactured by another manufacturer (formerly FLOW COMP Systemtechnik GmbH Dortmund).

#### 15.3 Characteristics

S

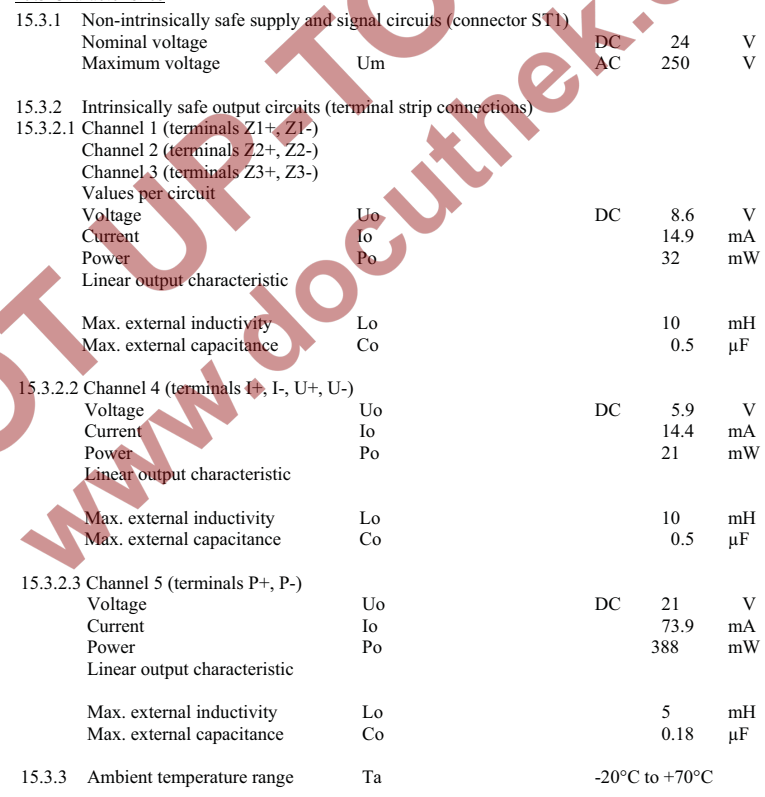
- English translation of the German original certificate –

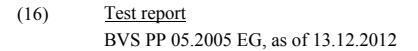

May

(17) Special conditions for safe use None

> Page 3 of 3 of BVS 05 ATEX E 019/N1 This certificate may only be circulated without alteration. DEKRA EXAM GmbH Dinnendahlstrasse 9, 44809 Bochum, Tel. +49.234.3896-110, zs-exam@dekra.com

OC